# illumina®

# 6000 NovaSeq

دليل جهاز التسلسل

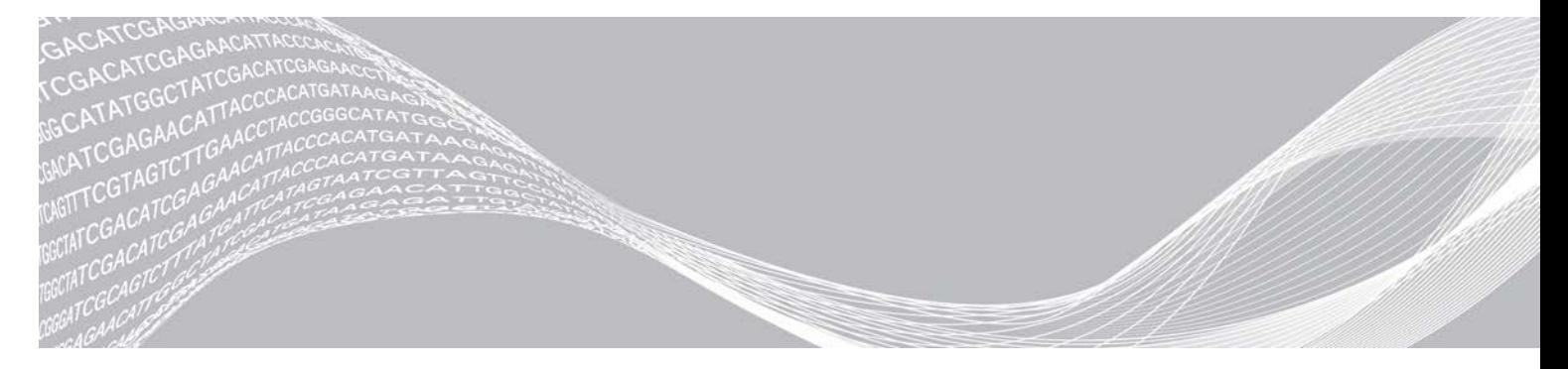

الم ستند رقم 1000000019358 إصدار ARA14 المادة رقم 20023471 سبتمبر 2020 للاستخدام في المجال البحثي فقط. غير مُخصص للاستخدام في الإجراءات التشخيصية.

مملوك لشركة ILLUMINA

هذا المستند ومحتوياته مملوكة لشركة Illumina, Inc، والشركات التابعة لها ("Illumina")، وتهدف إلى الاستخدام التعاقدي لعملائها فقط فيما يتعلق باستخدام المنتج (المنتجات) الموضح هنا وليس لأي غرض آخر. يجب ألا يتم استخدام هذا المستند ومحتوياته أو توزيعه لأي غرض آخر و/أو إرساله، أو الكشف عنه، أو نسخه بأي شكل آخر دون موافقة خطية مسبقة من شركة Illumina. لا تقدم شركة Illumina أي تراخيص تتعلق ببراءات الاختراع، أو العلامات التجارية أو حقوق التأليف والذشر، أو حقوق القانون العام ولا الحقوق المماثلة لأي أطراف أخرى بموجب هذا المستند.

يجب على الموظفين المؤهلين والمدربين بشكلٍ جيد اتباع التعليمات الواردة في هذا المستند بشكلٍ صارم وصريح من أجل ضمان الاستخدام السليم والآمن للمنتج (المنتجات) الموضحة به. تجب قر اءة جميع محتويات هذا المستند وفهمها بشكل كامل قبل استخدام هذا المنتج (هذه المنتجات).

وقد يؤدي عدم قراءة التعليمات الواردة هنا بشكلٍ كامل واتباعها بوضوح إلى حدوث تلف في المنتج (المنتجات)، أو إصابة للأشخاص، بما في ذلك المستخدم أو أشخاص آخرون، وإلحاق الضرر بممتلكات أخرى، وستفقد أي ضمان ينطبق على المنتج (المنتجات).

لا تتحمل شركة ILLUMINA أي مسؤولية ناجمة عن سوء استخدام المنتج (المنتجات) الموضح هنا (بما في ذلك البرامج أو أجزاء منها).

حقوق الطبع والذشر © لعام 2020 محفوظة لصالح شركة Illumina, Inc. جميع الحقوق محفوظة.

جميع العلامات التجارية مملوكة لشركة Illumina, Inc. أو أصحابها المعنيين. للحصول على معلومات محددة حول العلامات التجارية، راجع .www.illumina.com/company/legal.html

# تاريخ المراجعة

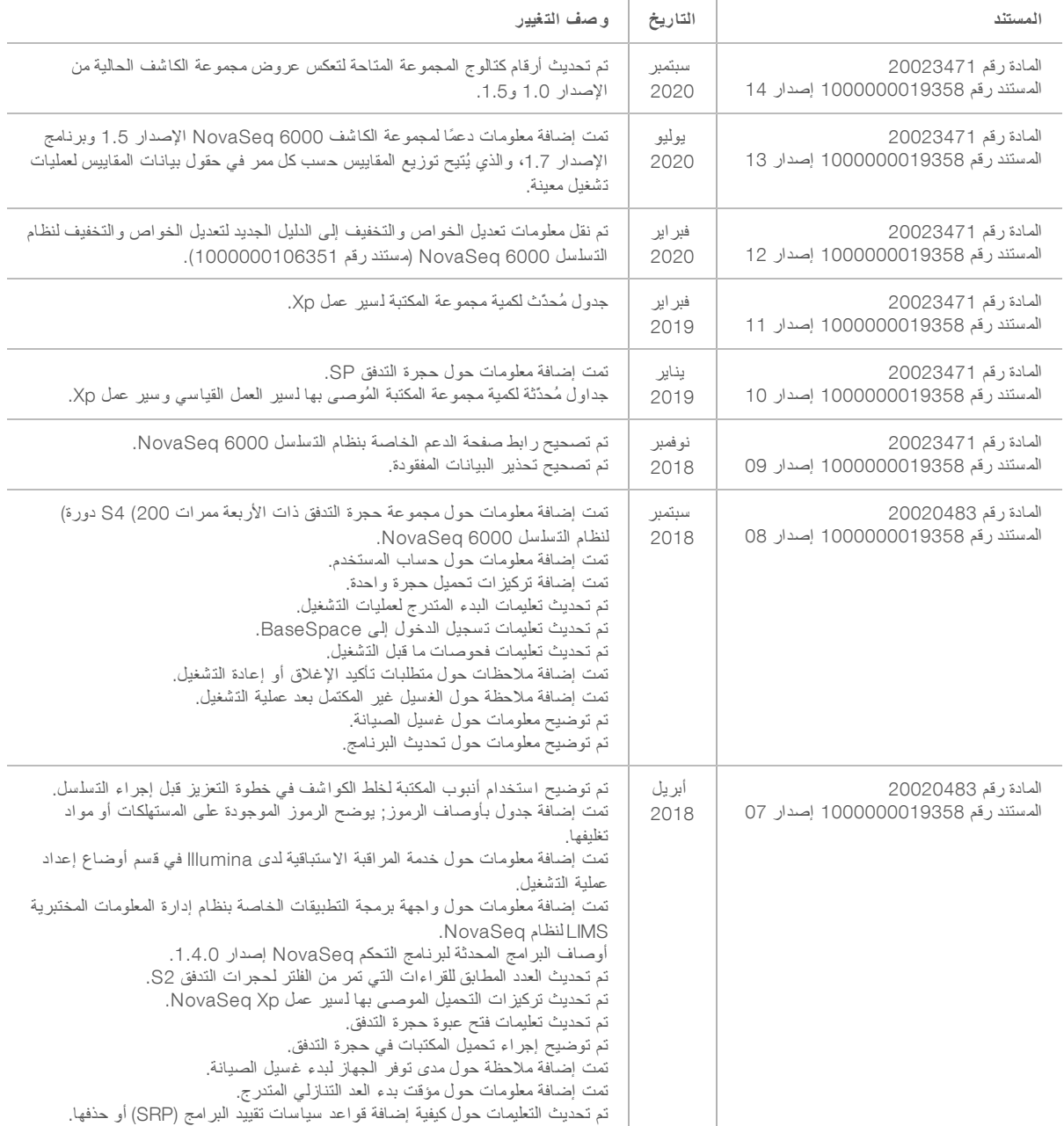

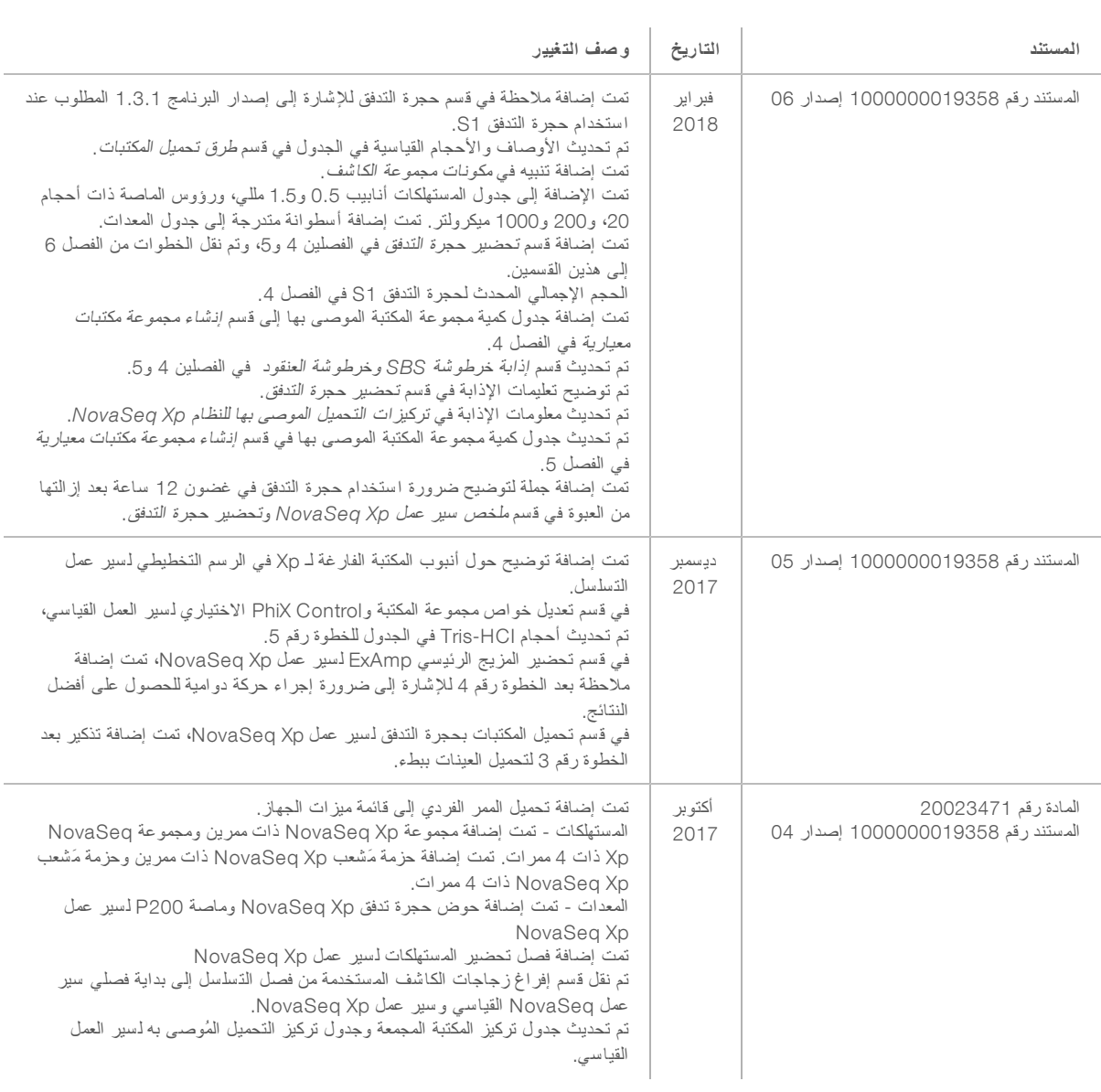

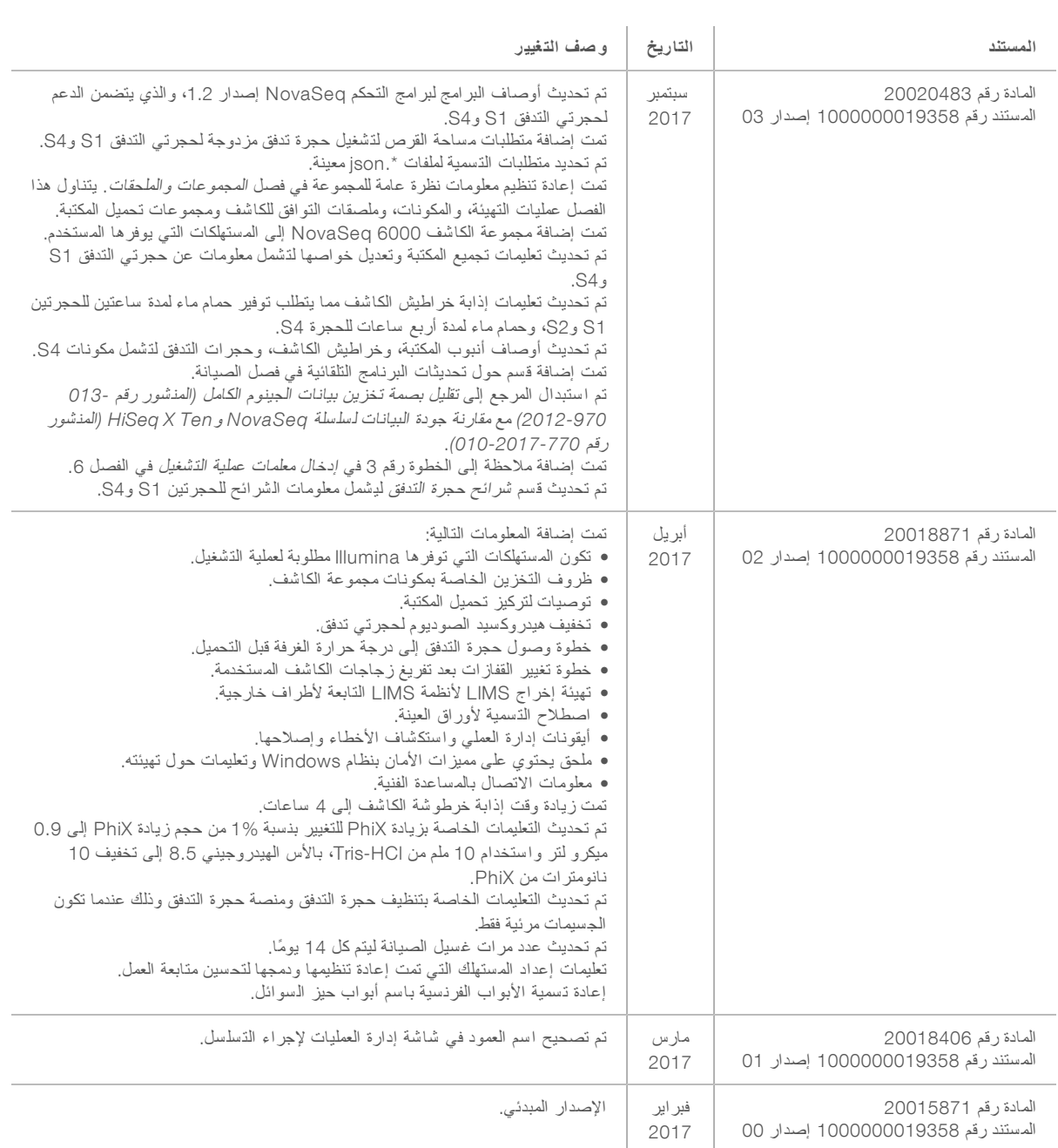

## جدول المحتويات

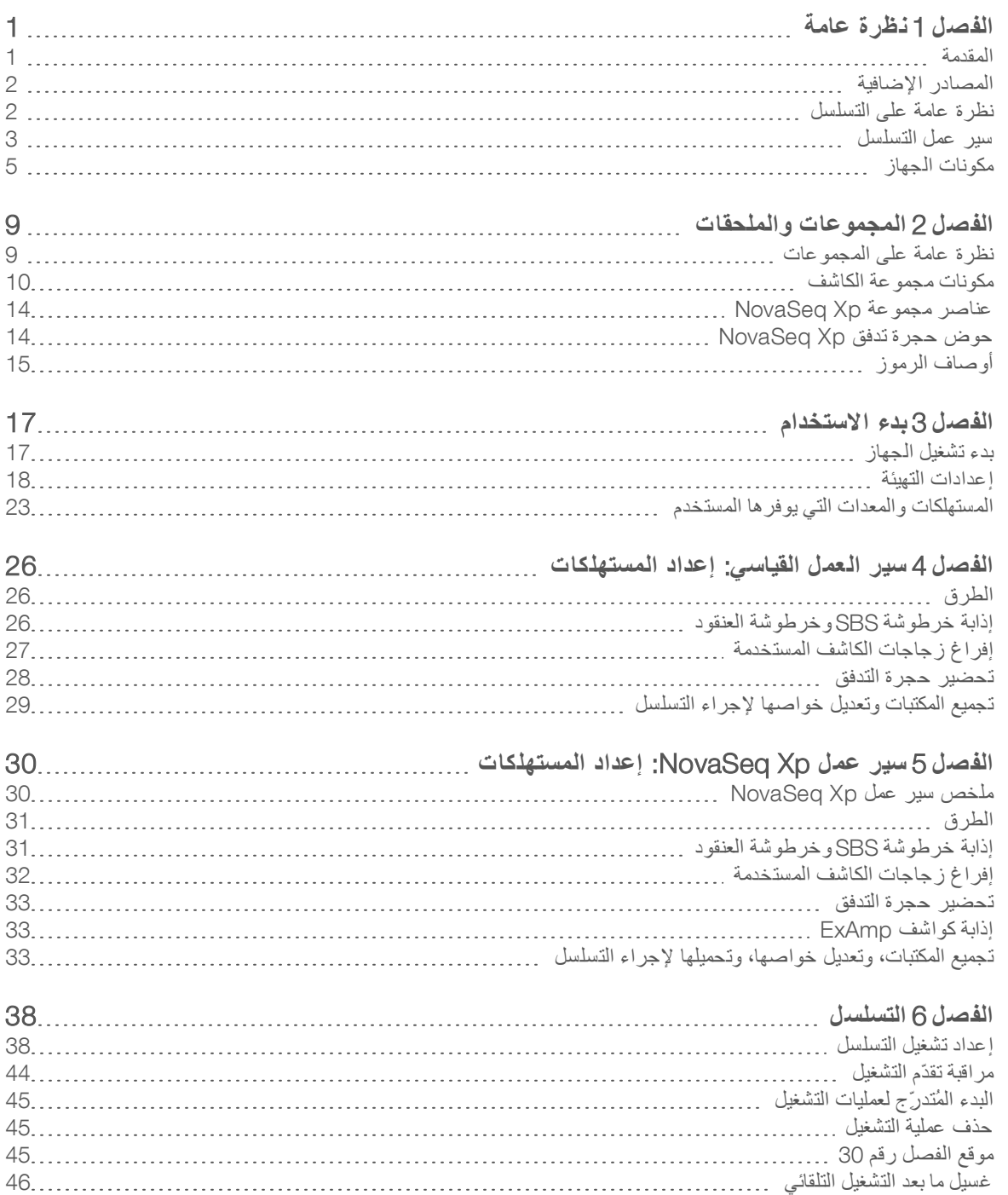

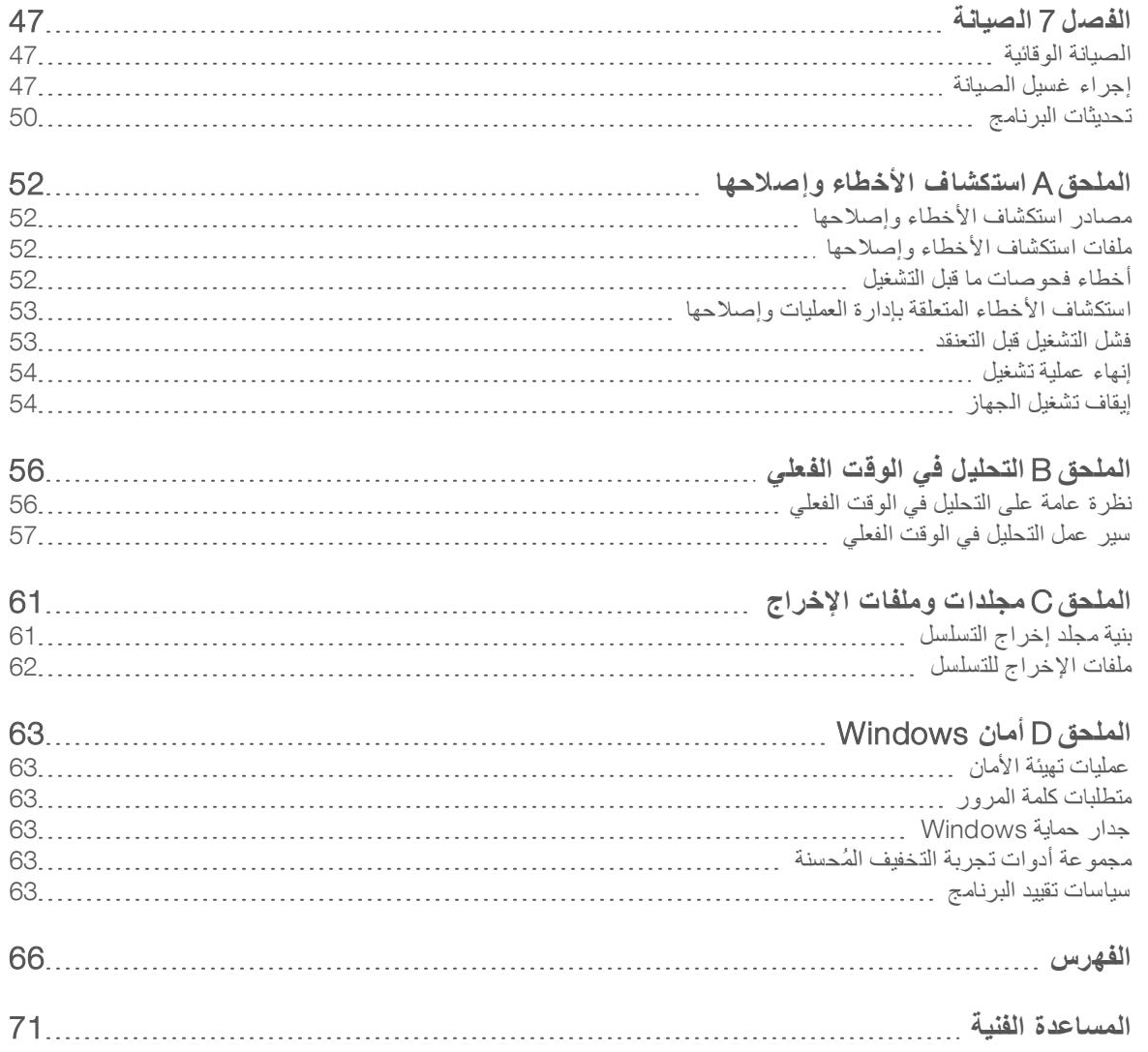

## الفصل 1 نظر ة عامة

<span id="page-7-0"></span>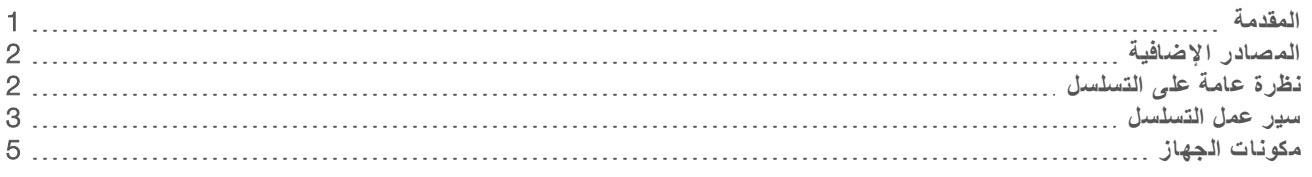

#### المقدمة

<span id="page-7-1"></span>يربط نظام تسلسل 16000 Illumina® NovaSeq الإنتاجية القابلة للزيادة وتقنية التسلسل المرنة داخل النظام الأساسي على مستوى الإنتاج بكفاءة وتكلفة منخفضة لنظام مثبت على الطاولة.

#### الميزات

- <sup>t</sup> **التسلسل القابل للتطوير**—يتطور 6000 NovaSeq لىليصل إ تسلسل ىذي نتاجيمستو لٍإ مععا عاليةبيانات الجودة لمجموعة منكبيرة التطبيقات.
- <sup>t</sup> **مخرجات للتعديلقابلة** —يعد 6000 NovaSeq نظام تدفقحجرة مجموعةمعمزدوج منكبيرة المخرجات. تدفقحجرة واحدة للتسلسل، أو حجرتا تدفق للتسلسل مع مدد قراءة مختلفة في وقتٍ واحد. مز ج أربعة أنواع من حجرات التدفق ومدد القراءة المختلفة ومطابقتها.
- ▶ **حجرة تدفق نموذجية**—تتشئ حجرة التدفق النموذجية عناقيد متباعدة بشكلٍ محكم .يساعد قِصر المسافة بين مجمعات النانو في زيادة كثافة العنقود وإخراج البيانات.
	- <sup>t</sup> **خلط** ExAmp **المدمج**—يعمل 6000 NovaSeq على شفمزج كوا ExAmp بالمكتبة، وتضخيم المكتبة، ءوإجراء إنشا العناقيد عمللسير تسلسل مبسط.
- **≫ تحميل الممر الفردي —يسمح حوض حجرة التدفق NovaSeq Xp بتحميل المكتبات مسبقًا في الممرات الفردية لخلية التدفق ويقلل حجم تحميل** المكتبة.
- <sup>t</sup> **المسح ال ضوئي عاليلخط الإنتاجية**—يستخدم 6000 NovaSeq كاميرا واحدة تكنولوجيامع المسح الضوئي ثنائية الاتجاه للتصوير السريع لحجرة التدفق في قناتين ملونتين في وقتٍ واحد.
	- <sup>t</sup> **التحليل لوق تف ي ا الف علي** )RTA—)يستخدم 6000 NovaSeq تنفيذ RTA المعروف باسم 3.RTA يحلل لبرنامجهذا ا المتكامل الصور والاستدعاءات الأساسية.
	- **> تكامل مركز تسلسل TMBaseSpace —** يتكامل سير عمل التسلسل مع مركز تسلسل BaseSpace، وبيئة حوسبة علم الجينوم لشركة Illumina لتحليل البيانات، والتخزين، والتعاون. كلما تقدمت عملية التشغيل، تتدفق ملفات الإخراج إلى البيئة في الوقت الفعلي.
- <sup>t</sup> **جاهزية** LIMS Clarity BaseSpace—حسّن الكفاءة التشغيلية شاملتتبعمع للنماذج والكواشف، وسير ،العمل الآلي زوتشغيل رةٍالجها بصو متكاملة.

### المصادر الإضافية

<span id="page-8-0"></span>تقدم صفحات الدعم الخاصة بنظام التسلسل NovaSeq 6000 على موقع Illumina مصادر إضافية للنظام. وتتضمّن تلك المصادر منتجات البرامج، والتدريب، والمنتجات المتوافقة، والمستندات التالية. راجع صفحات الدعم باستمرار للحصول على أحدث الإصدارات.

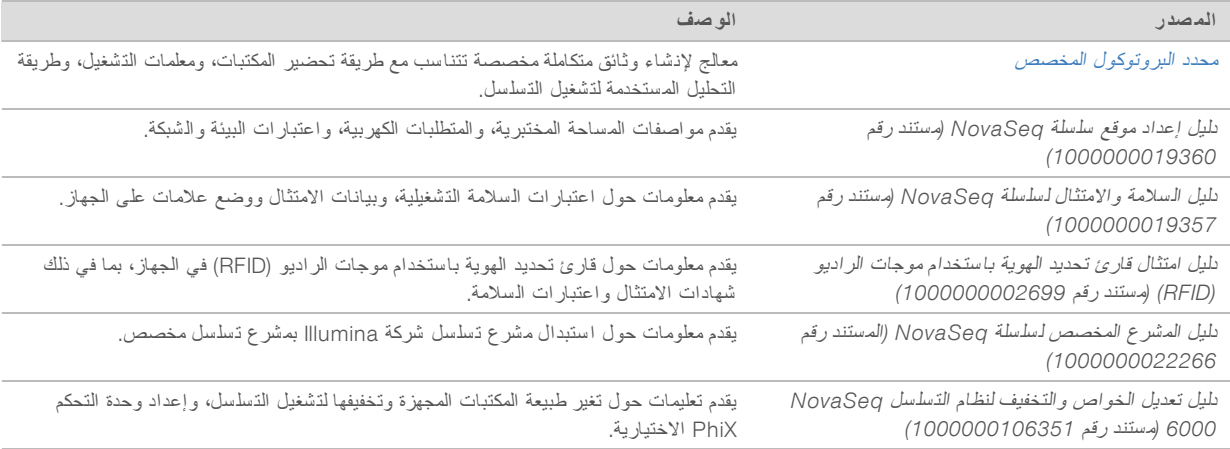

### نظر ة عامة على التسلسل

#### إنشاء العناقيد

<span id="page-8-1"></span>خلال إنشاء العنقود، يتم توجيه جزيئات DNA الفردية إلى سطح حجرة التدفق، ويتم تضخيمها في الوقت نفسه لتكوين العناقيد. فيما يخص سير العمل القياسي، يُخلَط محلول ExAmp master mix مع المكتبات داخل الجهاز قبل إنشاء العناقيد. فيما يخص سير عمل NovaSeq Xp، تُخلط كواشف ExAmp والمكتبات ويتم نقلها إلى حجرة التدفق خارج الجهاز . تختلف الأحجام حسب نوع حجرة التدفق وسير العمل.

#### التسل سل

يتم تصوير العناقيد باستخدام المسح الضوئي ثنائي الاتجاه وكيمياء التسلسل ثنائي القناة. تستخدم الكاميرا أجهزة استشعار لكشف الضوأين الأحمر والأخضر لتصوير كل قطاع وإنشاء صور حمراء وخضراء للقطاع بأكمله في وقتٍ واحد. بعد التصوير، يتم إجراء الاستدعاء الأساسي للعناقيد داخل كل شريحة حسب نسبة الإشارة الحمراء إلى الإشارة الخضراء لكل عنقود، والتي تستند على الموقع الذي تحدده حجرة التدفق النموذجية. تُكرر هذه العملية لكل دورة من دورات التسلسل.

#### التحليل

يقوم برنامج تحكم NVCS) NovaSeq) بنقل ملفات (\*.cbcl) للاستدعاء الأساسي تلقائيًا إلى موقع مجلد الإخراج المحدد من أجل تحليل البيانات، وذلك أثناء تقدم التشغيل.

تتوفر عدة طرق للتحليل وحسب استخدامك. لمزيد من المعلومات، تفضّل بزيارة صفحة دعم مركز تسلسل BaseSpace على موقع شركة [Illumina](https://support.illumina.com/sequencing/sequencing_software/basespace.html).

<span id="page-9-0"></span>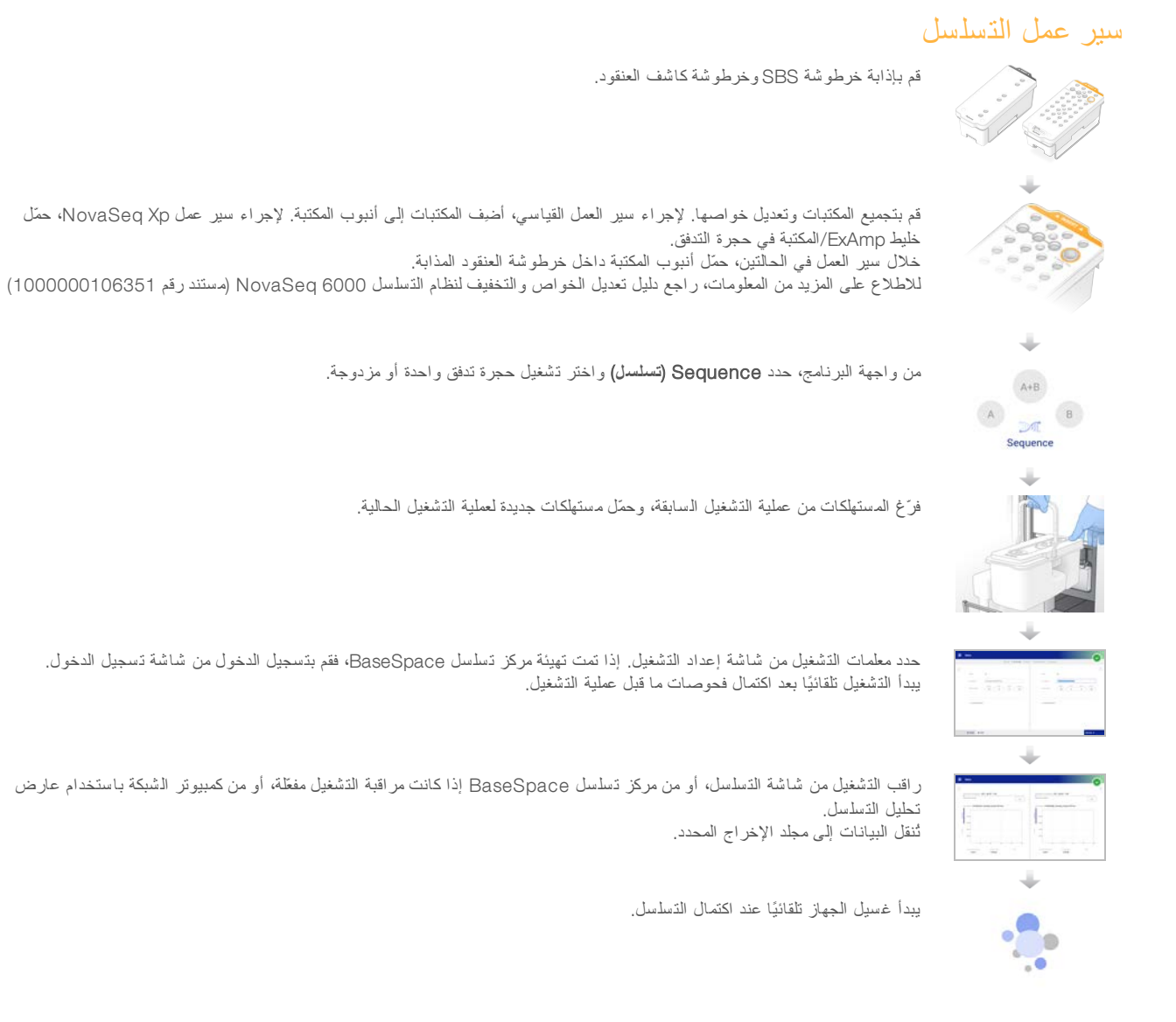

### طرق تحميل المكتبة

يتم تحميل المكتبات في حجرة تدفق NovaSeq 6000 باستخدام إحدى الطريقتين التاليتين، حسب سير العمل المحدد. يختلف إعداد عملية تشغيل التسلسل حسب [سير](#page-36-0) العمل. تأكّد من اتّباعك دومًا للتعليمات الخاصة بطريقة عملك. راجع سي*ر العمل القياسي: إعداد المستهلكات في* الصفحة26وسير عمل *[Xp NovaSeq:](#page-36-0)* <sup>إ</sup>عداد <sup>ا</sup>لمستهلكا<sup>ت</sup> في الصفحة.30

#### الجدول 1 طرق تحميل المكتبة

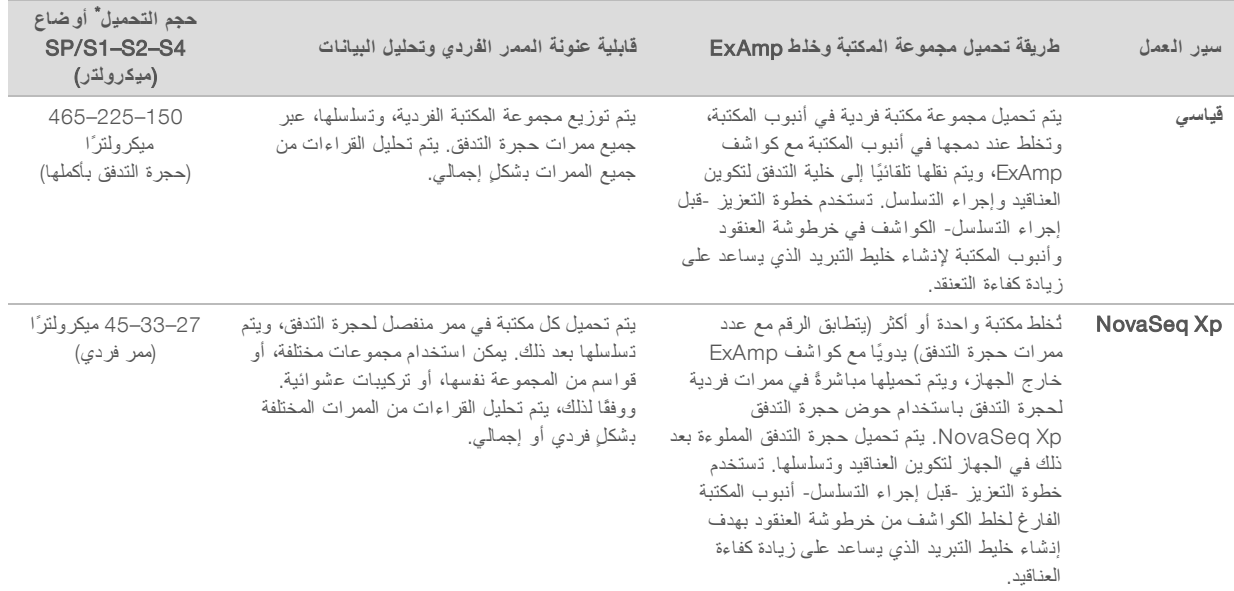

ً يتطلّب سير عمل NovaSeq Xp تركيزًا أقل بنسبة 25 إلى 50٪ من المكتبات التي تم تعديل خواصـها مقارنـة بسير الـعمل القياسي.

**الشك ل** 1 المكونات الخارجية

### مكونات الجهاز

<span id="page-11-0"></span>يحتوي نظام تسلسل NovaSeq 6000 على شاشة تعمل باللمس، وشريط الحالة، وزر طاقة مع منافذ USB مجاورة، وثلاثة أحياز .

- B<sup></sup>  $\mathsf{D}$  $E$  $(F)$  $\left( \mathrm{c}\right)$
- A **باللمستعملشاشة** جهةتعرض وا تحكمبرنامج NVCS (NovaSeq (الخاصة بتهيئة ادالنظام وإعد التشغيل والمراقبة.
	- B ا**لحيز البصر** *ي*—يحتوي على الأحياز البصرية التي تمكن من تصوير السطح الثنائي لـحجرات التدفق.
	- C **حجرة السوائل** علىتحتوي الكاشف، وخراطيش التخزين المؤقت، والزجاجات الخاصة بالكواشف المستخدمة.
		- D **لتدفقخليةحجرة ا** خلاياتثبت التدفق.
- E **لحالةشريط ا** لىيشير إ حالة لتدفقحجرة ا عندما تكون للتسلسلجاهزة (أخضر)، المعالجة (أزرق)، أو لىبحاجة إ العناية (برتقالي).
	- F **لطاقةمنفذ ا ومنفذ** USB—يسمحان لىبالوصول زرإ الطاقة ووصلات USB الخاصة بالمكونات الطرفية.

حبّز لحجر ة التدفق

يحتوي حيز حجرة التدفق على منصة حجرة التدفق، والذي يثبت حجرة التدفق A على الجانب الأيسر وحجرة التدفق B على الجانب الأيمن. يحتوي كل جانب على 4 مشابك تثبت حجرة التدفق وتؤمنها تلقائيًا.

يعمل مرمى المحاذاة البصرية الذي يتم تركيبه على منصة حجرة التدفق على تشخيص المشكلات البصرية وتصحيحها. يقوم مرمى المحاذاة البصرية بإعادة ترتيب النظام وتعديل تركيز الكاميرا لتحسين نتائج التسلسل وذلك عند طلب برنامج تحكم NovaSeq (NVCS) ذلك.

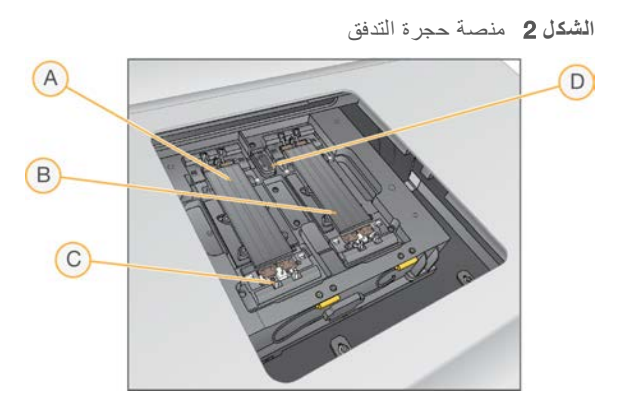

- A حامل حجرة التدفق الخاصة بالجانب A
- B حامل لتدفقحجرة ا الخاصة بالجانب B
- C مشبك حجرة التدفق (1 من 4 لكل جانب)
	- D مرمى المحاذاة البصرية

يتحكم البرنامج في فتح باب حيز حجرة التدفق و غلقه. يفتح الباب تلقائيًا لتحميل حجرة تدفق بهدف إجراء عملية غسيل أثناء التشغيل أو الصيانة. بعد الانتهاء من التحميل، يُغلق البرنامج باب الحيز، ويُحرك حجرة التدفق في موقعها، ويربط المشابك ومانع التفريغ. تتحقق أجهزة الاستشعار من وجود حجرة التدفق وتوافقها.

حبز السوائل

يتطلب إعداد عملية التشغيل الوصول إلى حيز السوائل لتحميل الكواشف، والتخزين المؤقت، وزجاجات الكواشف الفارغة المستخدمة. يُحيط بابان بحيز السوائل، وهما ينقسمان إلى جانبين متطابقين يتمثلان في حجرة التدفق A وحجرة التدفق B .

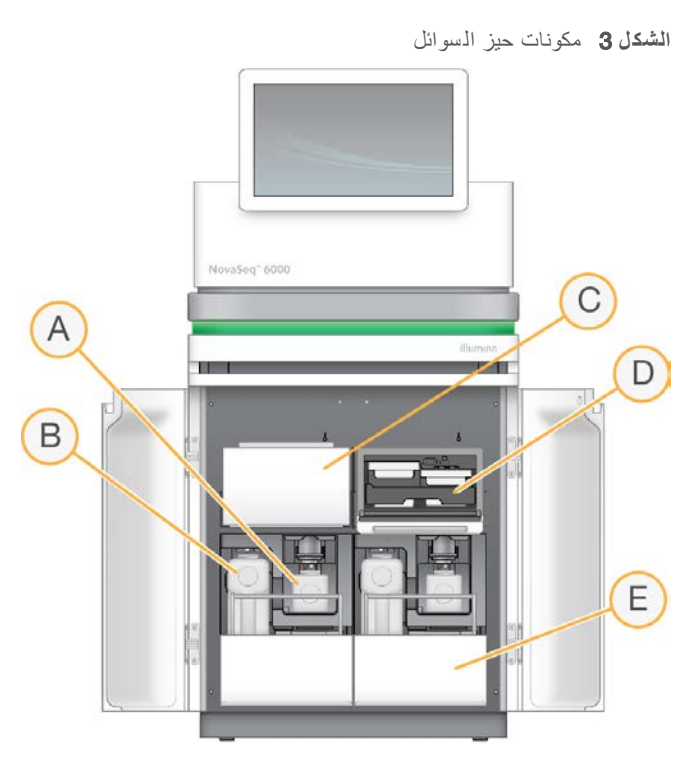

- A **زجاجة الكاشف المستخدمة ال صغيرة** شفتثبت الكوا المستخدمة خرطوشةمن العنقود، مع وجود حامل تخزينلسهولةغطاء الغطاء.
- B **زجاجة الكاشف المستخدمة الكبيرة** شفتثبت الكوا المستخدمة خرطوشةمن SBS وخرطوشة التخزين المؤقت، مع وجود حامل غطاء لسهولة تخزين الغطاء.
	- C **لكاشفمبرِّد ا** خرطوشةتبريدعلىيعمل SBS وخرطوشة العنقود.
- D **ِّدد رج لكاشفمبر ا** َّدةالمواقع المحد خرطوشةتثبتبالألوان SBS على اليسار (الموقع نالمحدد باللو الرمادي)، وتثبت خرطوشة العنقود على اليمين (الموقع المحدد باللون البرتقالي).
	- E **د رج التخزين المؤق ت** جاجةيثبت ز الكواشف المستخدمة الكبيرة على اليسار، وخرطوشة التخزين المؤقت على اليمين.

#### الكواشف الم ستخدمة

يتم تصميم نظام السوائليات لتوجيه كواشف خرطوشة العنقود، والتي يمكن أن تكون خطرة، إلى زجاجة الكاشف المستخدمة. يتم توجيه الكواشف من خرطوشة SBS وخرطوشة التخزين المؤقت إلى زجاجة الكاشف الكبيرة المستخدمة. ومع ذلك، يمكن أن يحدث انتقال للتلوث بين تدفقات الكاشف المستخدم. للحفاظ على السلامة، اعتبر أن زجاجتي الكاشف المستخدمتين تحتويان على مواد كيميائية قد تكون خطرة. تقدم ورقة بيانات السلامة (SDS) معلومات كيميائية مفصلة.

### ملاحظة

إذا تمت تهيئة النظام لجمع الكواشف المستخدمة خارجيًا، فسيتم توجيه التدفق خار جيًا إلى ز جاجة الكاشف الكبير ة المستخدمة. تنتقل كواشف خرطوشة العنقود دومًا إلى زجاجة الكاشف الصغيرة المستخدمة.

#### برنامج النظام

تتضمن مجمو عة برامج الجهاز تطبيقات متكاملة تقوم بإجراء عمليات تشغيل التسلسل، والتحليل في الجهاز، والوظائف ذات الصلة.

- **برنـامج تحكم NovaSeq( NVCS)—ب**رشدك إلى خطوات إعداد تشغيل التسلسل، والتحكم في عمليات الجهاز، ويعرض الإحصاءات أثناء تقدم التشغيل. للتأكد من إجراء التفريغ والتحميل للمستهلكات بطريقة صحيحة، يشغل NVCS مقاطع فيديو تعليمية أثناء إعداد التشغيل.
	- <sup>t</sup> **التحليل لوق تف ي ا الف علي** )RTA —)ايجري تحليلً للصورة والاستدعاء ءالأساسي أثنا التشغيل. يستخدم 6000 NovaSeq التحليل لوقتفي ا الفعلي 3 (RTA3)، والذي يتضمن الهيكلة، والأمان، و غير ها من تحسينات المزايا الأخر ي لتحسين الأداء. للحصول على المزيد من المعلومات، راجع التحليل في الوقت الفعلي في الصفحة 56.
- خدمة النسخ العالمية (UCS)—تنسخ ملفات الإخراج من التحليل في الوقت الفعلي 3 (RTA3) وبرنامج تحكم NVCS) NovaSeq) إلى مجلد الإخراج خلال إحدى عمليات التشغيل. تنقل الخدمة أيضًا البيانات إلى مركز تسلسل BaseSpace، إن أمكن. في حال انقطاع خدمة النسخ العالمية أثناء التشغيل، تقوم الخدمة بمحاولات متعددة لإعادة الاتصال واستئناف نقل البيانات تلقائيًا.

#### أيقونات الحالة

تشير أيقونة الحالة في واجهة برنامج تحكم NVCS) NovaSeq) إلى حالة التشغيل. يشير الرقم الموجود على الأيقونة إلى عدد أوضاع الحالة. تومض الأيقونة عند تغيير حالة التشغيل لتنبيهك. حدد الأيقونة لعرض وصف الحالة. حدد Acknowledge (إقرال) لمسح الرسالة، ثم Close (**إغ لاق**) مربعلإغلاق الحوار.

#### الجدول 2 أيقونات حالة NVCS

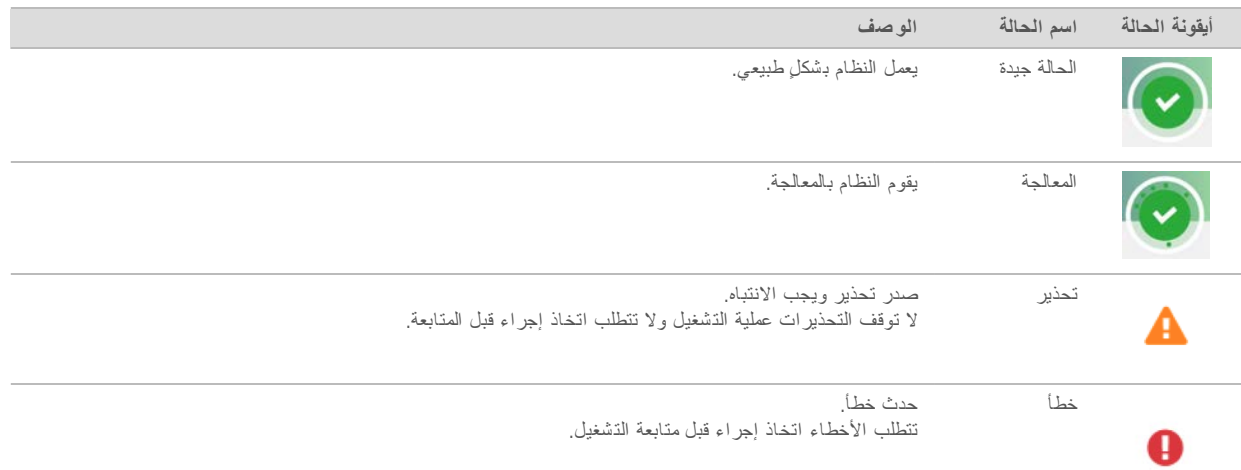

#### تإدارة العمليا

تتيح شاشة إدارة العمليات إمكانية الوصول إلى محرك الحساب (CE) ومحرك القرص الثابت (.C: ). استخدم الشاشة لمراقبة تقدم التشغيل، وحذف عمليات التشغيل، وأيضًا إدارة مساحة القرص بأي طريقةٍ أخرى. لا تحذف مطلقًا الملفات والمجلدات مباشرةً من على \:C.

تعرض إدارة العمليات مساحة القرص المتوفرة، والمساحة المستخدمة في محرك الحساب (CE) و\:C، وحالة عمليات التشغيل باستخدام مساحة القرص. يحدد عمودا تاريخ عملية التشغيل واسمها جميع عمليات التشغيل. تحدد أعمدة حالة التشغيل، وBaseSpace، والشبكة حالة كل عملية من عمليات التشغيل.

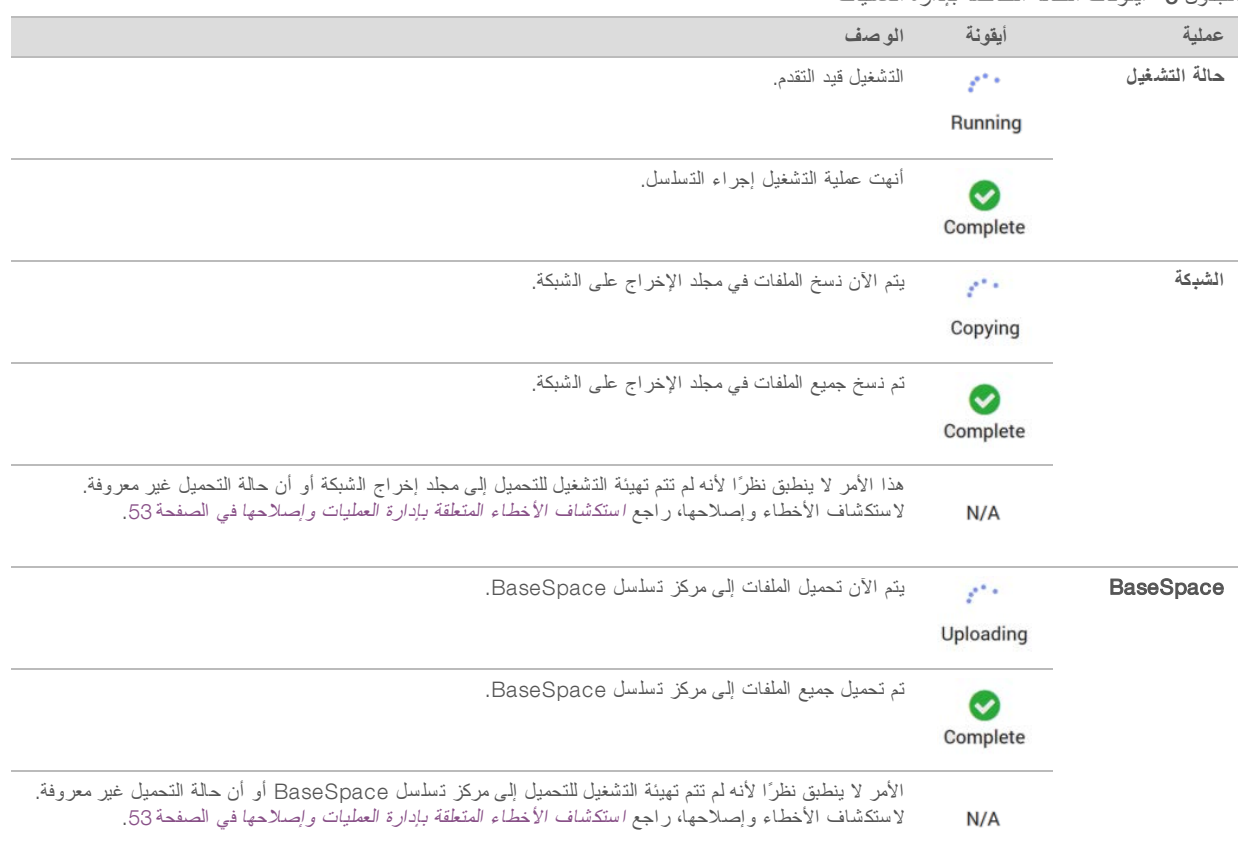

#### الجدول 3 أيقونات الجالة الخاصة بإدارة العمليات

قبل بدء تشغيل حجرة تدفق، يجب تلبية الحد الأدنى من متطلبات مساحة محرك الحساب (CE) ومحرك القرص الثابت (C:\).

#### ملاحظة  $\mathbf{I}$

بالنسبة لعمليات تشغيل حجرة تدفق واحدة، يكون الحد الأدنى لمتطلبات المساحة هو نصف المتطلبات المُوضّحة في الجدول التالي.

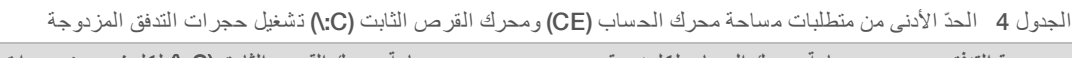

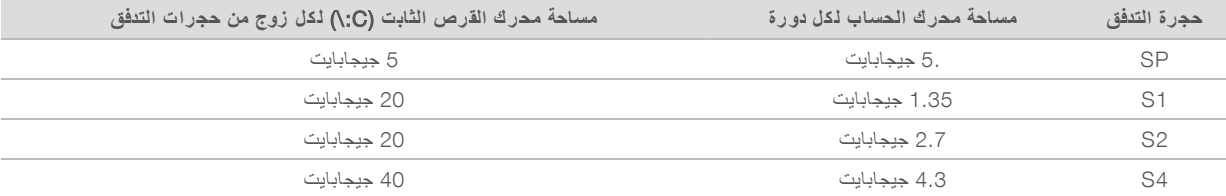

لحساب المساحة الإجمالية المطلوبة في محرك الحساب (CE) لعملية التشغيل، قم بضرب القيمة المُدرجة أدنى 'الحدّ الأدنى مساحة محرك الحساب لكل دورة' في إجمالي القيم الطولية للقراءة 1، والقراءة 2، والفهرس 1، والفهرس 2 (راجع إدخال معلمات التشغيل في الصفحة 41). على سبيل المثال، لإجراء عملية تشغيل حجرة تدفق مزدوجة S4 لعدد 150 دورة ذات نهاية مزدوجة الطرفين مع فهرسين يبلغ طول كلٍ منهما 8 قواعد، تكون المساحة المطلوبة في محرك الحساب )CE )هي 1.37=4.3\*)2\*2+8\*151( تيرابايت.

للحصول على معلومات حول إخلاء مساحة بالقرص، راجع حذف ع*ملية التشغيل* في الصفحة 45.

## الفصل 2 المجموعات والملحقات

<span id="page-15-0"></span>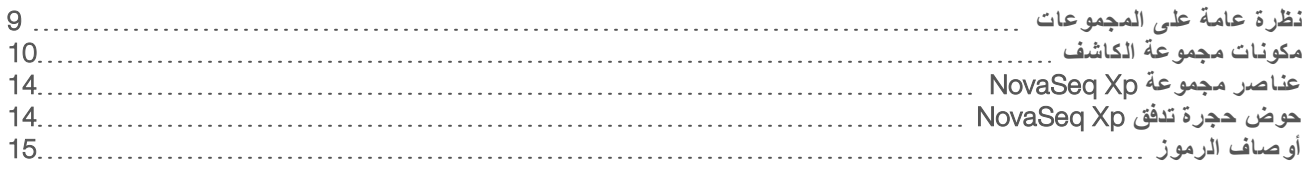

#### نظر ة عامة على المجمو عات

<span id="page-15-1"></span>يتطلب إجراء التشغيل على 6000 NovaSeq وجود مجموعة كاشف 6000 NovaSeq. عملسيريتطلب Xp NovaSeq كذلك استخدام مجموعة NovaSeq Xp. تتوفر هذه المجموعات في عمليات التهيئة التالية.

حدد حجم المجموعة المُلائم لتصميم تجربتك. توصي Illumina باستخدام المجموعات ذات 500 دورة لعمليات التشغيل التي يزيد طولها عن 300 دورة فقط.

للحصول على قائمة كاملة بالبنود المطلوبة للتشغيل، راجع *المستهلكات والمعدات التي يوفر ها المست*خدم في الصفحة 23.

الجدول 5 عمليات تهيئة المجموعة

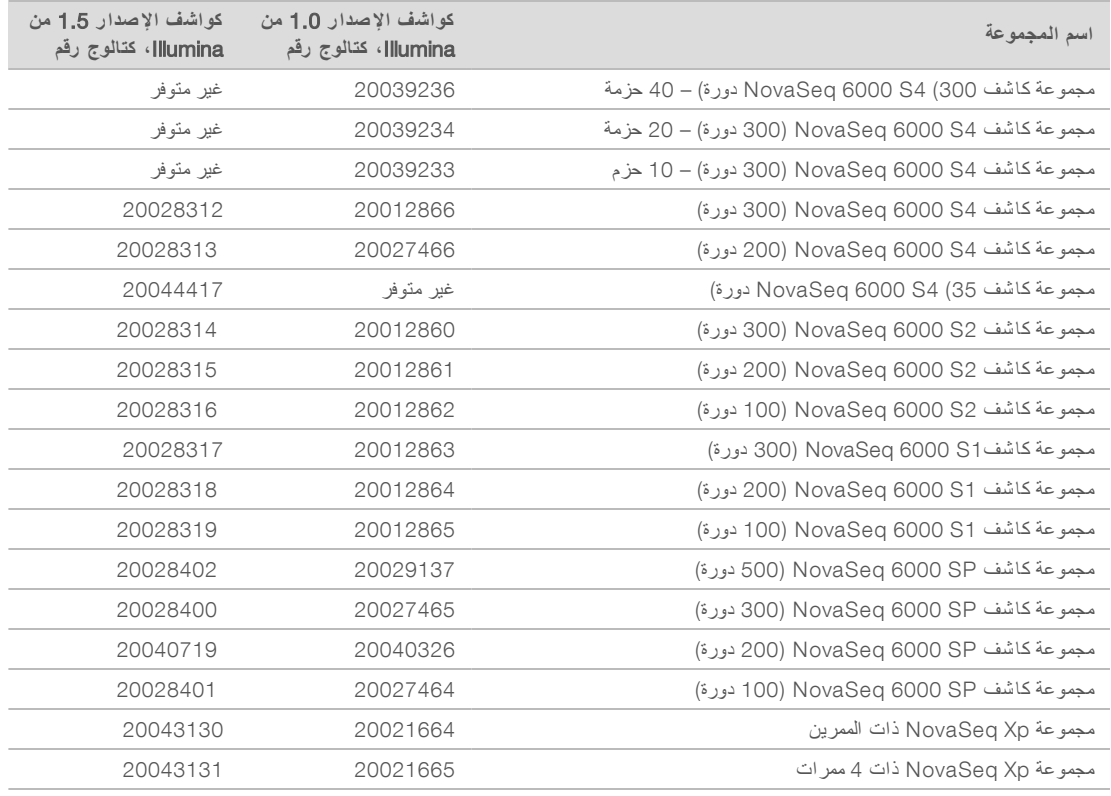

#### تسمية التوافق

لتحديد مكونات مجموعة متوافقة، تتم تسمية حجرات التدفق والخراطيش بالرموز التي تظهر وضع المجموعة: SP، أو S1، أو S2، أو S4. تدعم مشعبات NovaSeq Xp العديد من الأوضاع ويتم تصنيفها على أنها ذات ممرين (لحجرات التدفق SP، وS1، وS2) أو ذات أربعة ممرات (لحجرات التدفق S4).

لا يُمكن استخدام المكونات ذات الأوضاع المختلفة في عملية التشغيل نفسها. على سبيل المثال، لا تقم بإقران خراطيش S1 مع حجرة التدفق S2. لا يُسمح بخلط خراطيش SBS/CPE الإصدار 1.0 مع خراطيش الإصدار 1.5، وسينتج عن ذلك ظهور رسالة خطأ.

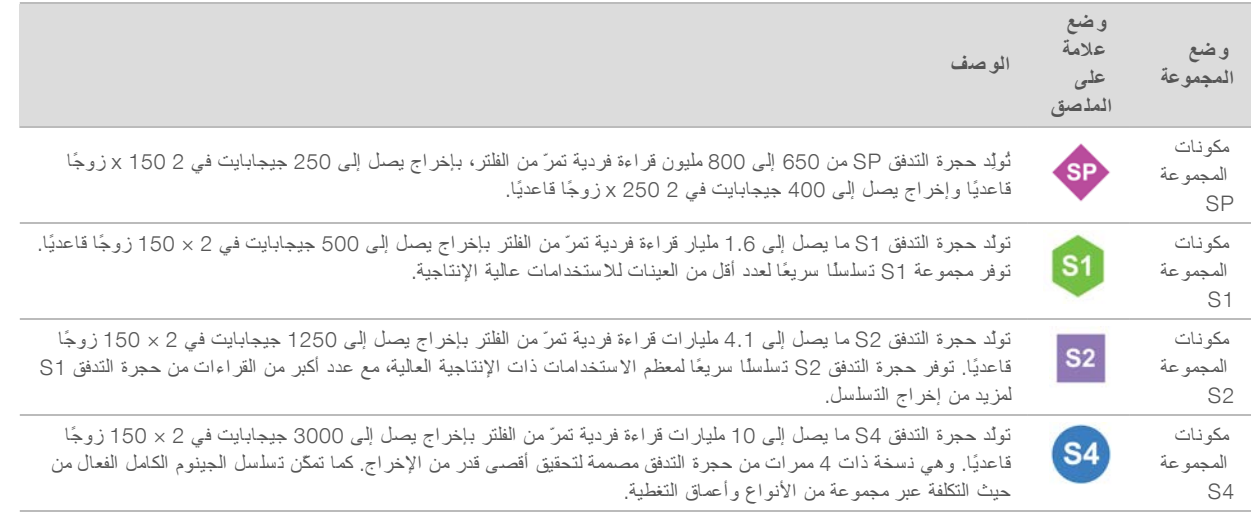

تقدم صفحة منتج مجمو عات الكاشف [NovaSeq](https://www.illumina.com/products/by-type/sequencing-kits/cluster-gen-sequencing-reagents/novaseq-reagent-kits.html) على موقع شركة Illumina مواصفات تفصيلية لكل وضع.

### مكونات مجموعة الكاشف

<span id="page-16-0"></span>تحتوي كل مجموعة من مجموعات الكاشف 6000 NovaSeq على المكونات التالية. يستخدم كل مكون نظام تحديد الهوية بموجات الراديو (RFID) للحصول على تعقب دقيق للمستهلكات مع ضمان توافقها.

عندما تستلم مجمو عتك، خزن المكونات على الفور في درجة الحر ارة المشار إليها لضمان تحقيق أداء مناسب.

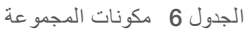

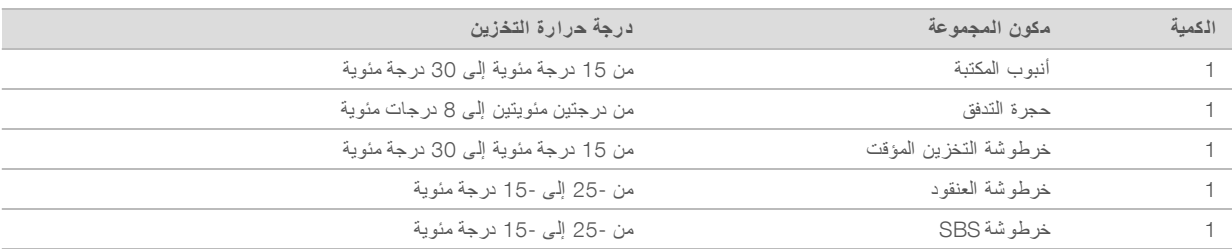

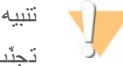

تجنّب إسقاط الخراطيش. فقد تتعرّض للإصابة إذا سقطت. قد يحدث تهيّج للجلد إذا تسربت الكواشف من الخراطيش الخص الخراطيش للتأكد من عدم وجود شقوق بها قبل الاستخدام.

#### أنبوب المكتبة

أنبوب المكتبة NovaSeq 6000 هو أنبوب بحجم 16 مم الذي يتناسب مع الموقع رقم 8 بخرطوشة العنقود. يسمى الموقع رقم 8 باسم أ**نبوب المكتبة** وتم رسم دائرة برتقالية حوله لسهولة التعرف عليه. يحتوي الأنبوب على غطاء محكم يسمح بتخزين المكتبات عند الضرورة. من إزالة الغطاء قبل التحميل في خرطوشة العنقود.

**الشك ل** 4 أنبوب المكتبة

يُستخدم أنبوب المكتبة بإحدى طريقتين حسب سير العمل:

- **قياسي**—تتم إضافة المكتبات المجمَّعة والتي تم تعديل خواصها إلى أنبوب المكتبة، والذي بدوره يتم تحميله إلى خرطوشة العنقود بعد إزالة الغطاء منه. بعد بدء عملية التشغيل، يخلط الجهاز المكتبات وكواشف ExAmp في أنبوب المكتبة، ثم تُنقل تلقائيًا إلى حجرة التدفق.
- ل NovaSeq Xp —يتم تحميل أنبوب المكتبة الفار غ دون غطاء إلى خرطوشة العنقود. أثناء عملية التشغيل، تُخلط الكواشف في أنبوب المكتبة قبل توزيعها في حجرة التدفق.

حجر ة التدفق

تُعد حجرة التدفق NovaSeq 6000 حجرة تدفق نموذجية يتم وضعها في خرطوشة. تُعد حجرة التدفق ركيزة مصنو عة من الزجاج والتي تحتوي على المليارات من مجمعات النانو في ترتيب منظم، مما يؤدي إلى زيادة عدد قراءات الإخراج وبيانات التسلسل. يتم إنشاء العناقيد في مجمعات النانو والتي يتم من خلالها بعد ذلك إجراء التسلسل.

تحتوي كل حجرة تدفق على ممرات متعددة لمكتبات التسلسل المجمعة. تحتوي حجرات التدفق SP، وS1 وS2 على ممرين لكلٍ منها، وتحتوي حجرة التدفق S4 على أربعة ممرات. يتم تصوير كل ممر في قطاعات متعددة، ويقوم البرنامج بعد ذلك بتقسيم صورة كل قطاع إلى أجزاء أصغر تسمى الشرائح. لمزيد من المعلومات، انظر شرائح حجرة التدفق في الصفحة 56.

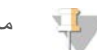

#### ملاحظة

إذا كنت تستخدم حجرة تدفق S1، فتأكّد من استخدام برنامج تحكم NovaSeq (NVCS) بإصدار 1.3.1، أو الإصدار الأحدث. إذا كنت تستخدم حجرة تدفق SP، فتأكّد من استخدام برنامج تحكم NovaSeq (NVCS) بإصدار 1.6، أو الإصدار الأحدث.

#### ا**لشكل 5** حجرات التدفق

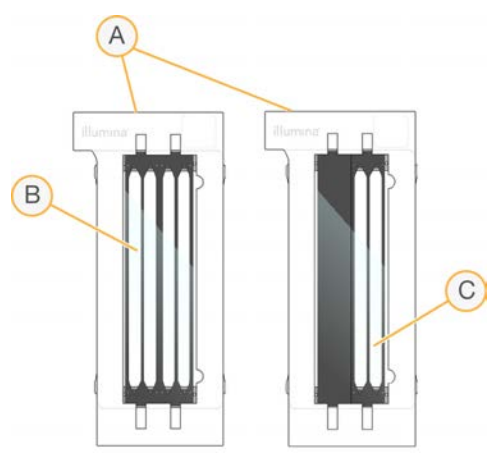

- A خرطوشة خلية التدفق
- B حجرة تدفق ذات أربعة ممر ات (S4)
- G حجرة تدفق ذات ممرين (SP، و S1 و S2)

يحتوي الجانب السفلي من كل حجرة تدفق على أربعة موانع تسرب. تدخل المكتبات والكواشف ممرات حجرة التدفق عبر موانع التسرب في طرف الإدخال بحجرة التدفق. تُطرد الكواشف المُستخدمة خارج الممرات من خلال موانع التسرب في طرف الإخراج.

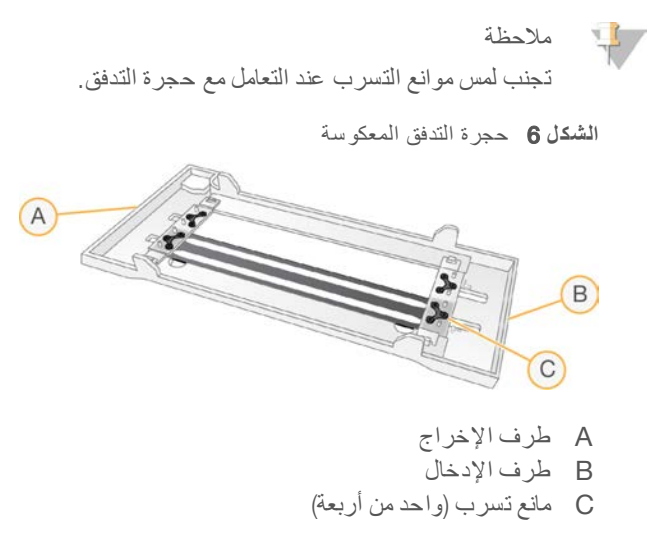

### خرطو شة التخزين المؤقت، وخرطو شة العنقود، وخرطو شة SBS

تحتوي خرطوشة التخزين المؤقت، وخرطوشة العنقود، وخرطوشةSBS الخاصة بنظام التسلسل NovaSeq 6000 على خزانات السدادة الرقاقية والتي يتم ملؤها مسبقًا بالكواشف، والتخزين المؤقت، ومحلول الغسيل. يتم إدراج نوع واحد من كل أنواع الخراطيش مع مجموعة الكاشف.

تحمّل الخراطيش مباشرةً داخل الجهاز ، ويتم تحديدها بالألوان وتمييزها بملصقات لتقليل حدوث أخطاء في التحميل. تضمن الإرشادات الخاصة بدر ج مبرد الكاشف ودرج التخزين المؤقت التوجيه السليم.

يتضمّن مُلصق الخرطوشة الأوضاع المدعومة مثل 2S1/S2 أو 2SP/S1/S2. يُمكن استخدام الخراطيش في الأوضاع المُدرجة على المُلصق فقط.

#### الجدول 7 خراطيش الكا شف

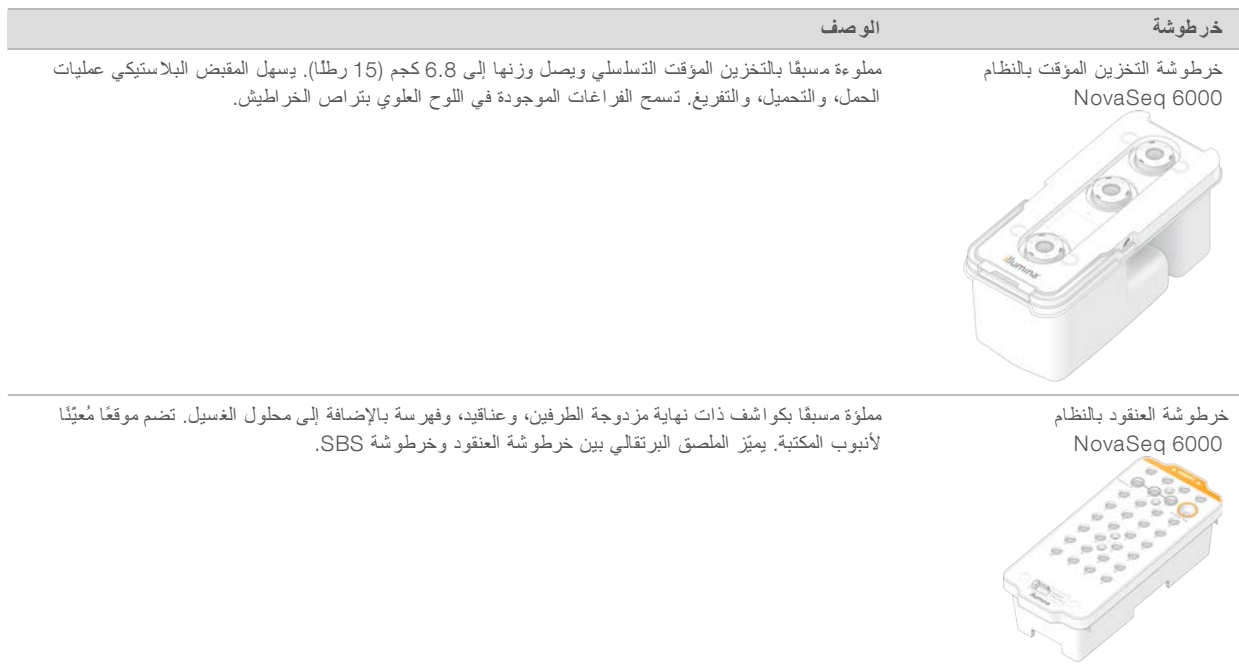

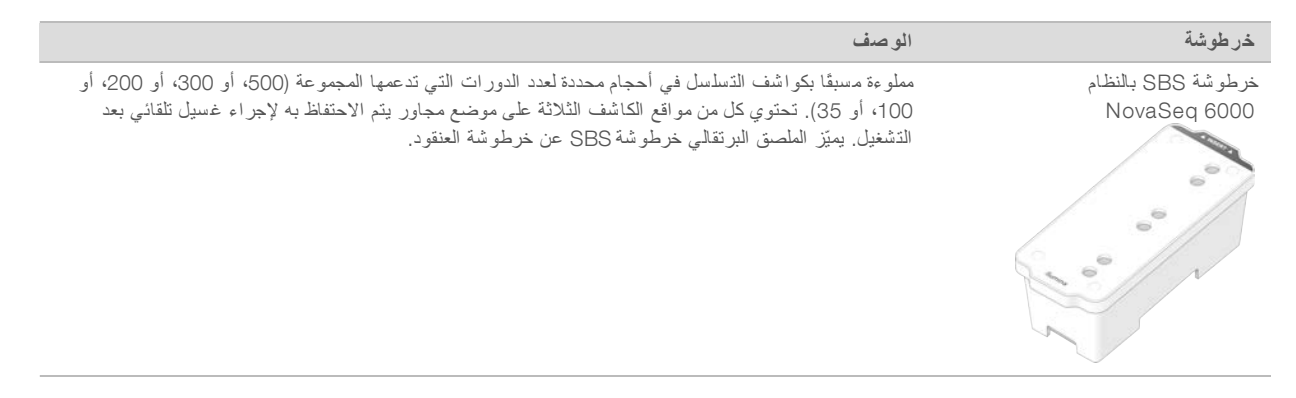

#### خزانات خرطو شة العنقود

#### الخزان القابل للإزالة

يحتوي كاشف التمسخ في الموقع رقم 30 على مادة الفورماميد، والتي تُعد أميدًا عضويًا ويُحدث سُمية تكاثرية. هذا الخزان قابل للإزالة من أجل تسهيل التخلص الآمن من أي كاشف غير مستعمل بعد تشغيل التسلسل.

> ملاحظة  $\mathbf{U}$

لا ترص خرطوشة SBS فوق خرطوشة العنقود، والتي قد تتسبب في انفصالها عن الموقع رقم 30.

#### الخزانات المحفوظة

يتم الاحتفاظ بثلاثة خزانات للمشرع المخصص وموقع فارغ لأنبوب المكتبة. ومن أجل التمكن من إجراء التتبع، يتم تحميل أنبوب المكتبة في خرطوشة العنقود أثناء إعداد التشغيل ويبقى مع الخرطوشة حتى نهاية التشغيل.

> **الشك ل** 7 الخزانات المرقمة  $\circledcirc$   $\circledcirc$   $\circledcirc$  $\bigcirc$   $\bigcirc$   $\bigcirc$   $\bigcirc$  $0000$ 13 14 15 16  $0000000$ 0 000 0 25 26 27 28 200002

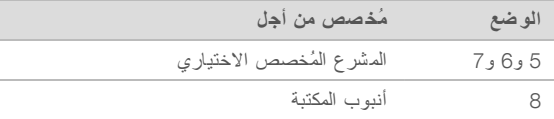

للحصول على المزيد من المعلومات عن المشرع المخصص، راجع دل*يل المشرع المخصص لسلسلة NovaSeq* (مستند *رق*م *1000000022266)*.

### عناصر مجموعة Xp NovaSeq

<span id="page-20-0"></span>كل مجموعة من مجموعات NovaSeq Xp مُخصصة للاستخدام لمرة واحدة وتشمل المكونات التالية. عندما تستلم مجمو عتك، خزن المكونات على الفور في درجة الحر ارة المشار إليها لضمان تحقيق أداء مناسب.

## ملاحظة

تجوز تسمية مستهلكات DPX1 وDPX2 على أنها DYX1 وJPX2. إذ يتوافق كل منها مع مجمو عات المادة الكاشفة من الإصدار 1.0 أو 1.5.

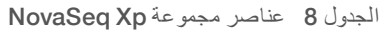

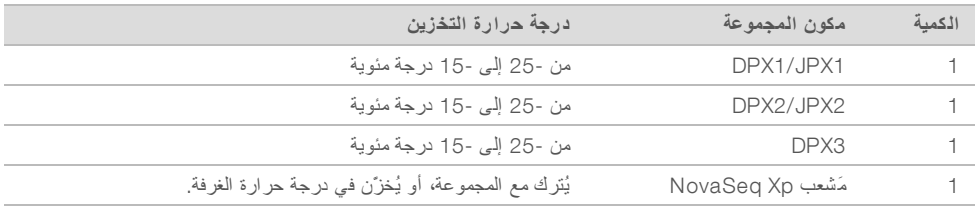

### كواشف مجموعة Xp

DPX2/JPX1، وDPX2/JPX2 وDPX3 عبارة عن كواشف ExAmp يتم توفيرها في أنابيب فردية لسير عمل NovaSeq Xp. يؤدي دمج هذه الكواشف إلى إنتاج المزيج الرئيسي ExAmp الذي يُخلط مع مجمو عات المكتبة قبل تحميلها في حجرة التدفق.

### مَشعب Xp NovaSeq

يتم و ضع مشعب NovaSeq Xp في حوض حجرة التدفق NovaSeq Xp لتمكين التحميل المباشر لمجمو عات المكتبة في ممر ات حجرة التدفق الفردية. تُعدّ الأذر ع على كلٍ من جانبيّ مَشْعب NovaSeq Xp مُصممة من أجل تثبيته بصورة أسهل على الحوض.

تتوفّر مَشعبات NovaSeq Xp في تكوينات ذات مجمعين وأربعة مجمعات لتتطابق مع حجرات التدفق ذات الممرين والأربعة ممرات. يتوافق كل مجمع مع أحد ممر ات حجرة التدفق. نظرًا لأن حجرة التدفق يتم تحميلها في حوض حجرة تدفق NovaSeq Xp في وضعٍ يجعلها مقلوبة، تُرقّم المَجمعات من اليمين إلى اليسار لمطابقة ترقيم ممرات حجرة التدفق معكوسة الاتجاه.

#### **الشك ل** 8 مَ شعبات Xp NovaSeq تذات مَجمعا مُرقّمة

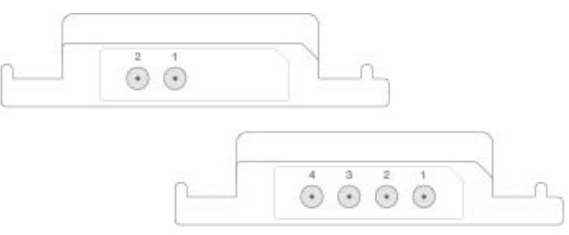

### حوض تدفقحجرة Xp NovaSeq

<span id="page-20-1"></span>يُعد حوض حجرة تدفق NovaSeq Xp ملحقًا قابلًا لإعادة الاستخدام لتحميل المكتبات مباشرةً داخل حجرة التدفق. يُعكس اتجاه حجرة التدفق ويتم تحميلها داخل الحوض، ثم يتم تركيب مَشعب NovaSeq Xp أعلى حجرة التدفق.

جزآن متدليان (أسفل الدعامة) وزنبركان لتوجيه إدخال حجرة التدفق وضمان توجيهها بصورةٍ صحيحة. تحمل القواطع أذرع مشعب NovaSeq Xp في الاتجاه الصحيح، وتكون مثبّتة بالتساوي. يدور المشبك المغناطيسي 180 درجة لتثبيت مشعب NovaSeq Xp أعلى حجرة التدفق.

**الشك ل** 9 حوض تدفقحجرة Xp NovaSeq

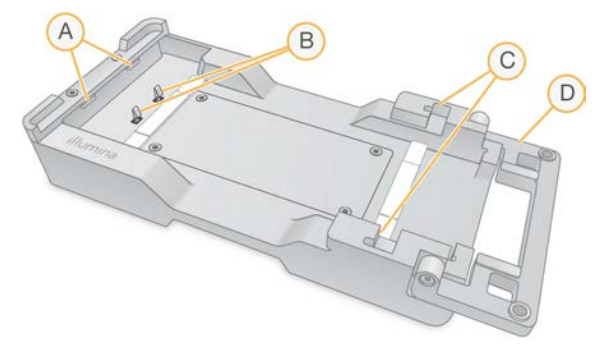

- A جزآن متدليان (أسفل الدعامة) لتوجيه التحميل
	- B زنبركات لمحاذاة لتدفقحجرة ا
- C لحملقواطع أذرع مشعب Xp NovaSeq
- D مشبك لتثبيت خلية التدفق ومشعب NovaSeq Xp

### أوصاف الرموز

يصف الجدول التالي الرموز على المستهلكات أو مواد تغليفها.

<span id="page-21-0"></span>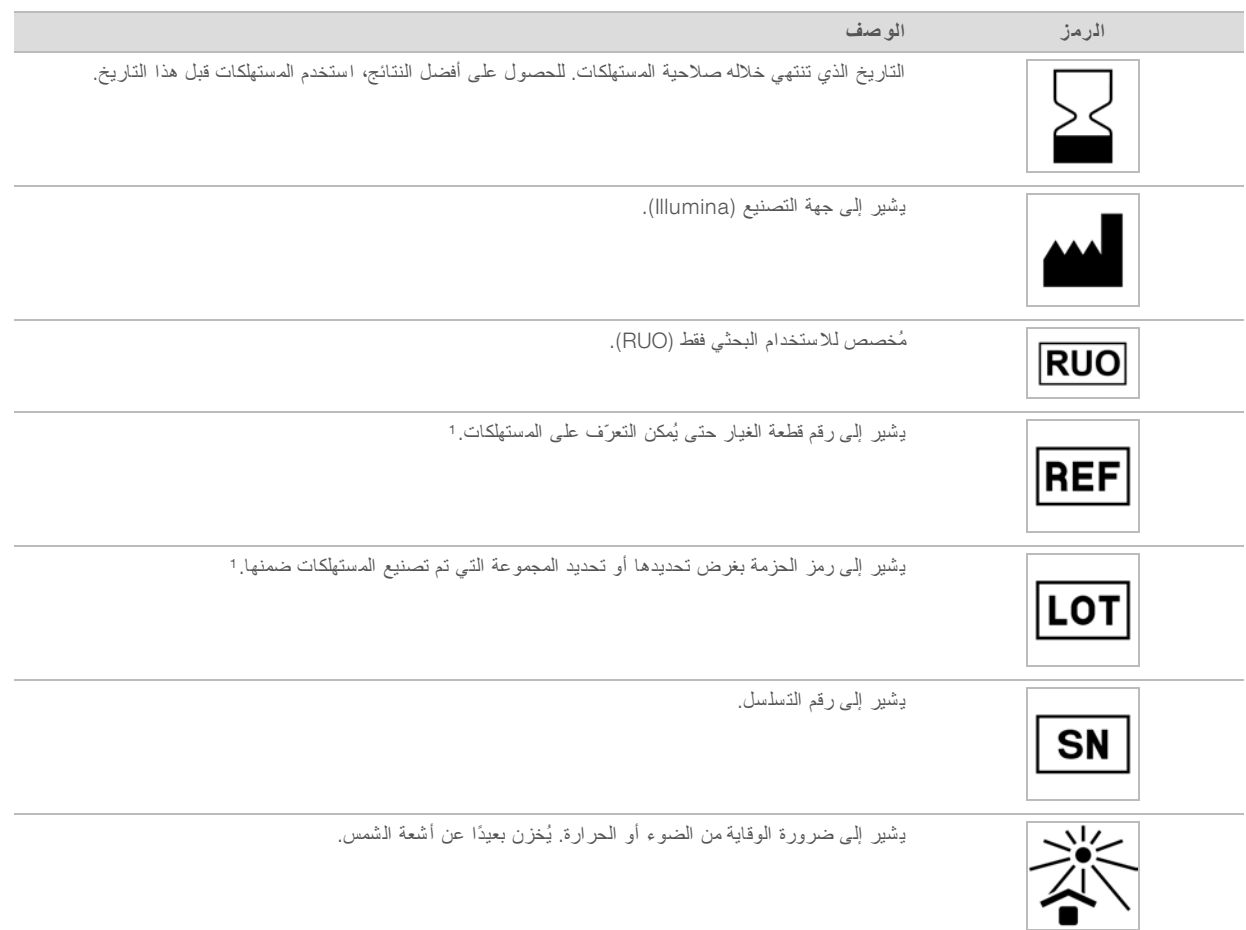

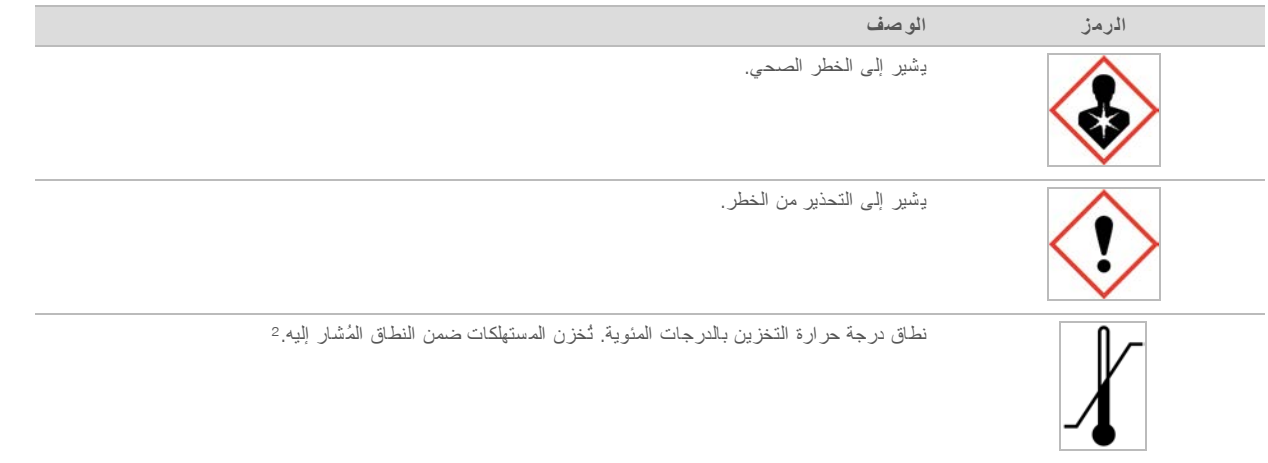

1 يُشير REF إلى العنصر الفردي، بينما يُشير LOT إلى الحزمة أو المجموعة التي ينتمي إليها العنصر .

<sup>2</sup> قد تختلف درجة حرارة التخزين عن درجة حرارة الشحن.

## الفصل 3 بدء الاستخدام

<span id="page-23-1"></span><span id="page-23-0"></span>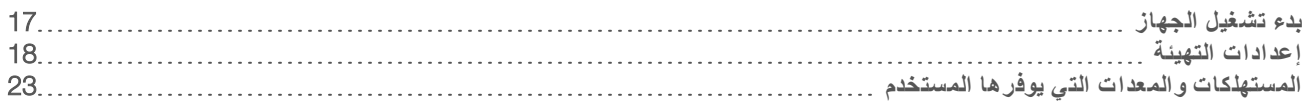

### يدء تشغيل الجهاز

1 قم بتبديل مفتاح التشغيل الموجود في الجزء الخلفي من الجهاز إلى وضع | (on) (تشغيل).

ا**لشكل 10** موقع مفتاح التشغيل

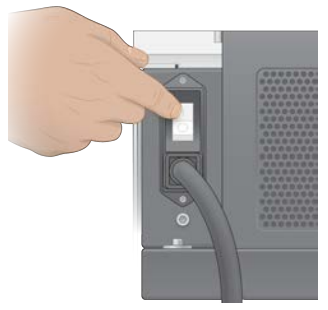

2 انتظر حتى يضيء زر التشغيل الموجود بالجانب الأيمن من الجهاز إلى اللون الأزرق، ثم اضغط عليه.

**الشك ل** 11 موقع زر الطاقة

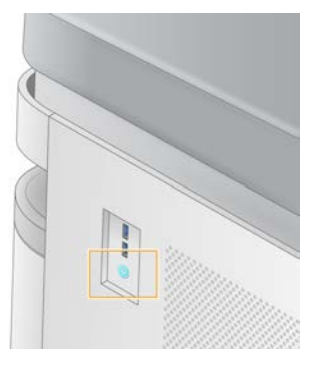

### ح سابات المُستخدم

في الإصدار 1.5 من برنامج تحكم NVCS) NovaSeq)، هناك نو عان من الحسابات: المسؤول والمستخدم. تُعرض الأذونات لكل نوع في الجدول التالي.

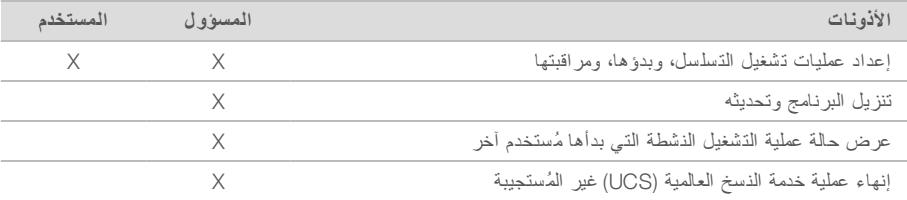

ثخزَّن ملفات بيانات التطبيق في C:/ProgramData. تُثبَّت التطبيقات في C:/Program Files. يتم تشغيل برنامج تحكم NVCS) NovaSeq) كتطبيق بملء الشاشة لكلٍ من نو عي الحسابات.

### تسجيل الدخو ل إلى النظام

- 1 تحميليتمعندما نظام التشغيل، سجّل الدخول إلى Windows سمباستخدام ما المستخد وروكلمة المر حسب موقعك.
	- 2 افتح برنامج تحكم NVCS) NovaSeq).

يتم تشغيل البرنامج وتهيئة النظام. تظهر الشاشة الرئيسية عند اكتمال عملية التهيئة.

أُطلِق برنامج تحكم NVCS) NovaSeq( )كأحد تطبيقات المُستخدم. إذا حاولت استخدام إحدى الميز ات التي تتطلّب أذونات المستخدم، مثل Software Update (تحديث البرنامج)، ولم تُسجِّل الدخول كمسؤول، فستتم مطالبتك بتسجيل الدخول كمسؤول.

<span id="page-24-0"></span>وللبقاء على اطلاع بالتقدم الذي يجري في عملية تشغيل التسلسل، ابقَ في وضع تسجيل الدخول أثناء تشغيل برنامج تحكم NVCS) NovaSeq( و عندما يكون تشغيل التسلسل قيد التقدم.

#### إعدادات التهيئة

يتضمن برنامج تحكم NVCS) NovaSeq( إعدادات لما يلي:

- **ب وضع التشغيل (يدوي أو مستند إلى ملف)** 
	- MovaSeq Xp سير عمل
	- t لتسلسلمركز ا BaseSpace
		- t تحديثات البرنامج

ملاحظة

قبل تهيئة Workflow Selection (تحديد سير العمل) أو Automatic Checks (عمليات التحقق التلقائي) الخاصة بـ Software Updates (تحديثات البرنامج)، تأكد من تهيئة Mode Selection (تحديد الوضع).

أوضباع إعداد عملية التشغيل

- Manual (**يدوي**)—الوضع الافتراضي الذي يرسل البيانات إلى مجلد إخراج محدد لإجراء التحليل فيما بعد.
- <sup>t</sup> Based-File) **مستند إل ى ملف**)—وضع بديل يستخدم الملفات من LIMS Clarity BaseSpace أو من نظام LIMS آخر لتحديد معلمات التشغيل. للاطلاع على مزيد من المعلومات، راجع *تهيئة إخراج LIM*S في الصفحة 19.

عند تهيئة وضع إعداد عملية التشغيل، تأكد من تحديد موقع موجود لمجلد إعداد عملية التشغيل. إذ يلزم وجود هذا المجلد، وتشير رسالة "الموقع غير صحيح" إلى أن الموقع المحدد غير موجود.

يحتوي وضعا إعداد عملية التشغيل على خيار إرسال البيانات إلى مركز تسلسل BaseSpace لإجراء التحليل.

### تهيئة الوضع اليدوي

- 1 من Menu Main) القائمة دالرئيسية)، حد Settings) **الإعدادات**). تفتح شاشة Settings (الإعدادات) على علامة التبويب Mode Selection (تحديد الوضع).
	- 2 حدد Manual) **يدوي**).
- 3 **[اختياري]** أدخل موقع الشبكة المفضل لمجلد الإخراج أو عيّنه. لا تقم بتحديد موقع على محركات الأقراص C:\ أو D:\ أو Z:\. يؤدي القيام بذلك إلى حدوث خطأ استخدام محرك أقراص غير صالح. هذا الإعداد هو الموقع الافتراضي. يمكن تغيير موقع مجلد الإخراج على أساس كل عملية تشغيل.
- 4 [**اختياري**] حدد Illumina to Data Performance Instrument Send) **إرسال بيانات زأداء الجها إل ى** )Illumina خدمةلتمكين المراقبة الاستباقية لدى Illumina. قد يكون اسم الإعداد في واجهة البرنامج مختلفًا عن الاسم في هذا الدليل، حسب إصدار برنامج تحكم NovaSeq( NVCS )قيد الاستخدام. عند تشغيل هذا الإعداد، يتم إرسال بيانات أداء الجهاز إلى Illumina . تساعد هذه البيانات شركة Illumina على استكشاف الأخطاء وإصلاحها بسهولةٍ أكبر والكشف عن حالات التعطّل المحتملة، مما يتيح إجراء صيانة مسبقة وزيادة وقت تشغيل الجهاز إلى الحد الأقصى. لمزيد من المعلومات ياحول مزا هذه الخدمة، راجع <sup>ا</sup>لمذكر<sup>ة</sup> <sup>ا</sup>لتقنية <sup>ا</sup>لاستباقية من *Illumina)* <sup>ا</sup>لمستند <sup>ر</sup>قم *1000000052503)*.

هذه الخدمة:

- t ترسللا لتسلسلبيانات ا
- ل تتطلّب توصيل الجهاز بشبكة بمكن من خلالها الوصول إلى الإنترنت
- ك لتشغيلها افتراضيًا. لإلغاء الاشتراك في هذه الخدمة، قم بتعطيل إعداد Send Instrument Performance Data to Illumina (**إرسال بيانات زأداء الجها إل ى** )Illumina .
	- 5 حدد )Save) **حفظ** .

تهيئة الوضع المستند إلى الملف

- 1 من Menu Main) القائمة دالرئيسية)، حد Settings) **الإعدادات**). تفتح شاشة Settings (الإعدادات) على علامة التبويب Mode Selection (تحديد الوضع).
	- 2 حدد Based-File) **مستند إل ى ملف**).
- 3 أدخل موقع الشبكة المفضل الخاص بمجلد إعداد التشغيل أو عيّنه، وهو يحتوى على ملفات LIMS. تأكد من أنه قد تمت إضافة ملفات LIMS المناسبة إلى مجلد إعداد التشغيل قبل إعداد التشغيل. أثناء إعداد التشغيل، يستخدم البرنامج مُعرّف أنبوب المكتبة أو مُعرّف حجرة التدفق لتحديد موقع الملفات الخاصة بعملية التشغيل الحالية.
	- 4 **[اختياري]** أدخل موقع الشبكة المفضل لمجلد الإخراج أو عيّنه. لا تقم بتحديد موقع على محركات الأقراص C:\ أو D:\ أو Z:\. يؤدي القيام بذلك إلى حدوث خطأ استخدام محرك أقراص غير صالح. يمكن تغيير موقع مجلد الإخراج على أساس كل عملية تشغيل.
- 5 [**اختياري**] حدد Illumina to Data Performance Instrument Send) **إرسال بيانات زأداء الجها إل ى** )Illumina خدمةلتمكين المر اقبة الاستباقية لدى Illumina. قد يكون اسم الإعداد في واجهة البرنامج مختلفًا عن الاسم في هذا الدليل، حسب إصدار برنامج تحكم NovaSeq( NVCS )قيد الاستخدام. عند تشغيل هذا الإعداد، يتم إرسال بيانات أداء الجهاز إلى Illumina . تساعد هذه البيانات شركة Illumina على استكشاف الأخطاء وإصلاحها

بسهولةٍ أكبر والكشف عن حالات التعطّل المحتملة، مما يتيح إجراء صيانة مسبقة وزيادة وقت تشغيل الجهاز إلى الحد الأقصى. لمزيد من المعلومات ياحول مزا هذه الخدمة، راجع <sup>ا</sup>لمذكر<sup>ة</sup> <sup>ا</sup>لتقنية <sup>ا</sup>لاستباقية من *Illumina)* <sup>ا</sup>لمستند <sup>ر</sup>قم *1000000052503)*. هذه الخدمة:

- لا تر سل بيانات التسلسل
- تتطلّب توصيل الجهاز بشبكة يمكن من خلالها الوصول إلى الإنترنت
- <sup>t</sup> تشغيلهايتم افتراضيًا. لإلغاء الاشتراك في هذه الخدمة، بتعطيلقم إعداد Illumina to Data Performance Instrument Send (**إرسال بيانات زأداء الجها إل ى** )Illumina .

يتطلب هذا الخيار وجود اتصال خارجي بالإنترنت، عندما يتم تمكينه.

6 حدد )Save) **حفظ** .

#### تهيئة إخراج LIMS

<span id="page-25-0"></span>إذا تمت تهيئة نظامك للوضع المستند إلى الملف وكنت تستخدم برنامج LIMS غير BaseSpace Clarity LIMS ، فقم بتهيئة LIMS لإنشاء ملف إعداد تشغيل بتنسيق jso. \*. من أجل سير العمل القياسي، يجب أن يتطابق اسم الملف مع معرف أنبوب المكتبة. يُمكن ترك حقل مُعرّف حجرة التدفق فار غًا. من أجل سير عمل NovaSeq Xp، يجب أن يُطابق اسم الملف مُعرّف حجرة التدفق، ويجب تحديد هذا المُعرّف وكذلك مُعرّف المكتبة في الملف. اسم الملف والقيم ليست حساسة لحالة الأحرف.

يمكن لبرنامج نظام إدارة المعلومات المختبرية (LIMS) الخارجي استخدام واجهة برمجة تطبيقات NovaSeq LIMS للتفاعل مع نظام التسلسل 8000 NovaSeq. للمزيد من المعلومات حول نقاط نهاية واجهة برمجة التطبيقات (API)،تواصل مع الدعم الفني لشركة Illumina.

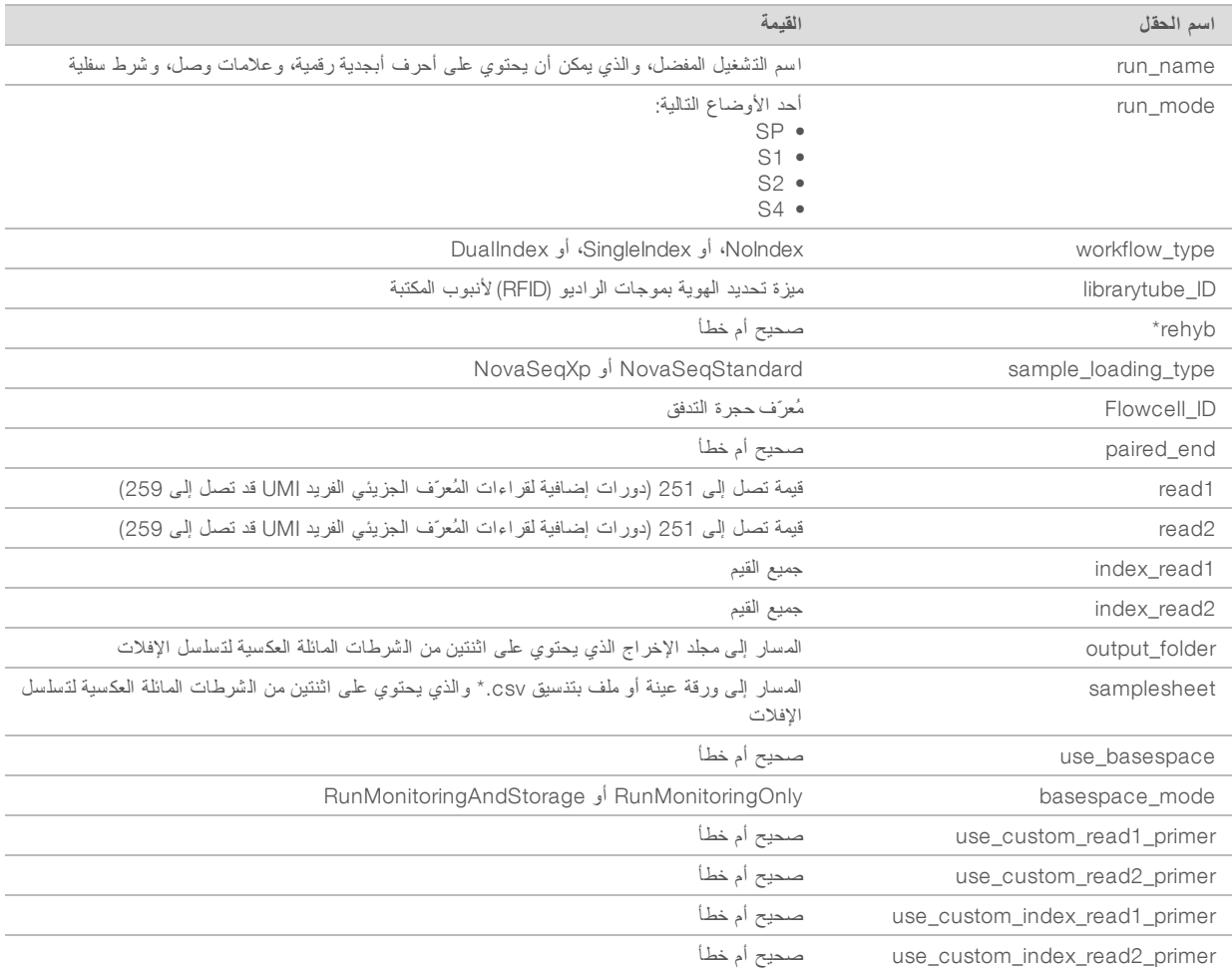

\* لا تتوفر إعادة التهجين في برنامج تحكم NVCS) NovaSeq( إصدار 1.4.0 او الإصدارات الأحدث.

```
مثال * ملف json. المسمى باسم json.DMXX6655H:
```

```
{
                                    run name": "2x151 PhiX"."
                                              "run mode": "S2".
                                   "workflow type": "NoIndex".
                           "sample loading type": "NovaSeqXp".
"librarytube ID": "NV1236655-LIB". "flowcell ID": "H6655DMXX".
                                                "rehyb": false.
                                            "paired end": true.
                                                  "read1": 151.
                                                  "read2": 151.
                                              "index read1": 0.
                                              "index read2": 0.
      "output folder": "\\\\sgnt-prd-isi01\\NovaSEQ\\SeqRuns".
    "attachment": "\\\\sgnt-prd-isi01\\NVSQ\\SampleSheet.csv".
                                        "use basespace": false.
                                        "basespace mode": null.
                             "use custom readl primer": false.
```

```
"use custom read2 primer": false.
"use custom index read1 primer": false
                                     \{
```
تهيئة دورات الفهرسة الافتراضية

يُمكنك تهيئة العدد الافتراضي لدورات الفهرسة الخاصة بسير العمل القياسي كما يلي.

- 1 من Menu Main) القائمة دالرئيسية)، حد Settings) **الإعدادات**). تفتح شاشة Settings (الإعدادات) على علامة التبويب Mode Selection (تحديد الوضع).
	- 2 لتبويبعلامةحدد ا Selection Workflow) **تحديد سير العمل**).
- 3 دأدخِل العد الافتراضي لدورات الفهرسة لمربعفي ا النصي Cycles Index) **دورات الفهرسة**).

4 حدد )Save) **حفظ** .

### عملسيرعمليات NovaSeq القياسي وسير عمل Xp NovaSeq

تستخدم عمليات سير عمل كلٍ من NovaSeq القياسي وسير عمل NovaSeq Xp كيمياء ExAmp التي تملكها شركة Illumina.

له سير العمل القياسي

يُجري سير عمل NovaSeq القياسي التشغيل الآلي لخطوتين مهمتين تتعلقان بكيمياء عناقيد ExAmp التي تملكها شركة Illumina على الجهاز .

- t لمزيجتحضير ا الرئيسي ExAmp
- منقل المزيج الرئيسي إلى حجرة التدفق

يُقلل تحضير المزيج الرئيسي ونقله على الجهاز من تدخل المستخدم ويُقلل من تباين المزيج الذي تم تحضيره.

كجزءٍ من إعداد عملية تشغيل سير العمل القياسي، يتم إدخال أنبوب المكتبة، الذي يحتوي على مجموعة المكتبة المُعدلة خواصها وتحييدها عند التركيز المُوصى به، في الموقع رقم 8 لخرطوشة العنقود. للاطلاع على المزيد من المعلومات حول التركيزات المُوصى بها، راجع دليل تعديل الخواص والتخفيف لنظام التسلسل NovaSeq 6000 (مستند رقم 1000000106351). بعد بدء عملية التشغيل، تحدث خطوات لاحقة داخل الجهاز ولا تتطلّب تدخّل المُستخدم. ويشمل ذلك نقل كواشف ExAmp من خرطوشة العنقود إلى أنبوب المكتبة، وتحضير الكواشف وخليط مجموعة المكتبة، ونقل الخليط الذي تم تحضيره إلى جميع ممرات حجرة التدفق.

بعد حدوث العنقدة بالجهاز ، يتم تنفيذ سلسلة من الخطوات المشتركة لعمليتي سير العمل. تتضمن هذه الخطوات استخدام خليط التبريد لحجرة التدفق العنقودية، واتباع خطوات كيميائية إضافية لتحضير العناقيد للتسلسل من خلال التوليف. يتم تحضير خليط التبريد أثناء عملية العنقدة باستخدام الكواشف الموجودة في خرطوشة العنقود وأنبوب المكتبة الذي تم إدخاله أثناء إعداد عملية التشغيل. يساعد خليط التبريد على تعزيز كفاءة العنقدة في جهاز .NovaSeq

NovaSeq Xp سير عمل

يُمكِّن سير عمل NovaSeq Xp من تحميل مجموعات مكتبة أو مكتبات مختلفة في الممرات الفردية لحجرة تدفق NovaSeq باستخدام حوض حجرة تدفق NovaSeq Xp وإحدى مجمو عات المستهلكات الخاصة –بحجرة التدفق (مجموعة NovaSeq Xp ذات ممرين أو مجموعة Xp NovaSeq ذات )4. ممرات تحتوي مجموعة Xp NovaSeq شفعلى كوا ExAmp اللازمة عمليةفي العنقدة ومَشعب NovaSeq Xp اللازم لتحميل الممر.

يتم تحضير خليط ExAmp/المكتبة وتحميله في ممر ات فردية لحجرة التدفق باستخدام حوض حجرة تدفق NovaSeq Xp ومَشعب NovaSeq Xp. يُمكن استخدام معالج آلي للسائل لتحضير خليط ExAmp/المكتبة ونقله إلى المَشعب لتعبئته ذاتيًا بحجرة التدفق. عند الانتهاء من تحميل عينة حجرة التدفق، يتم إدخال أنبوب مكتبة فارغ في الموقع رقم 8 من خرطوشة العنقود، ويتم وضع حجرة التدفق في الجهاز، ويبدأ تشغيل عملية التسلسل.

بعد بدء عملية التشغيل، بتم تنفيذ سلسلة من الخطوات المشتركة لعمليتي سير العمل. تتضمن هذه الخطوات استخدام خليط التبريد لـحجرة التدفق العنقودية، واتباع خطوات كيميائية إضافية لتحضير العناقيد للتسلسل من خلال التوليف. يتم تحضير خليط التبريد أثناء عملية العنقدة باستخدام الكواشف الموجودة في خرطوشة العنقود ويُخلط في أنبوب المكتبة الفارغ الذي يتم إدخاله أثناء إعداد عملية التشغيل. يساعد خليط التبريد على تعزيز كفاءة العنقدة في جهاز .NovaSeq

### تهيئة سير عمل NovaSeg Xp

- 1 من Menu Main) القائمة دالرئيسية)، حد Settings) **الإعدادات**). تفتح شاشة Settings (الإعدادات) على علامة التبويب Mode Selection (تحديد الوضع).
	- 2 لتبويبعلامةحدد ا Selection Workflow) **تحديد سير العمل**).
- 3 عملسيرلتمكين Xp NovaSeq د، حد Selection Workflow Enable) **تمكين سيرتحديد العمل**).
	- 4 [اختياري] لإعداد سير العمل الافتراضي الخاص بـ NovaSeq Xp، حدد NovaSeq Xp.
		- 5 حدد )Save) **حفظ** .

#### تسل سلمركزتهيئة BaseSpace

استخدم التعليمات التالية لتهيئة الإعدادات الافتر اضية الخاصة بمركز تسلسل BaseSpace. أثناء إعداد التشغيل، يمكنك تعطيل مركز تسلسل BaseSpace الخاص بالتشغيل الحالي أو تغيير الإعدادات لمراقبة التشغيل والتخزين. يتطلب الاتصال بمركز تسلسل BaseSpace وجود اتصال بالإنترنت.

- 1 من Menu Main) القائمة دالرئيسية)، حد Settings) **الإعدادات**). تفتح شاشة Settings (الإعدادات) على علامة التبويب Mode Selection (تحديد الوضع).
	- 2 خانةحدد اختيار Hub Sequence BaseSpace) **مرك ز تسلسل** BaseSpace(.
		- 3 تحديد Configuration :)تهيئة) التالية
- <sup>t</sup> Storage and Monitoring Run) **مراقبة التشغيل والتخزين**)— تإرسال لتشغيلبيانا ا إلى تسلسلمركز BaseSpace لتحليل البيانات وإجراء مراقبة عن بُعد. يتطلب هذا الخيار تحميل ورقة العينة مع عملية التشغيل.
- t **مراقبة التشغيل فقط**—إرسال InterOp ،، والسجل وملفات تشغيل أخرى غير CBCL إلى تسلسلمركز BaseSpace قبةيمكنكي مرا التشغيل عن بُعد.
	- 4 قائمةمن Location Hosting) موقع الاستضافة) دالمنسدلة، حد Frankfurt (EU) (**الاتحاد الأوروبي** (**ف رانكفورت**)) أو .N (USA )Virginia) **الو لايات المتحدة الأمريكية** (**شمال ف رجينيا**)). يحدد هذا الخيار المكان الذي يتم تحميل البيانات فيه.
		- 5 إذا كنت مشتركًا في مؤسسة BaseSpace:
		- a خانةفحدد اختيار Domain Private) **المجال الخاص**).
		- b أدخل المجال المعين المُستخدم لتسجيل الدخول مر ة واحدة إلى مركز تسلسل BaseSpace.
			- 6 حدد )Save) **حفظ** .

اسم ورقة العينة

عند تشغيل برنامج تحكم NVCS) NovaSeq( الإصدار 1.3.1 أو الإصدار الأقدم، يجب تسمية ورقة العينة باسم SampleSheet.csv (حساسة لحالة الأحرف)، وتُستخدم هذه الورقة لتشغيل نظام 6000 NovaSeq ويتم تحميلها في مركز التسلسل BaseSpace. إذا تمت تسمية ورقة العينة بشكلٍ غير صحيح وتم تمكين مراقبة التشغيل والتخزين، يقوم مركز تسلسل BaseSpace بوضع علامة على عملية التشغيل لجلب الانتباه. يمكن أن يتم وضع عملية التشغيل التي وُضعت علامة عليها في قائمة الانتظار لإنشاء FASTQ عن طريق تحديد More) **(المزيد) | Fix Sample Sheet and** Requeue (إصلاح ورقة المعينة وإعادة الوضع في قانمة الانتظار) ثم إدخال ورقة العينة المناسبة. حتى يتم توفير ورقة العينة، لا يمكن تحويل بيانات التسلسل إلى ملفات FASTQ.

إذا كنت تقوم بتشغيل برنامج التحكم NovaSeq (NVCS) بإصدار 1.4 أو إصدار أحدث، فلا توجد أي فيود مفروضة على أسماء ورقة العينة. إذا كنت تستخدم برنامج تحويل bcl2fastq2 إصدار 2.19 أو الأحدث، وذلك من أجل تحويل البيانات إلى ملف FASTQ محليًا، يمكنك استخدام خيار سطر الأوامر ––ورقــة - الــعـيـنـة لتحديد أي ملف CSV في أي موقع. يسمح سطر الأوامر باستخدام أي اسم ملف.

#### تهيئة تحديثات البرنامج

يتم تمكين التحقق التلقائي من تحديثات البرنامج بشكل افتر اضي. يمكنك تعطيل التحقق التلقائي لمعرفة التحديثات أو تمكينه من الإعدادات.

- 1 من Menu Main) القائمة دالرئيسية)، حد Settings) **الإعدادات**).
	- 2 اختر Update Software) **تحديث البرنامج**).
- <span id="page-29-0"></span>3 حدد خانة الاختيار If enabled, the instrument will display a notification when a Software Update is available **تم تمكينه، فسيع رض الجهاز إشعارً ا تحديثتوف رعند البرنامج**).
	- 4 حدد )Save) **حفظ** .

#### الم ستهلكات والمعدات التي يوفرها الم ستخدم

يتم استخدام المستهلكات والمعدات التالية التي يوفرها المستخدم من أجل إعداد المستهلك، والتسلسل، وصيانة النظام.

#### الم ستهلكَات

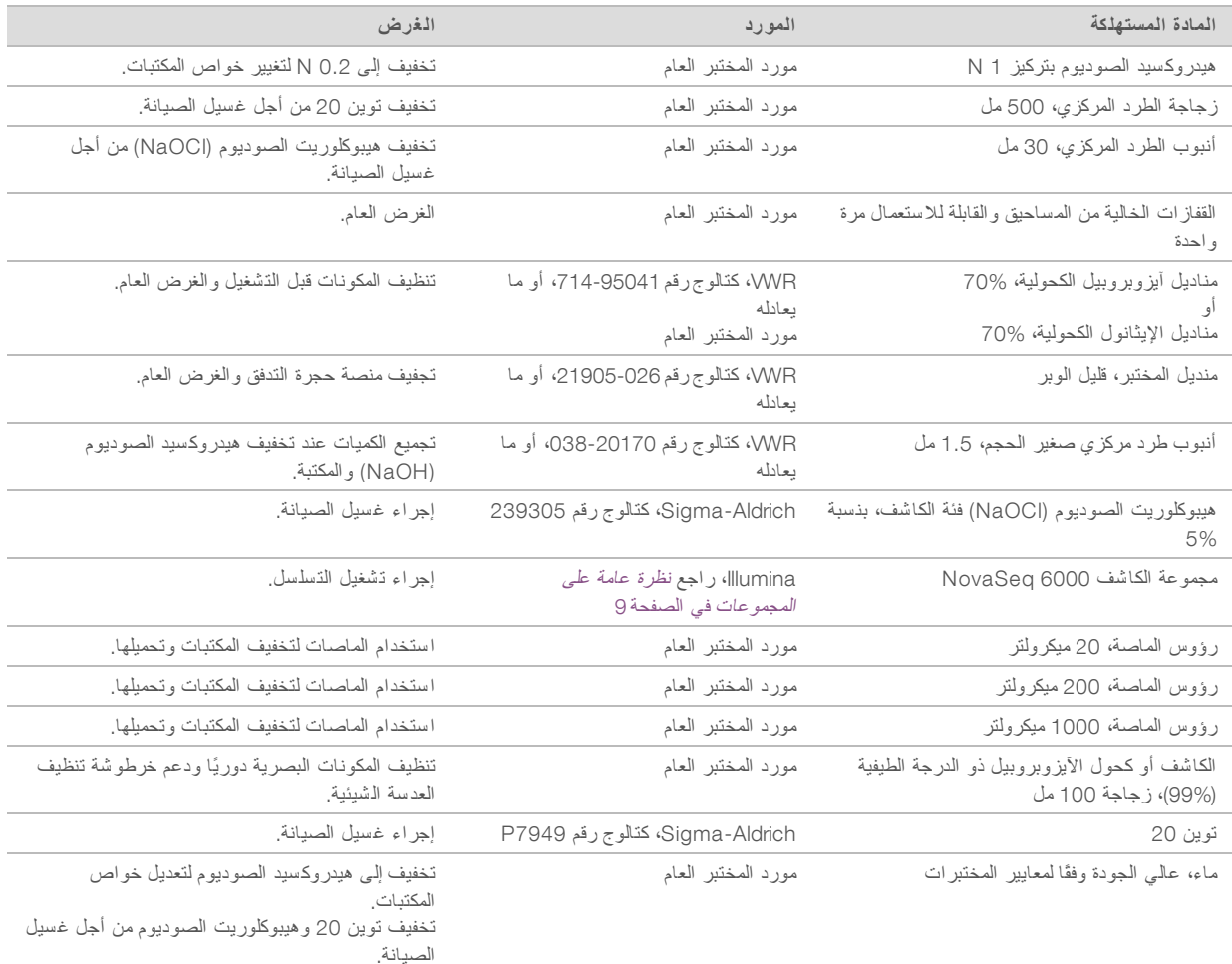

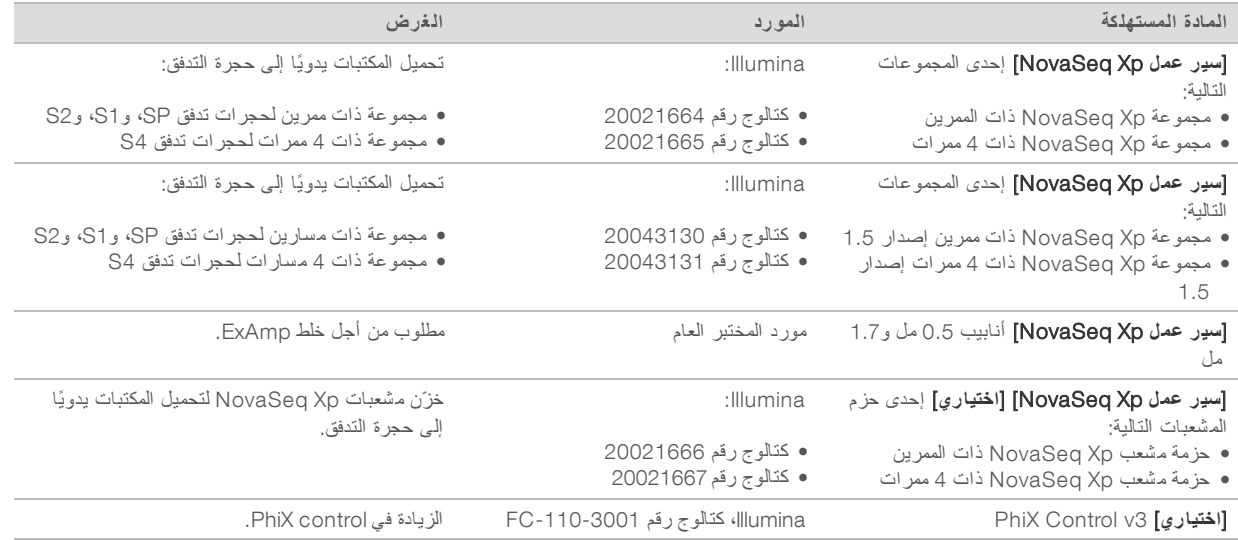

### الم ستهلكات في مجموعات Illumina

يلزم وجود مجموعة الكاشف 6000 NovaSeq لتسلسل حجرة تدفق واحدة. تتكون كل مجموعة من مستهلكات متعددة، و هي مدرجة في الجدول التالي. لتشغيل حجرة تدفق مزدوجة، استخدم مجموعتين.

#### الجدول 9 المستهلكات في مجموعة الكاشف NovaSeq 6000

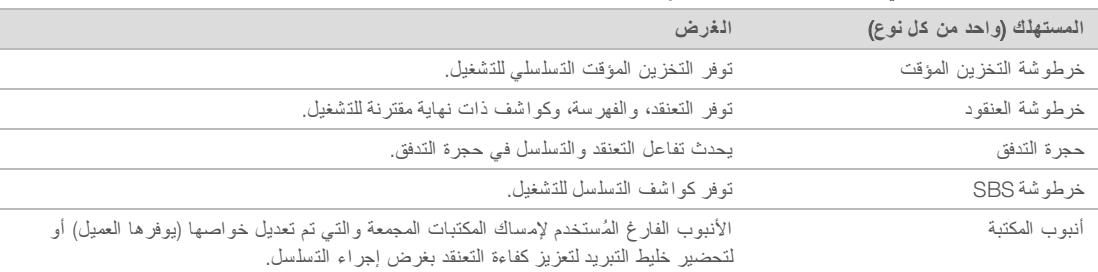

إذا كنت تتبع سير عمل NovaSeq Xp لتحميل المكتبات في حجرة التدفق مباشرةً، فقم بتكملة كل مجموعة من الكواشف بمجموعة NovaSeq Xp واحدة. تتكوّن كل مجموعة NovaSeq Xp من المستهلكات التالية.

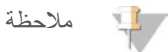

#### تجوز تسمية مستهلكات DPX1 و DPX2 على أنها JPX1 وJPX2. إذ يتوافق كل منها مع مجمو عات المادة الكاشفة من الإصدار 1.0 أو 1.5.

#### الجدول 10 المستهلكات في مجموعة NovaSeq Xp

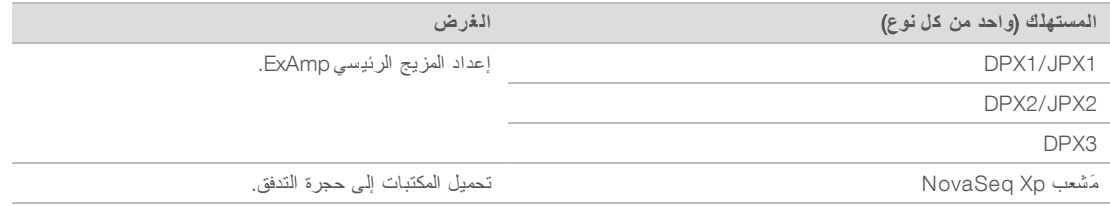

### إر شادات استخدام الماء عالي الجودة وفقًا لمعايير المختبرات

استخدم دائمًا الماء عالي الجودة وفقًا لمعايير المختبرات أو ماء مزال الأيونات لتنفيذ إجراءات الجهاز. لا تستخدم ماء الصنبور أبدًا. لا تستخدم سوى الفئات التالية من المياه أو ما يعادلها:

- t ماء مزال الأيونات
- $Illumina PW1 1$
- <sup>t</sup> ماء 18ميجا أوم )MΩ)
- $\blacksquare$  ماء عالمي النقاء (Milli-Q)
- t فائقماء النقاء )Q-Super)
- t الماء الجزيئي وفقًا علملمعايير الأحياء

#### المعدات

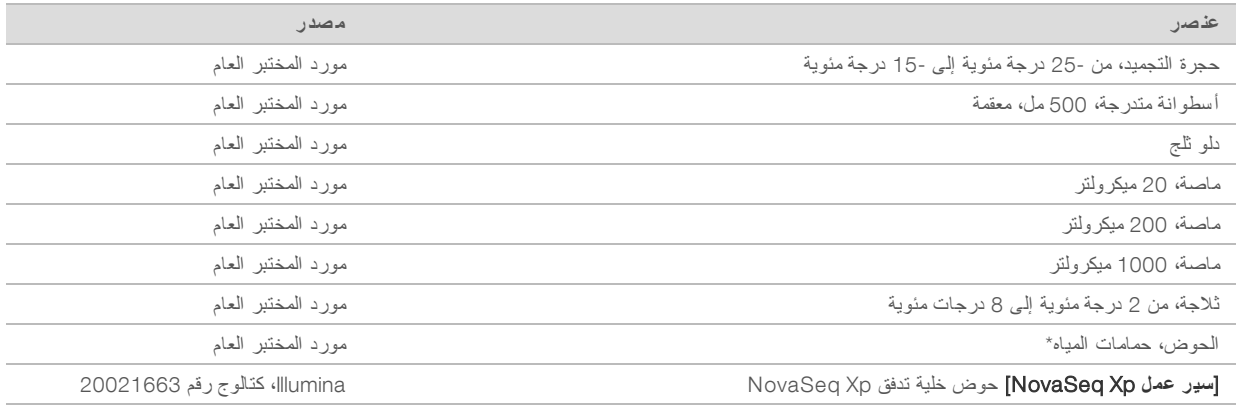

\* استخدم حوضًا يمكنه استيعاب خرطو شتي كاشف ومستوى المياه المناسب . على سيل المثال (61 سم × 1.4× 25 سم )(24 بوصة × 36 بوصة × 10 بوصات).

## الفصل 4 سير العمل القياسي: إعداد المستهلكات

<span id="page-32-0"></span>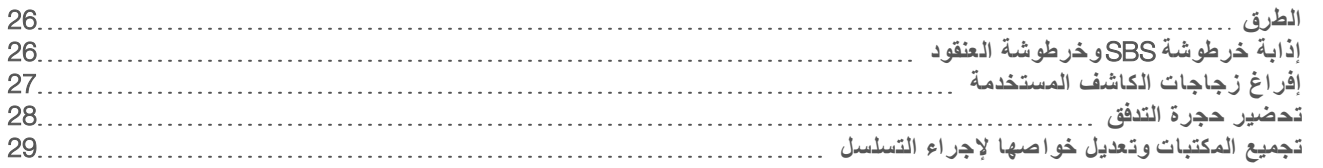

### الطرق

<span id="page-32-1"></span>قبل بدء تحضير العينات أو المستهلكات، تأكّد من أن إصدار برنامج تحكم NovaSeq (NVCS) يُلبّي الحد الأدنى من متطلبات البرنامج المُدرجة في الجدول التالي.

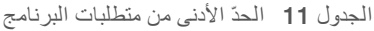

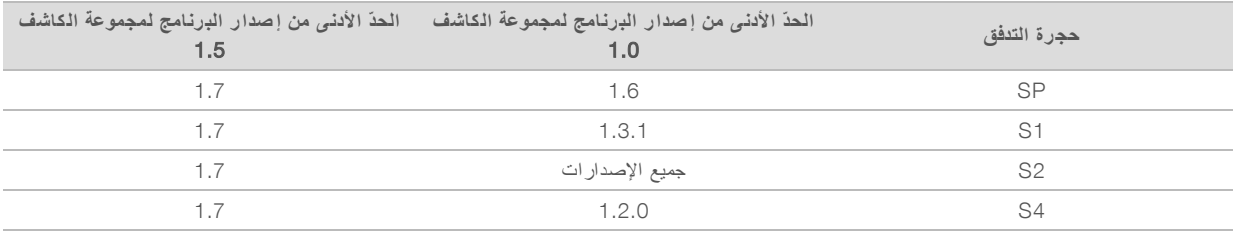

ه تأكد من حصولك على المستهلكات والمعدات اللازمة. راجع *المستهلكات والمعدات التي يوفر ها المست*خدم في الصفحة 23.

<span id="page-32-2"></span>t اتحقق دائمً لملصقمن ا حضرعندما تُ المستهلكات فقلضمان التوا بين المكونات. تخلطلا مكونات SP و، 1S و2S و 4.S وتطابقها

t طلا تخلِ إصدارات مجموعة الكاشف.

- t يجب إقران خرطوشة SBS وخرطوشة CPE من الإصدار 1.0 معًا فقط.
- t يجب إقران خرطوشة SBS وخرطوشة CPE من الإصدار 1.5 معًا فقط.
- t تاتبع التعليما لترتيبحسب ا الظاهر، باستخدام الكميات، والتركيزات، ودرجات الحرارة، والمُدد الزمنية المحددة.
	- إذا لم تظهر نقطة توقف محددة في التعليمات، فاستمر في الانتقال إلى الخطوة التالية مباشرةً.

### إذابة خرطو شة SBS وخرطو شة العنقود

- 1 إذا كانت هناك عملية تسلسل قيد التشغيل، فتأكّد من أن كلا جانبي الجهاز متاحان عند اكتمال الذوبان.
- 2 أزل خرطوشة SBS وخرطوشة العنقود من التخزين في درجة حرارة من -25 درجة مئوية إلى -15 درجة مئوية.

- 3 خمع كل خرطوشة داخل رف ذوبان سلكي. تُقدم الرفوف مع الجهاز وهي تمنع الانقلاب في حمام المياه.
	- ا**لشكل 12** الخراطيش في رفوف الذوبان السلكية

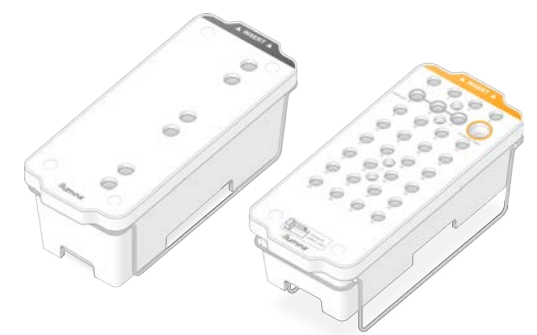

- 4 قم بإذابتها في حمام مياه بدر جة حرارة الغرفة (من 19 درجة مئوية إلى 25 درجة مئوية). اغمرها إلى النصف تقريبًا.
	- 5 استخدم الجدول التالي لتحديد مدة الذوبان.

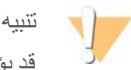

قد يؤدي استخدام الماء الساخن في إذابة الكواشف إلى تراجع جودة البيانات أو فشل عملية التشغيل.

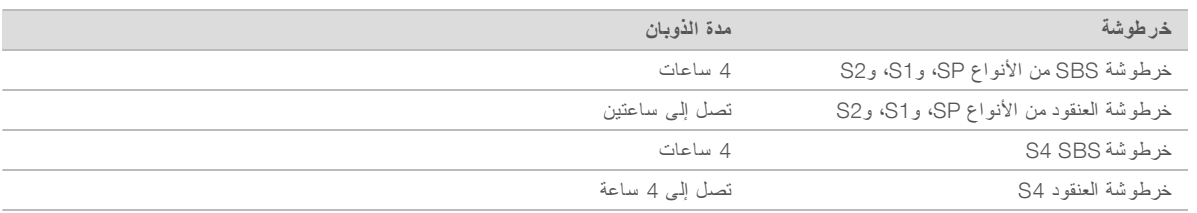

- 6 حفف قواعد الخرطوشة تمامًا باستخدام المناشف الورقية. جفف ما بين المجمعات حتى تُزال المياه بالكامل.
- 7 افحص السدادات الرقاقية بحثًا عن المياه. في حال وجود مياه، جفف البقعة باستخدام منديل خالٍ من الوبر
- 8 افحص الجانب السفلي لكل خر طوشة للتأكد من أن الخزانات خالية من الثلج، مما يشير إلى أنه تتم إذابة الكواشف.
	- 9 اقلب كل خرطوشة 10 مرات لخلط الكواشف.
	- 10 اضغط بلطف على الجزء السفلي من كل خرطوشة من عند الحافة لتقليل فقاعات الهواء.
- <span id="page-33-0"></span>11 – إذا تعذر تحميل الكواشف على الجهاز خلال 4 ساعات، فخزّنها في درجات حرارة من درجتين مئويتين إلى 8 درجات مئوية لمدة تصل إلى 24 ساعة.

#### إفر اغ ز جاجات الكاشف المستخدمة

اتبع التعليمات التالية لإفر اغ ز جاجات الكاشف المستخدمة مع **كل** عملية تشغيل للتسلسل. إذا تمت تهيئة نظامك لتوجيه الكواشف المستخدمة خار جيًا، فإن الز جاجة الصغيرة تجمع الكواشف المستخدمة ويجب تفريغها لكل عملية تشغيل للتسلسل. يجب أن تكون الز جاجة الكبيرة في موضعها.

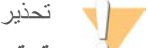

تحتو ي هذه المجمو عة من الكو اشف على مو اد كيميائية يُحتمل أن تكون خطرة. قد تحدث الإصابة الشخصية عن طريق استنشاق تلك المواد، وابتلاعها، وملامستها للجلد والـعين. ارتدِ معدات الـحماية، بما في ذلك واقية الـعين، والففازات، ومعطف المختبر بـصورةٍ مناسبة لتجنب التعرض للمخاطر. تعامل مع الكواشف المستخدمة باعتبار ها نفايات كيميائية وتخلص منها وفقًا للقوانين واللوائح **الإقليمية، والوطنية، والمحلية المعمول بها. للحصول على المعلومات البيئية، والصحية، والمتعلقة بالسلامة، راجع ورقة بيانات السلامة** )SDS )على [html.sds/com.illumina.support.](http://support.illumina.com/sds.html)

- 1 أزل زجاجة الكاشف الصغيرة المستخدمة وقم بإفراغها كالآتي.
- a راعارفع وأزلالذ زجاجة الكاشف الصغيرة المستخدمة من الفجوة. أمسك الزجاجة من الجوانب.
	- b أزل الغطاء المحكم من حامل الغطاء في مقدمة الزجاجة.
		- c أغلق فتحة الزجاجة باستخدام غطاء لمنع الانسكاب.
- d احفظ المحتويات بعيدًا عن محتويات الزجاجات الأخرى، وتخلص منها وفقًا للمعايير المعمول بها.
	- e أعد الزجاجة غير المغطاة إلى الفجوة، ثم أخفض الذراع. خزّن الغطاء على حامل الغطاء.
		- 2 أزل زجاجة الكاشف الكبيرة المستخدمة وقم بإفراغها على الذحو التالي:
- a باستخدام المقبض العلوي، أزل ز جاجة الكاشف الكبير ة المستخدمة من الجانب الأيسر لدر ج التخزين المؤقت.
	- b أزل الغطاء المحكم من حامل الغطاء في مقدمة الزجاجة.
	- c أغلق فتحة الزجاجة باستخدام غطاء محكم لمنع الانسكاب.
	- d نخلص من المحتويات وفقًا للمعايير المعمول بها. أمسك كلا المقبضين عند التفريغ.
	- e أعد الزجاجة غير المغطاة إلى درج التخزين المؤقت. خزّن الغطاء على حامل الغطاء.

**الشك ل** 13 إعادة الزجاجة الفارغة

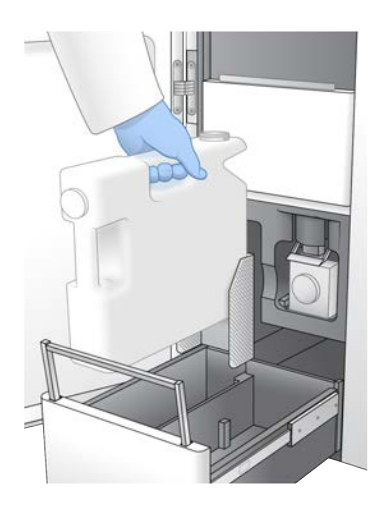

- 3 ارتدِ زوجًا جديدًا من القفازات الخالية من المساحيق لتجنب حدوث تلوث لسطح الجهاز .
	- 4 أغلق درج التخزين المؤقت، ثم أغلق أبواب حيز السائل.

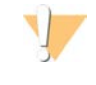

<span id="page-34-0"></span>قد يؤدي عدم إفراغ زجاجات الكاشف المستخدمة إلى توقف عملية التشغيل وحدوث فائض، مما يتسبب في تلف الجهاز ويشكل خطرًا على السلامة.

#### تحضير لحجرة التدفق

تحذير

- 1 أزل حزمة حجرة التدفق الجديدة من التخزين في در جة حرارة من در جتين إلى 8 در جات مئوية.
- 2 صنع حزمة حجرة التدفق مُحكمة الغلق جانبًا عند درجة حرارة الغرفة لمدة من 10إلى15 دقيقة للسماح لحجرة التدفق بالوصول إلى درجة حرارة الغرفة. استخدم حجرة التدفق خلال 12 ساعة من إزالتها من الحزمة.

### تجميع المكتبات وتعديل خواصها لإجراء التسل سل

<span id="page-35-0"></span>قد يتنوع تركيز التحميل حسب تحضير المكتبة، وطرق القياس الكمي، والضبط المعياري. للاطلاع على التعليمات، راجع دليل تعديل الخواص والتخفيف لنظام التسلسل NovaSeq 6000 (مستند رقم 1000000106351) بمجرّد أن تكون مكتبتك المُجمّعة جاهزة، فانتقل إلى *تحضير* [خرطوشة](#page-43-0) *SBS* وخرطوشة العنقود في الصفحة 37.

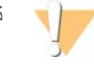

تنبيه

خزّن أنبوب المكتبة عند الضرورة فقط. يؤدي التخزين على المدى الطويل في درجات حرارة من -25 درجة مئوية إلى -15 درجة مئوية إلى زيادة التكرارات، منيقللمما الناتج.

#### تحضير خرطو شة SBS وخرطو شة العنقود

- 1 افحص الجانب السفلي لكل خرطوشة للتأكّد من أن الخزانات خالية من الثلج، مما يشير إلى أنه تتم إذابة الكواشف.
	- 2 اقلب كل خرطوشة 10 مرات لخلط الكواشف.
	- 3 اضغط بلطف على الجزء السفلي من كل خرطوشة من عند الحافة لتقليل فقاعات الهواء.

تحضير الم شرع المُخصص

إذا كانت مكتبتك تتطلّب مشر عًا مُخصصًا، فقم بإعداده من خلال الّباع التعليمات في دليل المشر ع المُخصص لسلسلة NovaSeq (المُستند رقم 1000000022266).

تحميل أنبوب المكتبة

1 دون الاقتراب من الجزء السفلي للمكتبة، أدخل أنبوب المكتبة -دون غطاء- الذي يتضمّن مجموعة المكتبة المُخففة والتي تم تغيير خواصها إلى **أنبوب المكتبة** في الموقع (رقم 8) من خرطوشة العنقود.

**الشكل 14** تم تحميل أنبوب المكتبة المفتوح في الموقع رقم 8

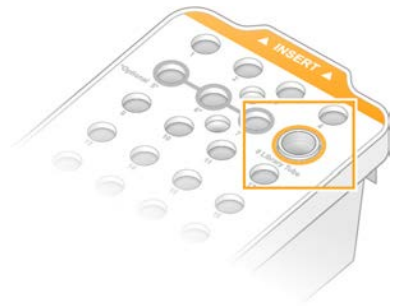
# الفصل 5 سير عمل NovaSeq Xp: إعداد المستهلكات

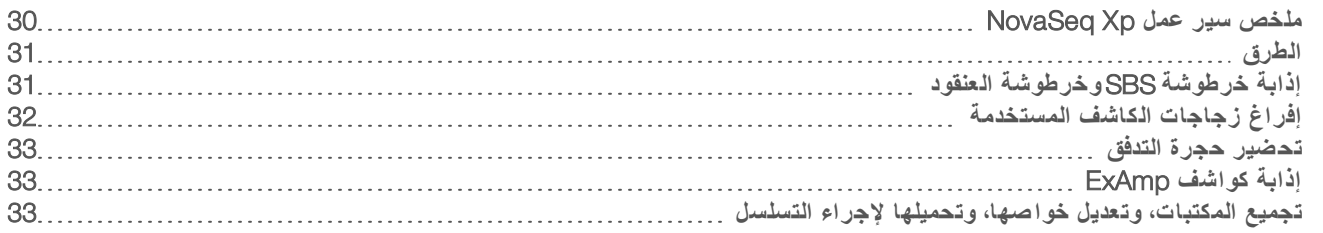

# ملخص سير عمل NovaSeg Xp

<span id="page-36-0"></span>قبل بدء تحضير العينات أو المستهلكات، تأكّد من أن إصدار برنامج تحكم NovaSeq (NVCS) يُلبّي الحد الأدنى من متطلبات البرنامج المُدرجة في الجدول التالي.

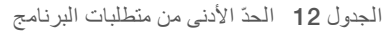

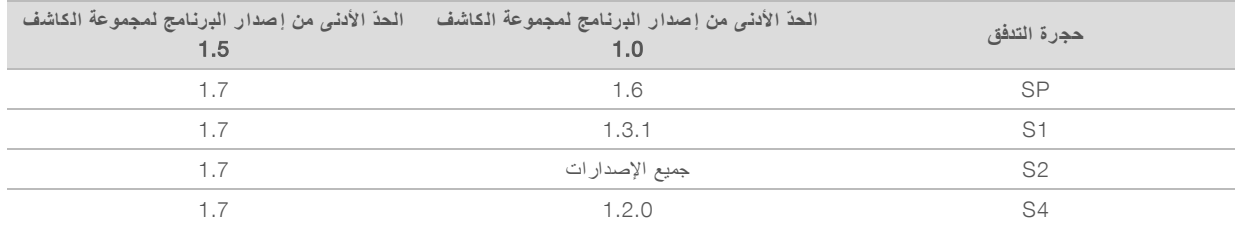

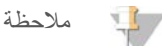

يدعم برنامج تحكم NVCS) NovaSeq البدء المتدر ج لعملية التشغيل الجديدة. راجع *البدء المُتدرّج لعمليات التشغيل* في الصفحة 45. تأكّد من إكمال جميع الخطوات في سير عمل NovaSeq Xp بالترتيب المُحدد.

#### $\mathbb{L}$  / ملاحظة

يُمكن إكمال الخطوات من 1 إلى 4 في الوقت نفسه، ويجب إكمالها قبل المتابعة إلى الخطوة 5.

- 1 بةقم بإذا خرطوشة SBS وخرطوشة العنقود.
	- 2 أفرِغ ز جاجات الكاشف المستخدمة.
- 3 حضع حزمة حجرة التدفق مُحكمة الغلق جانبًا لمدة من 10 إلى 15 دقيقة للسماح لحجرة التدفق بالوصول إلى درجة حرارة الغرفة. استخدم حجرة التدفق خلال 12 ساعة من إزالتها من الحزمة.
	- 4 اضبط المكتبات معياريًا وجمّعها، وأضف PhiX control اختياريًا وفقًا للبروتوكول المُلائم للمكتبات الخاصة بك في دليل تعديل الخواص والتخفيف لنظام التسلسل NovaSeq 6000 (المستند رقم 100000000001).
		- ملاحظة

اتأكمِل الخطو من 5 إلى 11 بالترتيب المُحدد.

- 5 فم بإذابة كواشف ExAmp.
- 6 حضّر هيدروكسيد صوديوم (NaOH) مُخففًا حديثًا وفقًا لدليل تعديل الخواص والتخفيف لنظام التسلسل NovaSeq 6000 (المستند رقم 1000000106351).
	- 7 قم بتعديل خواص مجموعة المكتبة وتحييدها وفقًا لدليل تعديل الخواص والتخفيف لنظام التسلسل NovaSeq 6000 (المستند رقم 1000000106351).
		- 8 حضّر حجرة التدفق والحوض.
		- 9 لمزيجحضّر ا الرئيسي .ExAmp

- 10 مزيجحمّل ExAmp/المكتبة في حجرة التدفق.
- 11 حمّل أنبوب مكتبة فارغًا في الموقع رقم 8 من خرطوشة العنقود.

### الطرق

- فتأكد من حصولك على المستهلكات والمعدات اللازمة. راجع *المستهلكات والمعدات التي يوفر ها المست*خدم في الصفحة 23.
	- لا تأكّد من تشغيل الجهاز ومن توفّر مساحة تخزين كافية لعملية التشغيل. راجع *إدارة العمليات في* الصفحة 7.
- <span id="page-37-0"></span>t منتأكّد انتهاء لتشغيلبعدماغسيل ا التلقائي جانبيعلى الجهاز قبل البدء في خطوة إذابة كواشف *ExAmp* ضمن [عملسيرملخص](#page-36-0) *NovaSeq Xp* في الصفحة.30
- تحقق دائمًا من الملصق عندما تُحضر المستهلكات لضمان التوافق بين المكونات. لا تخلط مكوّنات SP، وS1، وS2 وS4 أو المكونات ذات الممرين والأربعة ممرات على أحد جانبي الجهاز .
	- t طلا تخلِ إصدارات مجموعة الكاشف.
	- t يجب إقران خرطوشة SBS وخرطوشة CPE من الإصدار 1.0 معًا فقط. t يجب إقران خرطوشة SBS وخرطوشة CPE من الإصدار 1.5 معًا فقط.
	- ل اتبع التعليمات حسب الترتيب الموضح، باستخدام الكميات، ودرجات الحرارة، والمُدد الزمنية المحددة.
		- لا ضمع جميع الكواشف والمكتبات في الثلج في حال عدم خلطها بشكلٍ فعّال.
		- فا لم تظهر نقطة توقف محددة في التعليمات، فاستمر في الانتقال إلى الخطوة التالية مباشرةً.
	- ه ليدم التسلسل بنجاح في حجرة تدفق ذات ممرين، يجب ملء كلا الممرين. لبدء التسلسل بنجاح في خلية تدفق ذات أربعة ممر ات، يمكن ملء ممر واحد جزئيًا أو تركه فارغًا.
- <span id="page-37-1"></span>> من الأسباب الأكثر شيو عًا لتباين النتائج عند خلط كواشف ExAmp يدويًا هي التوزيع غير الدقيق لأحجام مكوّنات ExAmp و عدم خلطها بشكلٍ كافٍ. تجنّب الخلط بشكلٍ غير كافٍ.

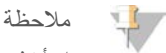

ابدأ تشغيل التسلسل بعد تحميل المكتبات في حجر ة التدفق مباشر ةً، ويُفضّل أن يكون ذلك خلال 30 دقيقة.

# إذابة خرطو شة SBS وخرطو شة العنقود

- 1 إذا كانت هناك عملية تسلسل فيد التشغيل، فتأكّد من أن كلا جانبي الجهاز متاحان عند اكتمال الذوبان.
- 2 أزل خرطوشة SBS وخرطوشة العنقود من التخزين في درجة حرارة من -25 درجة مئوية إلى -15 درجة مئوية.
	- 3 خىع كل خرطوشة داخل رف ذوبان سلكي. تُقدم الرفوف مع الجهاز وهي تمنع الانقلاب في حمام المياه.

ا**لشكل 15** الخراطيش في رفوف الذوبان السلكية

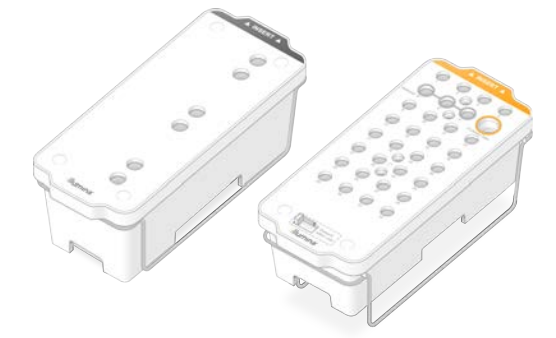

- 4 قم بإذابتها في حمام مياه بدر جة حرارة الغرفة (من 19 درجة مئوية). اغمرها إلى النصف تقريبًا.
	- 5 استخدم الجدول التالي لتحديد مدة الذوبان.

#### تنبيه

قد يؤدي استخدام الماء الساخن في إذابة الكواشف إلى تراجع جودة البيانات أو فشل عملية التشغيل.

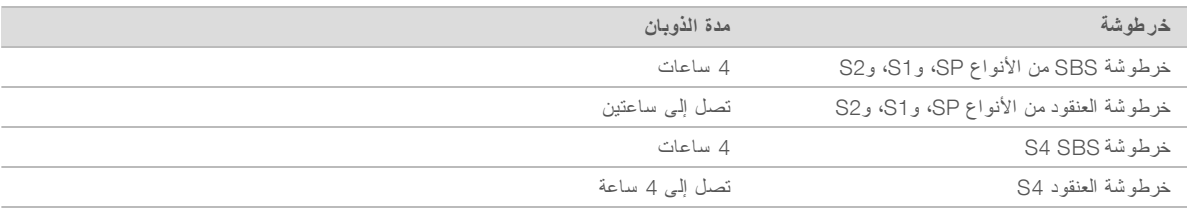

6 حفف قواعد الخرطوشة تمامًا باستخدام المناشف الورقية. جفف ما بين المجمعات حتى تُزال المياه بالكامل.

- 7 افحص السدادات الرقاقية بحثًا عن المياه. في حال وجود مياه، جفف البقعة باستخدام منديل خالٍ من الوبر
- 8 افحص الجانب السفلي لكل خرطوشة للتأكد من أن الخزانات خالية من الثلج، مما يشير إلى أنه تتم إذابة الكواشف.
	- 9 اقلب كل خرطوشة 10 مرات لخلط الكواشف.
	- 10 اضغط بلطف على الجزء السفلي من كل خرطوشة من عند الحافة لتقليل فقاعات الهواء.
- <span id="page-38-0"></span>11  $\,$  إذا تعذر تحميل الكواشف على الجهاز خلال 4 ساعات، فخزّنها في درجات حرارة من درجتين مئويتين إلى 8 درجات مئوية لمدة تصل إلى 24 ساعة.

## إفراغ زجاجات الكاشف المستخدمة

اتبع التعليمات التالية لإفر اغ ز جاجات الكاشف المستخدمة مع **كل** عملية تشغيل للتسلسل. إذا تمت تهيئة نظامك لتوجيه الكواشف المستخدمة خار جيًا، فإن الز جاجة الصغيرة تجمع الكواشف المستخدمة ويجب تفريغها لكل عملية تشغيل للتسلسل. يجب أن تكون الزجاجة الكبيرة في موضعها.

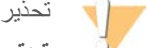

تحتوى هذه المجموعة من الكواشف على مواد كيميائية يُحتمل أن تكون خطرة. قد تحدث الإصابة الشخصية عن طريق استنشاق تلك المواد، وابتلاعها، وملامستها للجلد والـعين. ارتدِ معدات الـحماية، بما في ذلك واقية الـعين، والففازات، ومعطف المختبر بـصورةٍ مناسبة لتجنب التعرض للمخاطر٬ تعامل مع الكواشف المستخدمة باعتبار ها نفايات كيميائية وتخلص منها وفقًا للقوانين واللوائح الإقليمية، وا**لوطنية، والمحلية المعمول بها. للحصول على المعلومات البيئية، والصحية، والمتعلقة بالسلامة، راجع ورقة بيانات السلامة** )SDS )على [html.sds/com.illumina.support.](http://support.illumina.com/sds.html)

- 1 أزل زجاجة الكاشف الصغيرة المستخدمة وقم بإفراغها كالآتي.
- a راعارفع وأزلالذ زجاجة الكاشف الصغيرة المستخدمة من الفجوة. أمسك الزجاجة من الجوانب.
	- b أزل الغطاء المحكم من حامل الغطاء في مقدمة الزجاجة.
		- c أغلق لزجاجةفتحة ا باستخدام لمنعغطاء الانسكاب.
- d احفظ ًاالمحتويات عنبعيد محتويات الزجاجات الأخرى، وتخلص امنها وفقً للمعايير المعمول بها.
	- e أعد الزجاجة غير المغطاة إلى الفجوة، ثم أخفض الذراع. خزّن الغطاء على حامل الغطاء.
		- 2 أزل زجاجة الكاشف الكبيرة المستخدمة وقم بإفراغها على النحو التالي:
- a باستخدام المقبض العلوي، أزل ز جاجة الكاشف الكبيرة المستخدمة من الجانب الأيسر لدر ج التخزين المؤقت.
	- b أزل الغطاء المحكم من حامل الغطاء في مقدمة الزجاجة.
	- c أغلق فتحة الزجاجة باستخدام غطاء محكم لمنع الانسكاب.
	- d منتخلص المحتويات وفقًا للمعايير المعمول مسكبها. أ لمقبضينكلا ا عند التفريغ.
	- e أعد الزجاجة غير المغطاة إلى درج التخزين المؤقت. خزّن الغطاء على حامل الغطاء.

**الشك ل** 16 إعادة الزجاجة الفارغة

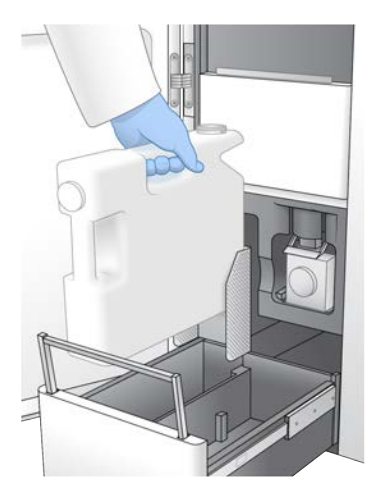

- 3 ارتدِ زوجًا جديدًا من القفازات الخالية من المساحيق لتجنب حدوث تلوث لسطح الجهاز .
	- 4 أغلق درج التخزين المؤقت، ثم أغلق أبواب حيز السائل.

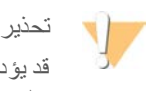

<span id="page-39-0"></span>قد يؤدي عدم إفراغ زجاجات الكاشف المستخدمة إلى توقف عملية التشغيل وحدوث فائض، مما يتسبب في تلف الجهاز ويشكل خطرًا على السلامة.

#### تحضير حجر ة التدفق

- 1 أزل حزمة حجرة التدفق الجديدة من التخزين في در جة حرارة من در جتين إلى 8 در جات مئوية.
- <span id="page-39-1"></span>2 صنع حزمة حجرة التدفق مُحكمة الغلق جانبًا عند درجة حرارة الغرفة لمدة من 10إلى15 دقيقة للسماح لحجرة التدفق بالوصول إلى درجة حرارة الغرفة.

استخدم حجرة التدفق خلال 12 ساعة من إزالتها من الحزمة.

### إذابة كواشف ExAmp

- 1 أزل أنبوبًا واحدًا لكلٍ من DPX1/JPX1، وDPX2/JPX2، وDPX2/JPX2 المُخزّن في درجة حرارة من -25 إلى -15 درجة مئوية.
	- 2 أذبها في درجة حرارة الغرفة لمدة 10 دقائق.
		- 3 فضعها جانبًا في الثلج.

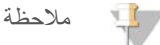

<span id="page-39-2"></span>إذا توجّب عليك إعادة تجميد كواشف ExAmp المُغلقة، فافعل ذلك بعد الذوبان على الفور . يُمكن إعادة تجميد كواشف ExAmp مرة واحدة فقط. لا يمكن تجميد الكواشف المتبقية أو دمجها.

# تجميع المكتبات، وتعديل خواصها، وتحميلها لإجراء التسل سل

قد يتنوع تركيز التحميل حسب تحضير المكتبة، وطرق القياس الكمي، والضبط المعياري. للاطلاع على التعليمات، راجع دليل تعديل الخواص والتخفيف لنظام التسلسل NovaSeq 6000 (مستند رقم 1000000106351) بمجرّد أن تكون مكتبتك المُجمّعة جاهزة، فانتقل إلى تحضير حجرة التدفق والحوض في الصفحة 34.

#### تحضير لحجر ة التدفق و الحوض

- <span id="page-40-0"></span>1 ضع حوض حجرة تدفق NovaSeq Xp على سطحٍ مستوٍ. حافظ على مستوى حجرة التدفق حتى يتم تحميلها في الجهاز.
	- 2 افحص الحوض وتأكّد من منخلوه الجسيمات.
	- 3 ارتدِ زوجًا جديدًا من القفازات الخالية من المساحيق لتجنب حدوث تلوث للسطح الزجاجي الخاص بحجرة التدفق.
		- 4 أثناء وضع حزمة الرقاقة المعدنية لحجرة التدفق على سطح مستو، قم بتقشير الرقاقة لفتحها من لسان الزاوية.
			- 5 أزل المثبت البلاستيكي الشفاف الذي يغطي حجرة التدفق.
	- 6 أزل حجرة التدفق من العبوة. أمسك حجرة التدفق من الجانبين لتجنب لمس الزجاج أو مانعات تسرب الجانب السفلي.
- 7 إذا كانت الجسيمات مرئية على أيٍّ من الأسطح الزجاجية، فنظّف السطح المُستخدَم بمنديل من الكحول خالٍ من الوبر وجففه باستخدام منديل مختبر قليل الوبر.
	- 8 نخلّص من العبوة بشكلٍ ملائم.

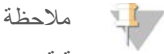

تعتبر بعض الخدوش و غير ها من العيوب الشكلية البسيطة على حجرة التدفق طبيعية، و لا يُتوقّع أن تؤثّر على جودة البيانات والناتج. توصي Illumina باستخدام لتدفقحجرات ا تلك بشكلٍ طبيعي.

- 9 اعكس اتجاه حجرة التدفق كي يكون السطح العلوي **متجهًا لأ سفل** .
- 10 حرّك طرف الإخراج الخاص بحجرة التدفق كي ينزلق أسفل الدعامة وضعه فوق الحوض. راجع قسم حجرة التدفق في الصفحة11 وحوض تدفقحجرة حو<sup>ض</sup> تدفقحجر<sup>ة</sup> *[Xp NovaSeq](#page-20-0)* في الصفحة.14

ا**لشكل 17** تثبيت حجرة التدفق

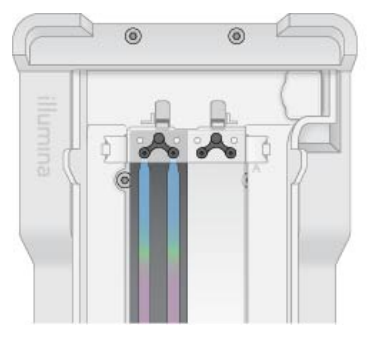

11 بينما تكون المَجمعات مُتّجهة لأعلى، حمّل مَشعب NovaSeq Xp أعلى طر ف الإدخال الخاص بحجرة التدفق. تأكّد من أن أذر ع مَشعب Xp NovaSeq موضوعة خلبإحكام دا قواطع الحوض.

**الشك ل** 18 شعبتثبيت مَ Xp NovaSeq

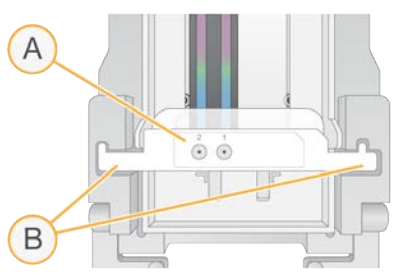

- A مَجمعات مشعب Xp NovaSeq لأعلىمُتّجهة
- B أذرع مَشعب Xp NovaSeq طعفيموضوعة قوا الحوض
- 12 أغلِق المشبك لتثبيت حجرة التدفق ومَشعب NovaSeq Xp وأغلق موانع التسرب.

الم ستند رقم 1000000019358 إصدار ARA14 المادة رقم 20023471 للاستخدام في المجال البحثي فقط. غير مُخصص للاستخدام في الإجراءات التشخيصية. 13 ٪ تخلّص من مَشعب NovaSeq Xp بعد تحميل مجمو عات المكتبة في حجرة التدفق. مَشعب Xp NovaSeq مُخصص للاستخدام مرة واحدة فقط.

### تحضير المزيج الرئيسي ExAmp

عند تحضير المزيج الرئيسي ExAmp، استخدم أنبوب طرد مركزي صغير الحجم الذي يحمل ضعف الحجم المطلوب على الأقل:

بالنسبة لحجرة التدفق ذات الممرين، استخدم أنبوبًا 0.5 مللي أو 1.7 مللي.

t بالنسبة لتدفقلحجرة ذاتا الأربعة ممرات، استخدم أنبوبًا 1.7.مللي

الأسباب الأكثر شيوعًا لتباين النتائج عند خلط كواشف ExAmp يدويًا هي التوزيع غير الدقيق للأحجام و عدم الخلط بشكلٍ كافٍ. تجنّب الخلط بشكلٍ غير كاف.ٍ

#### ملاحظة VI /

تجوز تسمية مستهلكات DPX1 وDPX2 على أنها JPX1 و JPX2. إذ يتوافق كل منها مع مجمو عات المادة الكاشفة من الإصدار 1.0 أو 1.5. 1 عكس الحركة أو استخدم الحركة الدوامية لفترة وجيزة لخلط DPX1/JPX1 وDPX2/JPX2.

2 حرّك DPX3 حركة دوامية لفتر ة وجيز ة لخلطه.

قد تتعرّض كواشف ExAmp للفصل أثناء التخزين. إذ تتسم باللزوجة، وبخاصة DPX2/JPX2 و DPX3. كما أن DPX3 لا يُخلط بسهولة عند قلبه نتيجة لزوجته العالية.

- 3 قم بالطرد المركزي لفترة وجيزة لكل من DPX1/JPX1، وDPX2/JPX2، وDPX3.
	- 4 ادمج الأحجام التالية في أنبوب طر د مركز ي صغير الحجم مناسب بالترتيب المحدد .

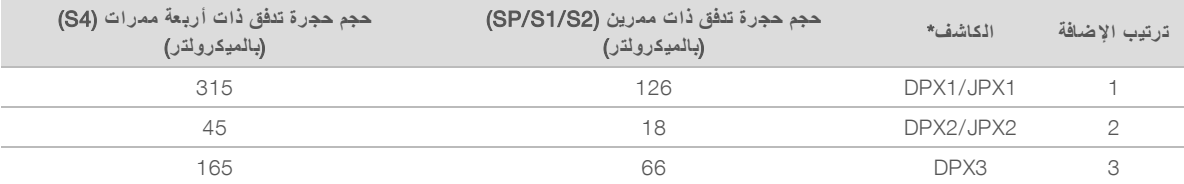

\*قد غطيةتكون بأ أنبو الكاشف JPX/DPX مُحددة بالألوان (الأحمر، والأصفر، ٍوالأزرق منلكل 1JPX1/DPX و، 2JPX2/DPX و، 3DPX على التوالي). منتأكّد الحفاظ تحديدعلى الألوان عند استبدال أغطية الأنبوب.

ئتتج هذه الأحجام 210 ميكرولترات من المزيج الرئيسي ExAmp في الأوضاع SP، أو S1، أو 2S، أو 525 ميكرولترًا من المزيج الرئيسي في الوضع S4. هذه الأحجام كافية للوضع المُستخدم. يتم إدراج حجم إضافي لحساب أخطاء السحب باستخدام الماصة عند تحميل المكتبات في حجرة التدفق.

- 5 اسحب باستخدام الماصة ووزّع ببطء بغرض تجنّب تكوّن الفقاعات، وتأكد من إخراج الحجم بأكمله من الطرف.
	- 6 ٪ قم بحركة دوامية لمدة من 20 إلى 30 ثانية، أو حتى يتم الخلط تمامًا.

#### ملاحظة

المزيج الرئيسي ExAmp مستقر لإجراء الحركة الدوامية.

قد يظهر المزيج مُعتمًا، وهذا أمر طبيعي.

- 7 قم بالدوران عندما بصل إلى 280 × g لمدة تصل إلى دقيقة واحدة.
- 8 للـحـصول على أفـضل أداء في التسلسل، انتقل إلى الـخـطوة التـالية على الفور . كمـا تـصل مدة التـخـزين المُثلي للمزيج الرئيسي إلى ساعة واحدة في الثلج إذا لزم الأمر٬ استخدم الخليط في غضون 30 دقيقة إذا تم تخزينه في درجة حرارة الـغرفة.

#### تحميل المكتبات إلى حجر ة التدفق

للحصول على أفضل النتائج، اتبع ما يلي:

- t احرص على ةوجود لتدفقحجر ا المحمّلة جةفي ارةدر حر الغرفة. تبريدهاتجنّب أو وضعها على الثلج.
	- قد تُقلل فترة الحضانة الممتدة من النسبة المئوية لمرور العناقيد من الفلتر (PF%).
- t ابدأ لتشغيلعملية ا في غضون 30 دقيقة تحميلبعد مجموعات المكتبة في حجرة التدفق.
	- t يؤدي الاستخدام الفوري لخليط ExAmp/المكتبة إلى فضلتحقيق أ النتائج.
- 1 أضفِ محلول ExAmp Master Mix لكل مجمو عة مكتبة تم تعديل خواصبها على النحو التالي، ثم قم بحركة دوامية لمدة 20–30 ثانية للخلط. في حال استخدام المقاطع الأنبوبية، اسحب باستخدام الماصة للتمكّن من الخلط إلى أن يتم التجانس.

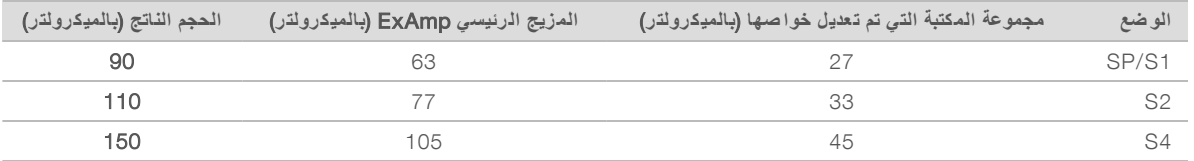

- 2 قم بالدوران عندما بصل إلى 280 × g لمدة تصل إلى دقيقة واحدة.
- 3 باستخدام ماصة p200 ميكرولتر، أضف الحجم المناسب من خليط ExAmp/المكتبة إلى كل مَجمع لمشعب NovaSeq Xp.
	- لتجنّب تكون فقاعات، حمِّل العيّنات ببطء.
	- ل سنافة من إضافة خليط مجموعة المكتبة إلى المَجمع الذي يتطابق مع الممر المقصود.
		- t لفلترملامسةتجنّب ا أسفل المَجمع لسحبعند ا باستخدام الماصة.
	- ليس من الضروري الانتظار حتى يمتلئ الممر بالكامل قبل إضافة الخليط إلى مَجمعات المشعب المتبقية.

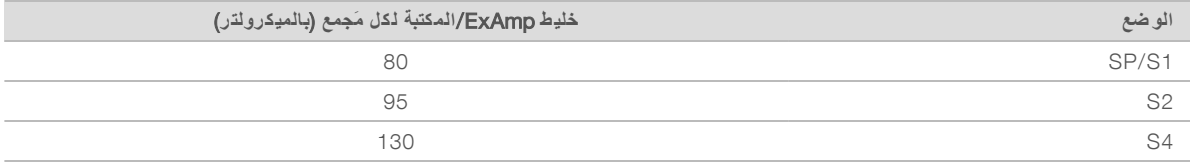

تتطابق مَجمعات المشعب NovaSeq Xp المُرقّمة مع رقم ممر حجرة التدفق. عندما تكون حجرة التدفق معكوسة الاتجاه، سيظهر ترقيم الممر معكوسًا.

#### ا**لشكل 19** ترقيم الممر المعكوس

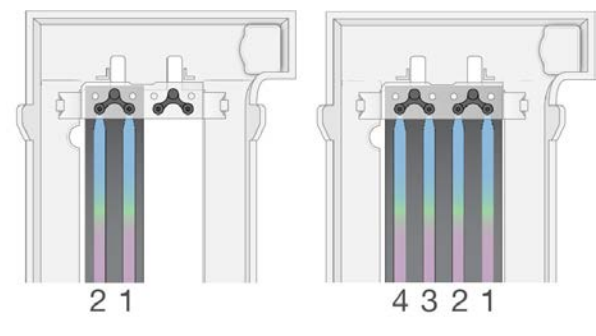

4 بعد إضافة خليط ExAmp/المكتبة إلى جميع مَجمعات المشعب، انتظر دقيقتين تقريبًا حتى يصل الخليط إلى الطرف المقابل لكل ممر . يُعد وجود فقاعة الهواء الصغيرة عند طرف الإخراج الخاص بالممر أمرًا طبيعيًا. قد تتبقى كمية صغيرة من الخليط في مَجمعات المَشعب بعد امتلاء الممر.

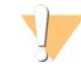

#### تنبيه

لا تقم بإمالة حجرة التدفق عند محاولة تحديد ما إذا كانت الممرات ممتلئة أو أن الفقاعات موجودة أو لا. قد تؤدي إمالة خليط ExAmp/المكتبة إلى تسرّبه من حجرة التدفق. إذا لم يمتلئ الممرّ بالكامل، فلا تحاول تصحيح ذلك. قد يتم خفض ناتج البيانات الخاص بالممر المملوء لاجزئيًا. تحاول استعادة العينة من حجرة التدفق.

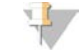

# ملاحظة

لا تقم بإمالة حجر ة التدفق عند نقلها.

## تحضير خرطو شة SBS وخرطو شة العنقود

- 1 افحص الجانب السفلي لكل خرطوشة للتأكّد من أن الخزانات خالية من الثلج، مما يشير إلى أنه تتم إذابة الكواشف.
	- 2 اقلب كل خرطوشة 10 مرات لخلط الكواشف.
	- 3 اضغط بلطف على الجزء السفلي من كل خرطوشة من عند الحافة لتقليل فقاعات الهواء.

تحضير الم شرع المُخصص

إذا كانت مكتبتك تتطلّب مشر عًا مُخصصًا، فقم بإعداده من خلال الّباع التعليمات في دليل المشر ع المُخصص لسلسلة NovaSeq (المُستند رقم 1000000022266).

تحميل أنبوب المكتبة الفارغ

- 1 انزع غطاء أنبوب المكتبة المتوفر مع مجموعة الكاشف NovaSeq 6000.
- 2 أدخِل أنبوب المكتبة المفتوح الفار غ إلى أ**نبوب المكتبة** في الموقع (رقم 8) بخرطوشة العنقود. يجب أن يكون أنبوب المكتبة الفار غ موجودًا لإجراء فحصنظام تحديد الهوية بموجات الراديو (RFID) وخلط الكاشف المدمج. لم يتم التحقق من صلاحية الرمز الشريطي الخاص بأنبوب المكتبة مقارنة بالرمز الشريطي المُحدد في ملف نظام إدارة المعلومات المختبرية (LIMS). تم التحقق من صلاحية نظام تحديد الهوية بموجات الراديو (RFID) للتأكّد من أنه لم يتم استخدام الأنبوب.

ا**لشكل 20** تم تحميل أنبوب المكتبة المفتوح في الموقع رقم 8

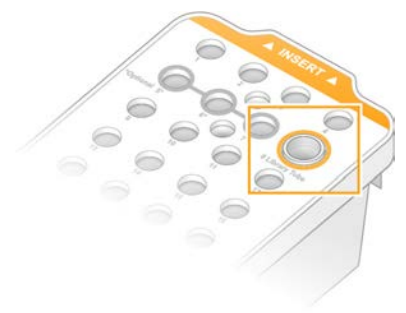

# الفصل 6 التسلسل

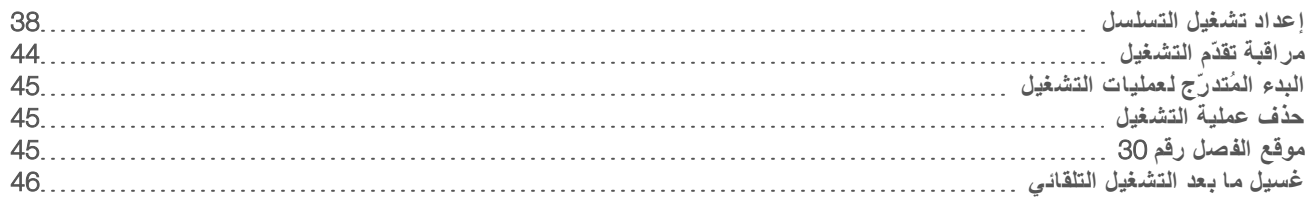

## إعداد تشغيل التسل سل

توصي Illumina ابأن تظل مسجلًا للدخول أثناء تشغيل برنامج تحكم NovaSeq( (NVCS) و عندما يكون التسلسل قيد التقدم.

<span id="page-44-0"></span>1 أزل أي عناصر موجودة على سطح الجهاز. حافظ على عدم وضع أي شيء على السطح أثناء تشغيل التسلسل وتجنب الاتكاء على الجهاز . فقد يتسبب الضغط على باب حجرة التدفق في فتحه، مما يوقف التشغيل. لا يُمكن استئناف عمليات التشغيل التي تم إيقافها.

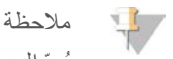

يُعدّ البدء المتدرج لعمليات التشغيل الجديدة مدعومًا. يُشير مؤقّت البدء المُتدرج إلى التوقيت الذي يُمكن خلاله بدء عملية التشغيل المُتدرجة. للاطلاع على مزيد من المعلومات، راجع البدء المُتدرّج لعمليات التشغيل في الصفحة 45.

- 2 من Home screen (الشاشة الرئيسية)، حدد **Sequence (تسلسل)**، ثم حدد تشغيل حجرة تدفق واحدة أو مزدوجة:
	- A+B—إعداد تشغيل حجرة تدفق مزدوجة.
	- A—إعداد تشغيل حجرة تدفق واحدة على الجانب A.
	- <sup>t</sup> A—إعداد تشغيل تدفقحجرة واحدة لجانبعلى ا .B

يبدأ البرنامج في إجراء سلسلة من شاشات إعداد التشغيل، بدءًا بالتحميل.

3 حدد )OK) **موافق** للإقرار بقراءة التحذير، بوافتح با حجرة التدفق.

#### تحميل حجر ة التدفق داخل الجهاز

- 1 إذا كانت حجرة التدفق موجودة، فأزِ لها بعد عملية التشغيل السابقة.
- 2 إذا كانت الجسيمات مرئية على منصة حجرة التدفق، فنظّف المنصة بأكملها، بما في ذلك واجهة السوائليات والسطح الزجاجي لمرمى المحاذاة البصرية، بمنديل مبلل بالكحول. جففها بمنديل خالٍ من الوبر

ا**لشكل 21** منصة حجرة التدفق

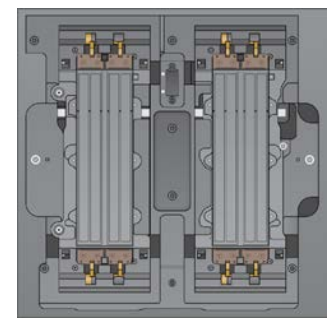

- [3 **لعملسير ا القياسي**] ةأزل لتدفقحجر ا لنحوعلىغلافهامن ا التالي.
- a ارتدِ ز وجًا جديدًا من القفاز ات الخالية من المساحيق لتجنب حدوث تلوث للسطح الزجاجي الخاص بحجرة التدفق.
	- b أثناء وضع الحزمة على سطحٍ رمستو،ٍ لرقاقةقشّ ا منلفتحها لسان الزاوية.
		- c أزل المثبت البلاستيكي يالشفاف الذ يغطي حجرة التدفق.
- d أزل حجرة التدفق من العبوة. أمسك حجرة التدفق من الجانبين لتجنب لمس الزجاج أو مانعات تسرب الجانب السفلي.
- e إذا كانت الجسيمات مرئية على أيٍّ من الأسطح الزجاجية، فنظّف السطح المُستخدَم بمنديل من الكحول خالٍ من الوبر وجففه باستخدام منديل مختبر قليل الوبر .
	- f منتخلّص ٍالعبوة بشكل ملائم.

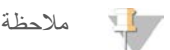

تعتبر بعض الخدوش و غير ها من العيوب الشكلية البسيطة على حجرة التدفق طبيعية، و لا يُتوقّع أن تؤثّر على جودة البيانات والناتج. توصي Illumina باستخدام لتدفقحجرات ا تلك بشكلٍ طبيعي.

- 4 [**سير عمل NovaSeq Xp**] قم بتفريغ حجرة التدفق من الحوض على النحو التالي.
	- a افتح المشبك الذي يُثبِّت حجرة التدفق والمَشعب.
- b أزل المشعب وتخلص منه بحرص، حدون طالسما بسقو لسائلقطرات ا على حجرة التدفق.
- c إذا كانت قطرات السائل تسقط على حجرة التدفق، فنظفها باستخدام منديل كحولي خالٍ من الوبر و جففها باستخدام منديل مختبر خالٍ من الوبر.
	- d أمسك بجانبي حجرة التدفق لإزالتها من الحوض. حافظ على مستوى حجرة التدفق.
- e إذا كانت هناك مواد متبقية على موانع التسرب، فنظّف موانع التسرب الأربعة بحجرة التدفق باستخدام منديل خالٍ من الوبر للتجفيف. احرص على عدم لمس موانع التسرّب.
	- f اعكس اتجاه حجرة التدفق حول المحور الطولي كي يكون السطح العلوي متجهًا لأعلى.

ا**لشكل 22** عكس اتجاه حجرة التدفق حول المحور الطولي

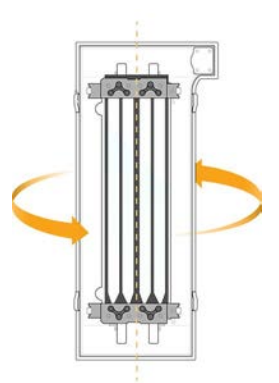

- g قبل إعادة الحوض إلى التخزين، افحصه وتأكّد من خلوِّه من أي جسيمات.
- 5 ٪ قم بمحاذاة حجرة التدفق على الأربعة مشابك المرفوعة، ثم ضعها على منصتها.

ا**لشكل 23** محاذاة حجرات التدفق المحمِّلة على المشابك

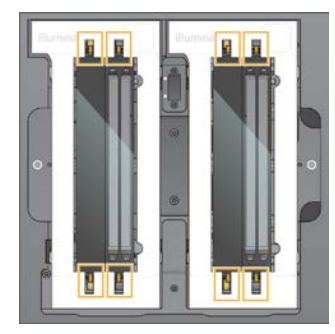

6 حدد Door Cell Flow Close) **إغ لاق باب حجرة التدفق**). يغلق باب حجرة التدفق، ثم يتم التحقق من أجهزة الاستشعار وقارئ تحديد الهوية (RFID)، ويظهر معرِّف حجرة التدفق على الشاشة.

## تحميل خرطو شة SBS وخرطو شة العنقود

#### ملاحظة

بالنسبة لسير عمل NovaSeq Xp، قبل تحميل خرطوشة العنقود، تأكّد من تحميل أنبوب المكتبة الفارغ والمفتوح في الخرطوشة.

- 1 افتح أبواب حيز السائل، ثم افتح باب مبرِّد الكاشف.
- 2 أزل خرطوشة SBS و خرطوشة العنقود المستخدمتين. اخترقت الخراطيش المستعملة السدادات الرقيقة المعدنية.
- 3 نخلص من المحتويات غير المستخدمة وفقًا للمعايير المعمول بها. للتخلص الأمن من موقع ر قم30 الخاص بخرطوشة العنقود، راجع *موقع الفصل رقم 30 في* الصفحة 45.
- 4 حمّل الخراطيش المجهّزة في درج مبرّد الكواشف في وضعٍ يجعل ملصقات الإ**دخال** تواجه الجهة الخلفية من الجهاز : ضع خرطوشة SBS (المحددة باللون الرمادي) في الموقع الموجود على اليسار.
- ضع خرطوشة العنقود (المحددة باللون البرتقالي) -والتي تحتوي على أنبوب المكتبة غير المُغطى- في الموقع الموجود على اليمين.

**الشك ل** 24 خراطيش الكا شف المحمّلة

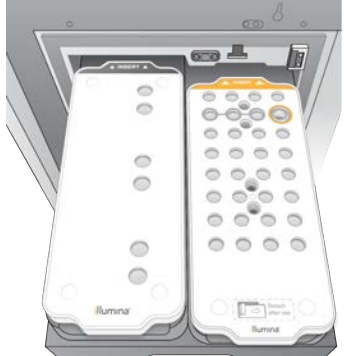

5 حرّك الدر ج إلى داخل المبرِّد، ثم أغلق باب مبرِّد الكاشف. يتم فحص أجهزة الاستشعار ورقاقات تحديد الهوية بموجات الراديو (RFID). تظهر معرِّفات أنبوب المكتبة والخرطوشتان على الشاشة.

#### تحميل خرطو شة التخزين المؤقت

- 1 اسحب المقبض المعدني لفتح درج التخزين المؤقت.
- 2 أزل خرطوشة التخزين المؤقت المستخدمة من الجانب الأيمن لدر ج التخزين المؤقت. اخترقت خرطوشة التخزين المؤقت المستخدمة السدادات الرقيقة المعدنية.
- 3 ٪ ضع خرطوشة تخزين مؤقت جديدة في درج التخزين المؤقت في وضعٍ يجعل ملصق Illumina ناحية الجزء الأمامي من درج التخزين. قم بمحاذاة الخرطوشة مع الموجهات المرفوعة في أرضية الدرج وجوانبه. عند تحميلها بطريقةٍ صحيحة، تصبح خرطوشة التخزين المؤقت مثبتة بالتساوي، ويمكن إغلاق الدرج.

**الشك ل** 25 تحميل خرطو شة التخزين المؤقت

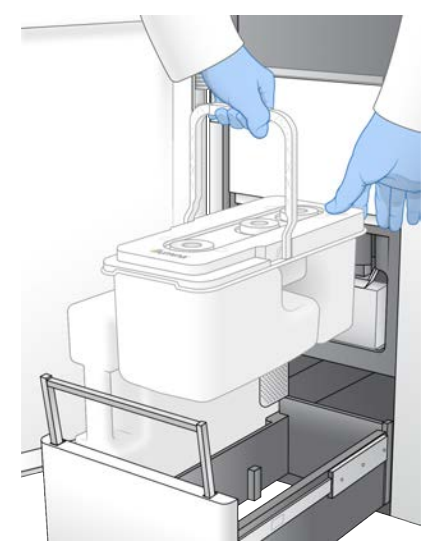

4 ٪ إذا تم إفراغ كل من ز جاجتي الكواشف المستخدمتين، فحدد خانة الاختيار للإقرار بأنه قد تم إفراغهما.

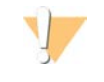

قد يؤدي عدم إفراغ زجاجات الكاشف المستخدمة إلى توقف عملية التشغيل وحدوث فائض، مما يتسبب في تلف الجهاز ويشكل خطرًا على السلامة.

5 حدد الزر المتاح:

تحذير

- <sup>t</sup> In Log) **تسجيل الدخول**)— تسجيلشاشةيفتح الدخول لتسجيل الدخول إلى تسلسلمركز BaseSpace. تابع [تسجيل](#page-47-0) <sup>ا</sup>لدخو<sup>ل</sup> <sup>إ</sup>لى مركز تسلسل *[BaseSpace](#page-47-0)*.
- <span id="page-47-0"></span><sup>t</sup> Setup Run) **إعداد التشغيل**)— لتسلسلمركزيتجاوز ا BaseSpace ويفتح شاشة إعداد لالتشغيل لإدخا معلمات التشغيل. تابع إد[خا](#page-47-1)<sup>ل</sup> معلمات التشغيل في الصفحة 41 .

يتم تحديد الزر المتاح بناءً على ما إذا تمت تهيئة النظام لمركز تسلسل BaseSpace أو لا.

# تسجيل الدخول إلى تسل سلمركز BaseSpace

عند فتح برنامج تحكم NVCS) NovaSeq)، يتم تحديد مجموعة العمل الافتراضية الخاصة بك من مركز تسلسل BaseSpace كمجموعة العمل الخاصة بك. إذا لم تُحدد مجموعة عمل افتراضية، فسيتم تحديد مجموعة العمل الشخصية الخاصة بك.

- 1 [**اختياري**] تحديث إعدادات تسلسلمركز BaseSpace للتشغيل الحالي:
- <span id="page-47-1"></span><sup>t</sup> تسلسلمركزلتعطيل BaseSpace، قم خانةتحديدبإلغاء اختيار Hub Sequence BaseSpace) **مرك ز تسلسل** BaseSpace( ثم حدد Setup Run) **إعداد التشغيل**) للمتابعة دون تسجيل الدخول.
	- <sup>t</sup> لإرسال لتشغيلبيانات ا إلى تسلسلمركز BaseSpace قبةلإجراء تحليلبعدعنمرا و دالبيانات، حد and Monitoring Run Storage) **مراقبة التشغيل والتخزين**). يتطلب هذا الخيار ورقة عينة.
	- t لإرسال ملفات InterOp و، xml.runinfo و، xml.runParameters إلى تسلسلمركز BaseSpace لتشغيللمراقبة ا عن بعد، حدد Only Monitoring Run) **مراقبة التشغيل فقط**).
		- 2 أدخل ماسم المستخد الخاص تسلسلبمركز BaseSpace ور،وكلمة المر ثم حدد In Sign) **تسجيل الدخول**).
			- 3 حدد مجموعة عمل لتحميل بيانات التشغيل إليها، ثم حدد Run Setup (إع**داد التشغيل)**، إذا طُلب منك ذلك. لن يُطلب منك ذلك إلا إذا كنت عضوًا في مجمو عات عمل متعددة.

#### ادخال معلمات التشغيل

1 إذا تم تمكين سير عمل NovaSeq Xp، فحدد نوع سير العمل.

- إذا حددت NovaSeq Xp، فتأكّد من تحميل أنبوب مكتبة فارغ.
- إذا حددت NovaSeq ) NovaSeq Standard ا**لقياسي**)، فتأكد من تحميل العينة في أنبوب المكتبة.
	- 2 \_ في حقل اسم عملية التشغيل، أدخل الاسم الذي تريده لتحديد عملية التشغيل الحالي. يمكن أن يحتوي اسم التشغيل على أحرف أبجدية رقمية، ووصلات، وشرط سفلية.
		- 3 أدخل عدد الدورات لكل قراءة وطول الفهرس في عملية تشغيل التسلسل.
- لا يوجد حدّ أقصى لعدد دورات الفهرس، إلا إن مجموع دورات القراءة ودورات الفهرس يجب أن يقل عن عدد دورات المجموعة.
- <sup>t</sup> **الق راءة** 1—أدخل لىتصلقيمة إ 151 دورة لمجموعات 300 اردورة إصد 1.0 أو، لىتصل إ 251 لمجموعات 500 اردورة إصد 1.0. أدخل قيمة تصل إلى 159 دورة لمجمو عات 300 دورة إصدار 1.5، أو تصل إلى 259 لمجمو عات 500 دورة إصدار 1.5.
	- t **قمفهرس ر** 1— دأدخل عد الدورات لمشرع الفهرس رقم )7.i)1
	- t **قمفهرس ر** 2—قم بإدخال عدد الدورات لمشرع الفهرس رقم )5.i)2
- <sup>t</sup> **الق راءة** 2—أدخل لىتصلقيمة إ 151 دورة لمجموعات 300 اردورة إصد 1.0 أو، لىتصل إ 251 لمجموعات 500 اردورة إصد 1.0. أدخل قيمة تصل إلى 159 دورة لمجموعات 300 دورة إصدار 1.5، أو تصل إلى 259 لمجموعات 500 دورة إصدار 1.5. عادةً ما تكون هذه القيمة هي قيمة القراءة رقم 1 نفسها.

ملاحظة

يقل عدد الدورات التي تم تحليلها في القراءة رقم 1 والقراءة رقم 2 بمقدار دورة واحدة عن القيمة التي أُدخِلت. على سبيل المثال، لإجراء تشغيل 150 دورة ذات نهاية مقترنة، ( عملية تشغيل 2 × 150 زوجًا قاعديًا)، أدخل قيمة 151 دورة للقر اءة رقم 1 والقر اءة رقم 2.

بالنسبة لمجمو عات الإصدار 1.0، يمكن أن يتجاوز مجموع القيم الأربع التي تم إدخالها العدد الموضح لدورات مجمو عة الكاشف المحددة بمقدار يصل إلى 23 دورة لعمليات التشغيل ذات النهاية مزدوجة الطرفين، و30 دورة لعمليات التشغيل ذات القر اءة الفردية.

بالنسبة لمجمو عات الإصدار 1.5، يمكن أن يتجاوز مجموع القيم الأربع التي تم إدخالها العدد الموضح لدورات مجمو عة الكاشف المحددة بمقدار يصل إلى 38 دورة لكلٍ من عمليات التشغيل ذات النهاية مزدوجة الطرفين وذات القراءة الفردية.

تتضمّن المجموعة ذات 35 دورة لحجرة تدفق ذات أربعة ممر ات (S4) إجمالي 72 دورة تسلسل. يُمكن أن يتجاوز مجموع القيم الأربع العدد الموضح بحدٌ أقصى 37 دورة. تكون قيم القراءة الافتراضية قابلة للتعديل، كما يُمكن توزيع عدد الدورات عبر 4 قراءات، على سبيل المثال:  $.0.10.10.36$ 

- 4 قم بتوسيع **Advanced Options (الخيار ات المتقدمة) لتطبيق الإعدادات على التشغيل الحالي.** 
	- تُعد هذه الإعدادات اختيارية ما لم يرد خلاف ذلك.
- <sup>t</sup> **المشرع المخ صص إصدار** 1.0— خانةحدد اختيار Primers Custom) **المشرع المخ صص**) ثم حدد خانات الاختيار المناسبة. يتطلّب إعداد حمض نووي DNA خالٍ من تفاعل البلمرة التسلسلي (PCR)، ومكتبات التجزئة لدى Illumina مشرع التسلسل المُخصص (VP10) للقراءة 1 في حال استخدام مجمو عات الإصدار 1.0. راجع دليل المشر ع المخصص لسلسلة NovaSeq (المستند رقم 1000000022266) للاطلاع على المزيد من التفاصيل.
	- <sup>t</sup> 1 Read) **ق راءة رقم** )1—استخدم مشرعًا مخصصًا قمللقراءة ر 1.
	- <sup>t</sup> 2 Read) **ق راءة رقم** )2—استخدم مشرعًا مخصصًا قمللقراءة ر 2.
	- <sup>t</sup> Index Custom) **فهرس مخ صص**)—استخدم مشرعًا مخصصًا قمللفهرس ر 1.
- <sup>t</sup> **المشرع المخ صص إصدار** 1.5— خانةحدد اختيار Primers Custom) **المشرع المخ صص**) ثم حدد خانات الاختيار المناسبة. لا يتطلّب إعداد حمض نووي DNA خالٍ من تفاعل البلمرة التسلسلي (PCR)، ومكتبات التجزئة لدى Illumina مشرع مُخصص في حال استخدام مجمو عات الإصدار 1.5. راجع دليل المشر ع المخصص لسلسلة NovaSeq (المستند رقم 1000000022266) للاطلاع على المزيد من التفاصيل.
	- <sup>t</sup> 1 Read) **ق راءة رقم** )1—استخدم مشرعًا مخصصًا قمللقراءة ر 1.
	- <sup>t</sup> 2 Read) **ق راءة رقم** )2—استخدم مشرعًا مخصصًا قمللقراءة ر 2.
	- <sup>t</sup> Index Custom) **فهرس مخ صص**)—استخدم مشرعًا مخصصًا لقراءات منكلٍ الفهرس 1 والفهرس 2.
	- <sup>t</sup> **مجلد الإخراج**—حدد Browse)( **تعيين مو ضع** مجلدلتغيير الإخراج الخاص لتشغيلبعملية ا مالحالية. يلز وجود مجلد إخراج لاعندما يكون التشغيل متصلًا بمركز تسلسل BaseSpace للتخزين.
- Samplesheet (ورقة المعينة)—حدد تعيين موضع لتحميل ورقة عينة، والتي تكون ضرورية عند استخدام مركز تسلسل BaseSpace لتشغيل المراقبة والتخزين، أو ملف CSV آخر . يتم نسخ ملف CSV إلى مجلد الإخراج ولا يؤثر على معلمات التشغيل. تأكّد من أن ورقة العينة التي تم تحميلها ذات تنسيق مناسب (اتجاه محول القراءة 2 للفهرس) بناءً على عمليات سير العمل الإصدارين 1.0 و1.5 والتي تستخدم إستراتيجيات مختلفة. يُجرى سير عمل الشريط المُوجّه باستخدام مجموعات الكاشف من الإصدار 1.0. يُجرى سير عمل سالمتمم المعكو باستخدام مجموعات الكاشف من الإصدار 1.5.
- <sup>t</sup> Recipe Custom) **طريقة استخدام مخ ص صة**)—حدد Recipe Custom) **طريقة استخدام مخ ص صة**)، ثم Browse) **تعيين مو ضع**) لاستخدام طريقة الاستخدام المخصصة بتنسيق XML لعملية التشغيل لنتلك. تكون طُرق الاستخدام المخصصة للإصدار 1.0 متوافقة مع الإصدار 1.5. تواصل مع الدعم الفني لدى Illumina للاطلاع على مزيد من المعلومات.
	- ملاحظة

تعديل خطوات العنقدة في طريقة الاستخدام المخصصة غير مدعوم.

5 حدد Review) **مراجعة**). بؤكد البرنامج أن المعلمات المحددة مناسبة لطريقة الاستخدام.

تأكيد معلمات التشغيل

- 1 قم بتأكيد معلمات التشغيل المعر وضبة على شاشة المر اجعة.
- 2 [**اختياري**] حدد Back) **رجوع**) لىللعودة إ شاشة Setup Run)( إعداد التشغيل وتحرير معلمات التشغيل.
	- 3 حدد Run Start)( **بدء التشغيل** . تم بدء فحص ما قبل التشغيل تلقائيًا.

مر احعة فحوصات ما قبل التشغيل

1 انتظر حوالي 5 دقائق لاستكمال فحص ما قبل عملية التشغيل. تبدأ عملية التشغيل تلقائيًا بعد نجاح اكتمال الفحوصات.

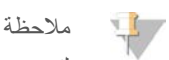

لتجنب ملء محرك القرص الثابت، لا تنسخ أي بيانات إلى ن\ بعد بدء التشغيل.

- 2 إذا فشلت فحوصات ما قبل التشغيل نتيجة خطأ في المستشعر -مثل عدم الكشف عن حجرة التدفق- فيجب عليك إغلاق سير العمل وإعادة تشغيله.
	- 3 وفي حال فشل فحص ما قبل التشغيل لأسباب أخرى، حدد Retry (إعا**دة المحاولة)** لإعادة بدء الفحص غير الناجح أو Retry All (إعا**دة محاولة الكل**) لإعادة كلبدء الفحوصات. يتطلب وجود الأخطاء اتخاذ قرار قبل بدء عملية التشغيل. راجع أخطاء فحوصات ما قبل التشغيل في الصفحة52 للاطلاع على معلومات استكشاف الأخطاء وإصلاحها.
		- 4 حدد أيقونة **Error (خطأ)** لعرض تفاصيل الخطأ.
		- 5 في حال فشل فحص المحاذاة، عالج الخطأ على النحو التالي.
		- a حدد Reload)( **إعادة تحميل** ، ثم حدد )OK) **موافق** لتأكيد العودة إلى شاشة Load .)التحميل)
			- b أيأزل علىمنعناصر ز،أ الجها ثم حدد )OK) **موافق** .
			- c أعد تحميل حجرة التدفق، ثم حدد Setup Run) **إعداد التشغيل**).
		- d نابع كل شاشة لإعادة قراءة كل رقاقة لتحديد الهوية بموجات الراديو (RFID) والعودة إلى شاشة فحوصات ما قبل التشغيل.
			- e أعد الفحص.

### مر اقبة تقدّم التشغيل

مراقبة تقدم التشغيل، ومعدلات الكثافة، ودرجات الجودة على شكل مقاييس تظهر على الشاشة. للمزيد من المعلومات حول مقاييس التشغيل، راجع التحليل في الوقت الفعلي في الصفحة 56.

<span id="page-50-0"></span>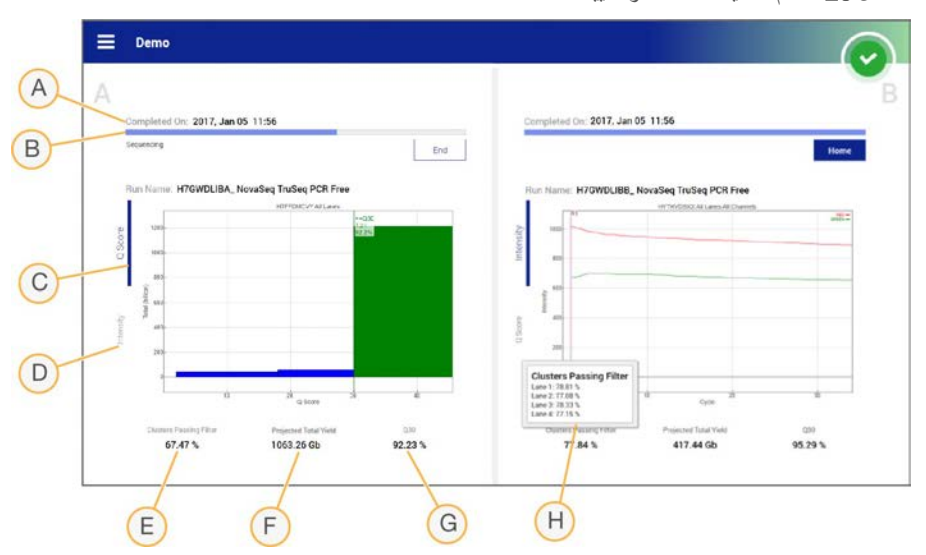

ا**لشكل 26** تقدم تشغيل التسلسل ومقاييسه

- A **لوق ت الإكما** —تاريخ إكمال التشغيل ووقته -(سنة-شهر يوم ساعة:دقيقة).
- B ق**قدم التشغيل** خطوة التشغيل الحالي. حجم شريط التقدم ليس مناسبًا لمعدل التشغيل لكل خطوة.
	- C **د رجات الجودة**—توزيع دةدرجات الجو ).(سجل الجودة
- D ا**لكثافة**—قيمة كثافات العنقود بالرتبة المئينية <sup>التسعين</sup> لكل شريحة. تشير ألوان المخطط إلى القناة الحصر اء والقناة الخضر اء.
	- E **لعناقيدمرور ا لفلترمن ا** (%)—النسبة ورالمئوية لعناقيدلمر ا من الفلتر.
- F **الناتج الإجمالي المتوقع** )Gb— )الناتج المُتوقّع حجرتشغيللعملية إذاالتدفق. لمقاييستحديدتم ا الخاصة ممربكل H( )، تكون الأرقام المعروضة هي الناتج الحالي لكل ممر، وسيتم تحديثها لكل دورة خلال عملية التشغيل.
	- G 30√—نسبة الاستدعاءات الأساسية لعملية التشغيل التي تتمتع بدر جة جودة ≥ 30.
	- H **التوزيع ممرلكل** لقيمتحديدعنسينتج ا لعناصرفي ا E و، F وG توزيع بيانات تلكمنكلٍ الحقول لكل ممر.

#### ملاحظة

في حال بدء عملية إيقاف التشغيل أو إعادة التشغيل أثناء تشغيل برنامج تحكم NovaSeq( NVCS)، يجب على المستخدم تأكيد هذا الإجراء قبل إمكانية المتابعة في إيقاف التشغيل أو إعادة التشغيل.

#### مقاييس التشغيل

يعرض البرنامج المقاييس التي تم إنشاؤها خلال التشغيل. تظهر المقاييس على هيئة مخططات، ورسوم بيانية، وجداول بناءً على البيانات التي تم إنشاؤها بواسطة 3RTA والمكتوبة في ملفات .InterOp

يستغرق التعنقد حوالي ساعتين، ثم يبدأ التسلسل مع الدورة رقم 1. يتم تحديث المقاييس أثناء تقدّم عملية التسلسل. تتوفر العناقيد التي تمر من الفلتر، والناتج، ودرجات الجودة بعد الدروة رقم 26. قبل الدورة رقم 26، لا تُعرض أي قيم وتميّز بعلامة "لا ينطبق".

#### حالة المعالجة

ثظهر شاشة إدارة المعالجة قائمة بالحالة التي تميز كل عملية تشغيل. من Main Menu (القائمة الرئيسية)، حدد **Process Management** (إ**دارة العملية**).

تظهر إدارة المعالجة قائمة بالحالة التي تميز العمليات التالية، حسب اسم كل عملية من عمليات التشغيل:

- t **لتشغيلحالة ا** —وفقًا لمعالجة ملفات .CBCL
- ا**لشبكة**—وفقًا لنقل الملف باستخدام خدمة النسخ العالمية.
- BaseSpace—وفقًا لتحميل الملف في مركز تسلسل BaseSpace، إن أمكن.

عند اكتمال المعالجة، تظهر علامة صح باللون الأخضر . للحصول على المزيد من المعلومات، راجع إدارة العمليات في الصفحة 7 .

# البدء المُتدرِّج لعمليات التشغيل

<span id="page-51-0"></span>يُمكنك إعداد عملية تشغيل وبدؤها في الجانب الخامل من الجهاز بينما تكون عملية التشغيل قيد التقدّم في الجانب الأخر منه، وهو ما يُشار إليه باسم "البدء المُتدرّج". يتم إعداد عمليات التشغيل المُتدرّجة في أوقات مُحددة خلال عملية التشغيل على النحو الذي توضحه حالات مؤقت العدّ التنازلي التالية لبدء التشغيل.

- <sup>t</sup> Start Run) **بدء عملية التشغيل**) :Available) **مُتاح**)— رّجالبدء حالمُتد مُتا حاليًا. سيعرض التاريخ والوقت يالتوقيت نالذ سيكو رّجالبدء المُتد غير مُتاح خلاله. حدد Sequence **(تسلسل)** لبدء عملية تشغيل مُتدرّجة جديدة بعد اكتمال الدورة الحالية.
- <sup>t</sup> Start Run) **بدء عملية التشغيل**) :Unavailable)( **غير مُتاح** رّجالبدء المُتد غير مُتاح حاليًا. سيعرض التاريخ والوقت يالتوقيت نالذ سيكو البدء المُتدرّج مُتاحًا خلاله في الجانب الآخر من الجهاز .
	- Waiting... **(قيد الانتظار ...)**—إذا تم الشروع في إجراء عملية تشغيل جديدة في حال عدم توفر البدء المتدرج، ستتغيّر الحالة إلى "قيد الانتظار" وسيعرض التاريخ والوقت التوقيت التقريبي الذي سيكون فيه الجهاز جاهزًا لعملية التشغيل الجديدة. سيُواصل الجهاز إعداد عملية التشغيل عندما يكون البدء المُتدرّج مُتاحًا.

عند إعدادك عملية تشغيل جديدة، يتوقف تشغيل البرنامج مؤقتًا بصورةٍ تلقائية، وتُستكمل عملية التشغيل في حجرة التدفق المجاورة حسب الحاجة. يُوضع النظام في حالة آمنة عند التوقف المؤقت.

#### الإجراء

- 1 لشاشةمن ا دالرئيسية، حد Sequence) **تسلسل**)، ثم حدد A أو B. يجب أن يكون الجانب المُحدد هو الجانب الخامل حاليًا.
- 2 انتظر حتى يتوقف التشغيل في حجرة التدفق المجاورة. لإلغاء عملية التشغيل الجديدة ومنع التوقف المؤقت، حدد Cancel (إل**غ**اع). في حال قيام عملية التشغيل المجاورة بإنشاء العنقود، أو إعادة التخليق ذي النهاية المقترنة، أو التصوير، أو الغسيل، يُكمل البرنامج الخطوة الحالية قبل التوقف المؤقت.
	- 3 صند توقف عملية التشغيل المجاورة مؤقتًا وفتح باب حجرة التدفق، قم بإعداد عملية التشغيل الجديدة. و عند بدء عملية التشغيل الجديدة، يتم استئناف عملية التشغيل المتوقفة مؤقتًا تلقائيًا ثم تبدأ عملية التشغيل الجديدة.

### حذف عملية التشغيل

<span id="page-51-1"></span>بعد الانتهاء من نقل البيانات، يمكنك حذف عملية التشغيل الحالية من إدارة العمليات لتوفير مساحة لعملية التشغيل اللاحقة. حذف عملية التشغيل يتسبب في مسح محرك الحساب (CE) و\:C دون إزالة ملفات صيانة النظام، أو التأثير على الشبكة، أو التأثير على نسخ مركز تسلسل BaseSpace. لا يمكن حذف عمليات التشغيل المتسلسلة.

- 1 من Menu Main) القائمة دالرئيسية)، حد Management Process)( **إدارة العملية** .
- 2 **[اختياري]** تأكد من عرض كل عملية متعلقة بالتشغيل لعلامة اختيار خضراء، والتي تشير إلى الانتهاء من نقل البيانات. يمكنك حذف عملية التشغيل التي لم تنتهِ من النقل إلى الشبكة أو مركز تسلسل BaseSpace، ولكنك سوف تفقد جميع بيانات التشغيل.
	- 3 حدد Run Delete) **حذف عملية التشغيل**)، ثم حدد )Yes) **نعم** للتأكيد.
		- 4 حدد )Done) **تم** .

# موقع الفصل رقم 30

<span id="page-51-2"></span>يحتوي الخزان في الموقع رقم 30 لخرطوشة العنقود على مادة الفورماميد. نتم إزالة خرطوشة العنقود المستخدمة والتخلص منها بشكلٍ منفصل.

# تحذير

تحتو ي هذه المجمو عة من الكو اشف على مو اد كيميائية يُحتمل أن تكون خطرة. قد تحدث الإصابة الشخصية عن طريق استنشاق تلك المواد، وابتلاعها، وملامستها للجلد والـعين. ارتدِ معدات الـحماية، بما في ذلك واقية الـعين، والقفازات، ومعطف المختبر بـصورةٍ مناسبة لتجنب التعرض للمخاطر. تعامل مع الكواشف المستخدمة باعتبار ها نفايات كيميائية وتخلص منها وفقًا للقوانين واللوائح **الإقليمية، والوطنية، والمحلية المعمول بها. للحصول على المعلومات البيئية، والصحية، والمتعلقة بالسلامة، راجع ورقة بيانات السلامة** )SDS )على [html.sds/com.illumina.support.](http://support.illumina.com/sds.html)

- 1 أثناء ارتداء القفاز ات، اضغط على المقبض البلاستيكي الأبيض المكتوب عليه ا**فصل بـعد الاستخدام** بالجانب الأيمن<sub>.</sub>
- 2 ضع يدك أو سطحًا صلبًا أسفل الخزان، واضغط على المقبض البلاستيكي الشفاف باتجاه ملصق Illumina لتحرير الخزان من أسفل خرطوشة العنقود.

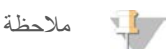

تجنب تكديس خر اطيش العنقود عند التخزين. فقد يؤدي التكديس إلى انفصال عرضي للخزان.

**الشك ل** 27 الموقع القابل قمللإزالة ر 30

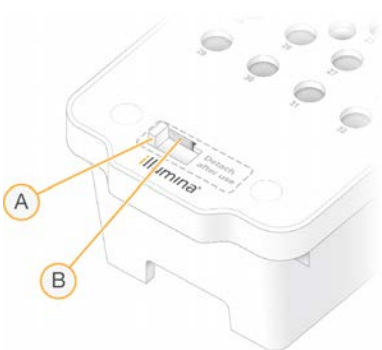

- A مقبض بلاستيكي أبيض للفصل
- B مقبض بلاستيكي شفاف للتحرير
- 3 تخلص من الخزان وفقا للمعايير المعمول بها.

### غسبل ما بعد التشغيل التلقائي

<span id="page-52-0"></span>عند اكتمال التسلسل، بيدأ البرنامج في إجراء غسيل تلقائي بعد التشغيل يستغرق حوالي 80 دقيقة. يضخ النظام 0.24% من هيبوكلوريت الصوديوم (NaOCl) من موقع رقم 17 ويخففه إلى 0.12%. يتم ضخ 0.12% من هيبوكلوريت الصوديوم (NaOCl) إلى كاشف ExAmp ومواقع المكتبة، ومن خلال حجرة التدفق، ثم إلى ز جاجات الكاشف المستخدمة. تعمل عملية الغسيل على غسل القالب من النظام لمنع انتقال التلوث.

عند اكتمال عملية الغسيل، يتم وضع النظام في حالة آمنة ويُصبح زر الصفحة الرئيسية فعالًا. دع المستهلكات في مكانها حتى مو عد التشغيل المقبل. بعد الغسيل، ستبقى أكواب الشفط في خراطيش العنقود وخرطوشة SBS لمنع دخول الهواء إلى النظام. يتم رفع أكواب الشفط الموجودة في خرطوشة التخزين المؤقت للتمكن من تفريغ ز جاجات الكاشف المستخدمة.

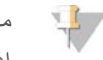

#### ملاحظة

إذا حدث خطأ ما أثناء إجر اء غسيل تلقائي لما بعد عملية التشغيل، ولم يكتمل، يلزم إجراء غسيل الصيانة.

# الفصل 7 الصيانة

<span id="page-53-0"></span>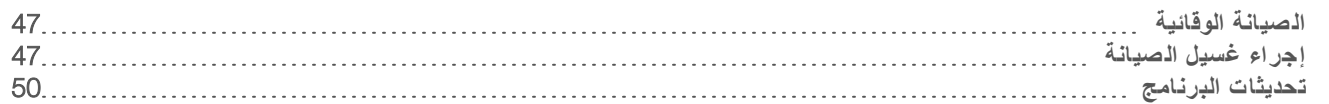

### الصيانة الوقائية

<span id="page-53-1"></span>توصيك شركة Illumina بجدولة خدمة الصيانة الوقائية سنويًا. إذا لم تُبرم تعاقدًا للخدمة، فاتصل بمدير الحساب في منطقتك أو الدعم الفني لشركة Illumina لترتيب خدمة صيانة و قائية مدفو عة.

### احراء غسل الصيانة

يُطالب البرنامج بغسيل الصيانة في الأوقات التالية:

- في حال عدم إجراء عملية تشغيل ذات 4 ممرات مع غسيل لما بعد عملية التشغيل في خلال مدة الأربعة عشر يومًا الأخيرة
	- ل في حال عدم إجراء غسيل الصيانة خلال الأربعة عشر يومًا الأخيرة
		- ل في حال فشل غسيل ما بعد عملية التشغيل أو عدم اكتماله.

يعمل غسيل الصيانة على تنظيف النظام باستخدام المحاليل المخففة من توين 20 وهيبوكلوريت الصوديوم التي يلزم على المستخدم توفيرها. يتم ضخ المحاليل المخففة من خراطيش الغسيل إلى حجرة التدفق، وزجاجات الكاشف المستخدم، وخزان الخرطوشة لغسيل جميع أكواب الشفط. يستغرق الغسيل حوالي 80. دقيقة

يتطلب غسيل الصيانة وجود خرطوشة تخزين مؤقت مستخدمة وخرطوشة غسيل SBS، وخرطوشة غسيل عنقود، وحجرة تدفق غسيل ذات أربعة معرات يتم توفيرها مع الجهاز (أو حجرة تدفق ذات أربعة ممرات مُستخدمة). يتم تحديد خراطيش الغسيل بالألوان لمنع حدوث أخطاء في التحميل، وذلك مثل خراطيش الكواشف. تحتوي خرطوشة غسيل SBS على مجمع مركزي خاص بتخفيف توين 20. تتم إضافة محلول هيبو كلوريت الصوديوم (NaOCl ) المخفف إلى الخز ان في خرطوشة غسيل العنقود.

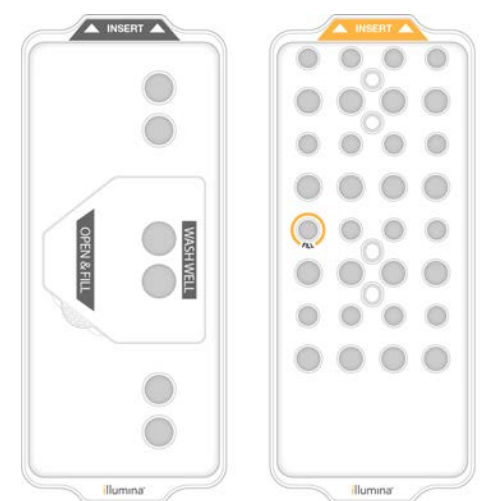

**الشك ل** 28 خرطو شة غ سيل SBS) ي سار) وخرطو شة غ سيل العنقود (يمين)

#### تحضير محلول الغسيل

- 1 أضف 400 مللي من الماء عالي الجودة وفقًا لمعايير المختبرات إلى زجاجة الطرد المركزي بسعة 500 مللي.
- 2 ٪ أضف 0.2 مللي من توين 20 بتركيز 100% ليُنتج 400 مللي من محلول الغسيل توين 20 بتركيز 0.05% على الأقل. يحدّ استخدام محلول توين 20 المخفف المُعدّ حديثًا من دخول الملوثات العضوية إلى نظام السوائليات.
	- 3 اءاعكسه لإجر الخلط.
- 4 أزل الغطاء عن المجمع المركزي الخاص بخرطوشة الغسيل SBS.
- 5 أضف محلول الغسيل إلى المجمع المركزي. املأ حتى تصل إلى خط الملء، والذي يشير إلى أقل حجم مطلوب. تظل الخزانات الأخرى فارغة.

ا**لشكل 29** مَجمع مركزي تم ملؤه إلى خط الحد الأدنى من حجم الملء

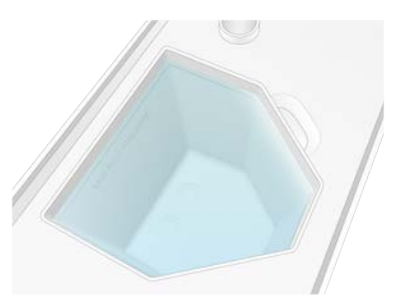

- 6 ادمج الأحجام الآتية في أنبوب طرد مركزي 30 مللي لتحضير 20 مللي من هيبوكلوريت الصوديوم فئة الكاشف بتركيز 0.25%: هيبوكلوريت الصوديوم فئة الكاشف ذي التركيز  $\sim$ 5 (1 مللي)
	- t ماء مزال الأيونات )19( مللي

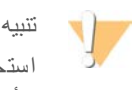

استخدم هيبوكلوريت الصوديوم فئة الكاشف فقط. تجنّب منتجات التبييض المخصصة للأغراض العامة لأنها قد تحتوي على مكوّنات الأمونيا، مما قد يؤدي إلى عمليات تشغيل ذات قر اءات لها نسبة مرور منخفضة من الفلتر .

- 7 اءاعكسه لإجر الخلط.
- 8 ٪ أضف 5 مللي من هيبوكلوريت الصوديوم فئة الكاشف ذي تركيز 0.25% إلى خرطوشة غسيل العنقود . يتم وضع علامة |Fill (ملء) على الموقع وتظهر دائرة برتقالية حوله. تظل جميع الخزانات الأخرى فارغة.

**الشك ل** 30 موقع هيبوكلوريت الصوديوم بتركيز 0.25%

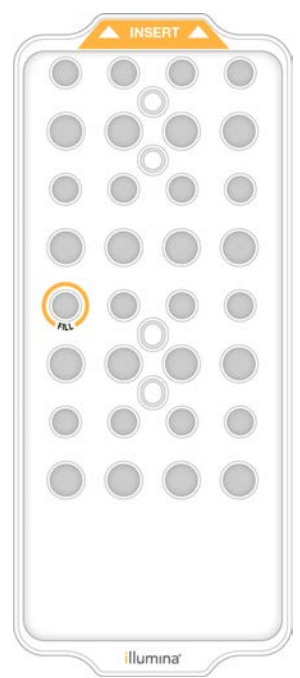

### تحميل حجر ة تدفق الغسيل

- 1 أزل أي عناصر موجودة على سطح الجهاز. حافظ على خلو السطح عند إجراء الغسيل أثناء الصيانة، وتجنب الاتكاء على الجهاز. قد يؤدي الضغط على باب حجرة التدفق إلى فتحه، ومن ثمّ نتوقف عملية الغسيل.
	- 2 من الشاشة الرئيسية، حدد **Wash (غسيل)،** ثم حدد الجانب الذي تريد غسله:
		- <sup>t</sup> B+A—غسل كلا الجانبين في آنٍ واحد.
			- $A \rightarrow A$  فقط
			- <sup>t</sup> B —لجانبغسل ا .B فقط

ملاحظة

يُظهر البرنامج سلسلة من شاشات الغسيل.

لا يمكن بدء غسيل الصيانة لجانب واحد إلا عندما يكون الجانب الأخر في وضع الخمول أو يُجري دورات قراءة التسلسل من خلال التوليف SBS. يشير وقت ا[لبد](#page-51-0)ء المتدرج في برنامج تحكم NVCS) NovaSeq) إلى استعداد الجهاز لبدء عملية تشغيل أو غسيل جديد . راجع *البدء* المُتدرِّج لعمليات التشغيل في الصفحة 45 .

- 3 حدد )OK) **موافق** للإقرار بقراءة التحذير، بوافتح با حجرة التدفق.
- 4 ٪ إذا لم تكن حجرة تدفق الغسيل أو خلية التدفق المستخدمة ذات 4 ممرات موجودة بالفعل، فقم بتحميل واحدة.
- 5 حدد Door Cell Flow Close) **إغ لاق باب حجرة التدفق**). يغلق الباب، ويتم التحقق من أجهزة الاستشعار وقارئ تحديد الهوية (RFID)، ويظهر معرّف حجرة التدفق على الشاشة.

#### تحميل خراطيش الغ سيل

يلزم وجود خراطيش الغسيل لإجراء غسيل الصيانة. احرص على عدم استخدام خرطوشة SBS وخرطوشة العنقود المستخدمتين.

- 1 افتح أبواب حيز السائل، ثم افتح باب مبرِّد الكاشف.
- 2 أزل خرطوشة SBS وخرطوشة كاشف العنقود المستخدمتين. تخلص من المحتويات غير المستخدمة وفقًا للمعايير المعمول بها. للتخلص الأمن من موقع ر قم30 الخاص بخرطوشة العنقود، راجع *موقع الفصل رقم 30* في الصفحة 45.
	- 3 طيشحمّل خرا الغسيل في ِّددرج شفمبر الكوا في وضعٍ يجعل ملصقات **الإدخال** لجهةتواجه ا الخلفية من الجهاز:
		- ضع خرطوشة SBS (المحددة باللون الرمادي) في الموقع الموجود على اليسار.
		- ضع خرطوشة العنقود (المحددة باللون البرتقالي) في الموقع الموجود على اليمين .
- 4 حرّك الدر ج إلى داخل المبرِّد، ثم أغلق باب مبرِّد الكاشف. تم التحقق من أجهزة الاستشعار، وفحص رقاقة تحديد الهوية بموجات الراديو (RFID) لكل خرطوشة و عرضها على الشاشة.
	- 5 افتح در ج التخزين المؤقت.
	- 6 إذا لم تكن خر طو شة التخزين المؤقت المستخدمة موجودة بالفعل، فحمّلها.

#### إفراغ زجاجات الكاشف المستخدمة

اتبع التعليمات التالية لإفر اغ ز جاجات الكاشف المستخدمة مع كل عملية غسيل أثناء الصيانة. حتى إذا تمت تهيئة نظامك لتوجيه الكواشف المستخدمة خار جيًا، فإن الز جاجة الصغيرة تجمع الكواشف المستخدمة ويجب أن تكون الز جاجات الكبيرة في مكانها.

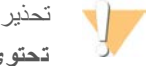

تحتو ، هذه المجموعة من الكواشف على مواد كيميائية يُحتمل أن تكون خطرة. قد تحدث الإصابة الشخصية عن طريق استنشاق تلك المواد، وابتلاعها، وملامستها للجلد والعين. ارتدِ معدات الحماية، بما في ذلك واقية العين، والقفازات، ومعطف المختبر بصورةٍ مناسبة لتجنب التعرض للمخاطر. تعامل مع الكواشف المستخدمة باعتبار ها نفايات كيميائية وتخلص منها وفقًا للقوانين واللوائح الإقليمية، والوطنية، والمحلية المعمول بها. للحصول على المعلومات البيئية، والصحية، والمتعلقة بالسلامة، راجع ورقة بيانات السلامة (SDS) على support.illumina.com/sds.html.

- 1 أزل زجاجة الكاشف الصغيرة المستخدمة وتخلص من المحتويات وفقًا للمعايير المعمول بها. احفظ محتوياتها بعيدًا عن محتويات الزجاجات الأخرى.
	- 2 ٪ أعد حاوية الكاشف الصغيرة المستخدمة إلى الفجوة.
	- 3 أزل زجاجة الكاشف الكبيرة المستخدمة وتخلص من محتوياتها وفقا للمعايير المعمول بها.
		- أعد ز جاجة الكاشف الكبير ة المستخدمة إلى در ج التخزين المؤقت.
			- 5 ارتدِ زوجًا جديدًا من القفازات الخالية من المساحيق.
	- 6 أغلق درج التخزين المؤقت، ثم أغلق أبواب حيز السائل. يتم فحص أجهزة الاستشعار ورقاقات تحديد الهوية بموجات الراديو (RFID). يظهر المعرف الخاص بكل مكونات الغسيل على الشاشة.

يدء الغسيل

1 خانةحدد الاختيار علىللتأكيد أن زجاجتي الكاشف المستخدمتين ثمفارغتان، حدد Wash Start)( **بدء الغسيل** . ببدأ الغسيل ويظهر الوقت المقدر لاكتمال الغسيل.

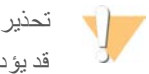

قد يؤدي عدم إفراغ ز جاجات الكاشف المستخدمة إلى توقف الغسيل وحدوث فائض، مما يتسبب في تلف الجهاز ويشكل خطرًا على السلامة.

- 2 عند ،اكتمال دالغسيل حد Home) **ال صفحة الرئيسية**).
- <span id="page-56-0"></span>3 دع المستهلكات في مكانها حتى يحين مو عد التشغيل المقبل. تبقى أكواب الشفط في خرطوشة SBS وخرطوشة العنقود لمنع الهواء من الدخول في النظام. يتم رفع أكواب الشفط الموجودة في خرطوشة التخزين المؤقت حتى يمكن تفريغ ز جاجات الكاشف المستخدمة.

### تحديثات البرنامج

تتوفر تحديثات البرامج لبرنامج تحكم NVCS) NovaSeq) إصدار 1.4 أو الإصدارات الأحدث. يمكن تنزيل تحديثات البرنامج وتثبيتها من برنامج تحكم NOvaSeq (NVCS). يتم تمكين التحقق التلقائي من تحديثات البرنامج بشكل افتر اضي. يمكنك تمكين التحديثات التلقائية أو تعطيلها من الإعدادات.

#### ملاحظة

يجب أن يكون 6000 NovaSeq متصلًا بشبكة الإنترنت للتحقق من تحديثات البرنامج وتنزيل التحديثات.

يتم تنفيذ التحقق التلقائي من التحديثات كل 24 ساعة. يظهر إخطار في القائمة الرئيسية عند توفر تحديث. يُمكن لجميع المستخدمين ررؤية إخطار التحديث، إلا إن المسؤول فقط هو من يُمكنه تنزيل التحديثات وتثبيتها.

بالنسبة لسير عمل NovaSeq Xp، تأكّد من أن إصدار برنامج تحكم NovaSeq (NVCS) يُلبّي الـحد الأدني من متطلبات البرنامج المُدرجة في الجدول التالي، وذلك قبل بدء تحضير العينات أو المستهلكات.

#### الجدول 13 الحدّ الأدنى من متطلبات البرنامج

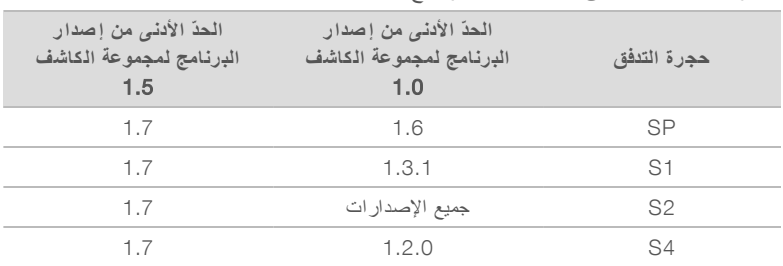

ملاحظة

لا يمكنك تحديث البرنامج إذا كان تشغيل التسلسل، أو الغسيل، أو إعداد التشغيل، أو نقل الملفات إلى مجلد الإخراج أو إلى مركز تسلسل BaseSpace قيد التقدم. إذا كان سير عمل NovaSeq Xp قيد التقدّم، فاترك تحديث البرنامج حتى يتم تحميل المكتبات في حجرة التدفق واكتمال التسلسل.

للبحث عن التحديثات يدويًا أو تنزيل تحديث وتثبيته، قم بما يلي:

- 1 من Menu Main) القائمة دالرئيسية)، حد Update Software) **تحديث البرنامج**). يتم عرض شاشة Software Update (تحديث البرنامج) التي توفّر ملاحظات حول إصدار التحديث المُتاح. إذا لم يتم تمكين التحقق التلقائي لتحديثات البرنامج، يمكنك التحقق من وجود تحديثات يدويًا أو تمكين التحقق التلقائي.
	- 2 لتنزيل التحديث وتثبيته، حدد خانة الاختيار للإقرار بأن عملية التنزيل والتثبيت تستغرق حوالي 30 دقيقة.
	- 3 حدد Install and Download) **تنزيل وتثبيت**). عند الانتهاء من التنزيل، يُغلق برنامج تحكم NovaSeq (NVCS) ويتم تشغيل المُثبِّت. اتبع تعليمات المثبت لإكمال التثبيت. في حال حدوث أخطاء أثناء التنزيل أو التثبيت، اتصل بالدعم الفني لشركة Illumina.

# الملحق A استكشاف الأخطاء وإصلاحها

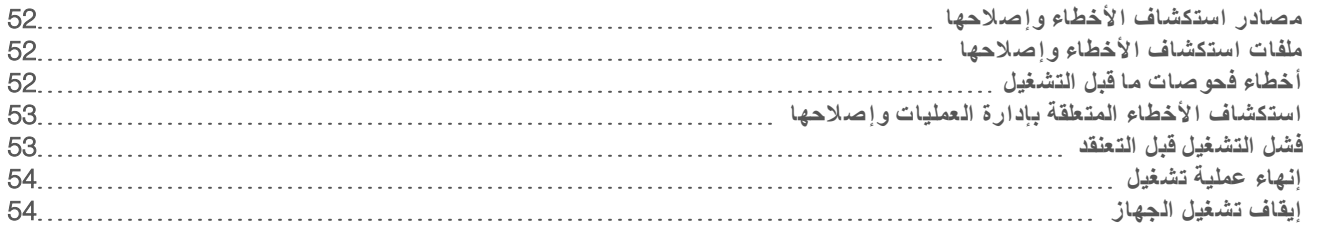

## مصادر استك شاف الأخطاء وإصلاحها

<span id="page-58-1"></span>للأسئلة الفنية، تفضّل بزيارة صفحة الدعم الخاصة بنظام تسلسل NovaSeq 6000 على موقع شركة Illumina. توفر صفحة الدعم إمكانية الوصول إلى الوثائق، والتنزيلات، والأسئلة الشائعة. للوصول إلى نشرات الدعم، سجّل الدخول إلى حسابك في Mylllumina.

<span id="page-58-2"></span>في حال وجود مشكلات تتعلق بأداء عملية التشغيل أو جودتها، اتصل بالدعم الفني لشركة Illumina. راجع *المساعدة الفنية* في الصفحة 71. لتسهيل عملية اكتشاف الأخطاء وإصلاحها، يمكنك مشاركة رابط لملخص عملية التشغيل في مركز تسلسل BaseSpace مع الدعم الفني لشركة Illumina.

# ملفات استك شاف الأخطاء وإصلاحها

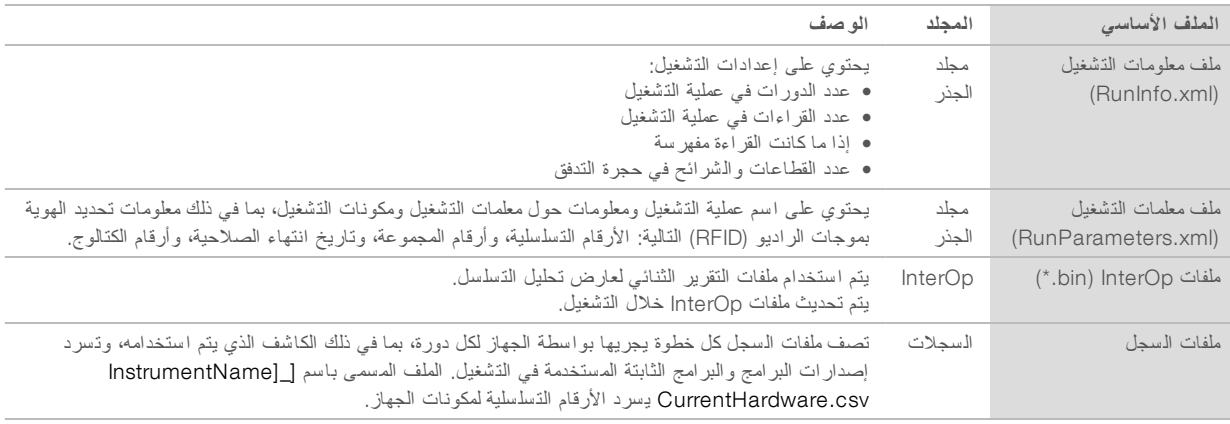

### أخطاء فحوصات ما قبل التشغبل

<span id="page-58-0"></span>في حال حدوث خطأ أثناء فحوصات ما قبل التشغيل، استخدم الإجراءات التالية لمعالجة الخطأ. إذا كنت تقوم بإعداد تشغيل حجرة تدفق مزدوجة وحدث خال في جانبٍ واحد، يمكنك إلغاء الجانب الذي حدث فيه الخلل والمتابعة باستخدام الجانب الذي تم تشغيله بنجاح.

عند فشل فحص ما قبل التشغيل، لن يتم غلق رقاقات تحديد الهوية بموجات الراديو (RFID) الخاصة بحجرة التدفق، والكواشف، والتخزين المؤقت للتمكن من استخدام المستهلكات من أجل تشغيل التسلسل. عند بدء التشغيل، تخترق أكواب الشفط السدادات الرقاقية الموجودة في خراطيش الكاشف ويتم غلق رقاقات تحديد الهوية بموجات الراديو (RFID).

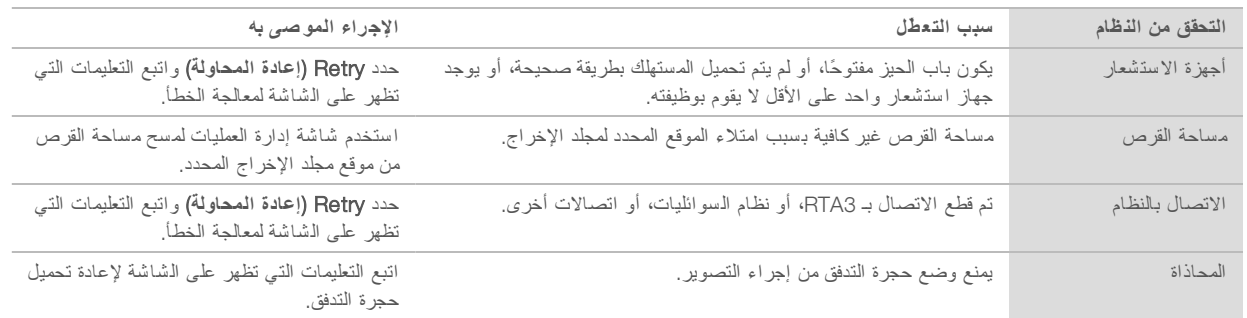

#### صينية التسرب

تم تثبيت صينية التسرب بقاعدة الجهاز والتي تعمل على جمع الكواشف أو مواد التبريد المسرَّبة، وجمع الفائض من زجاجات الكواشف المستخدمة. في ظل الظروف الطبيعية، تكون صبنية التسرب جافة. يشير التسريب إلى وجود مشكلة في الجهاز، ويحدث الفائض عندما لا يتم تفريغ زجاجات الكواشف المستخدمة بانتظام.

خلال الفحص قبل تشغيل الجهاز، تكشف أجهزة الاستشعار عن وجود أي سوائل في صينية التسرب:

- له = إذا كانت صينية التسرب تحتوي على سوائل ولكنها غير ممتلئة، يمكن متابعة التشغيل، ولكن ينبغي التواصل مع الدعم الفني لشركة Illumina. راجع <sup>ا</sup>لمساعد<sup>ة</sup> <sup>ا</sup>لفنية في الصفحة.71
	- ه | إذا كانت صينية التسرب ممتلئة بالسوائل، فلا يمكن متابعة التشغيل، وينبغي التواصل مع الدعم الفني لشركة Illumina.

تحذير

<span id="page-59-0"></span>أفر غ محتويات ز جاجات الكواشف المستخدمة مع **كل عملية تشغيل** . تتوقف عمليات التشغيل في حال امتلاء أي من ز جاجات الكواشف المُستخدمة. يؤدي الفائض من أيٍ من ز جاجات الكواشف المُستخدمة إلى تلف الجهاز، ويتطلب ذلك زيارة ممثل شركة Illumina للموقع، كما يشكل خطرًا على تعليمات السلامة.

# استكشاف الأخطاء المتعلقة بإدارة العملبات وإصلاحها

يقدم الجدول التالي خيار ات استكشاف الأخطاء وإصلاحها لأيقونة N/A "لا ينطبق" في شاشة إدارة العمليات:

- تظهر أيقونة N/A "لا ينطبق" في عمود BaseSpace وتتم تهيئة عملية التشغيل لتحميل مركز تسلسل BaseSpace.
	- تظهر أيقونة N/A "لا ينطبق" في عمود الشبكة وتتم تهيئة عملية التشغيل لتحميل مجلد الإخراج على الشبكة.

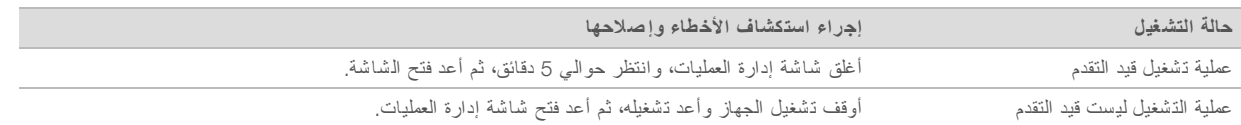

<span id="page-59-1"></span>إذا ظلت أيقونة N/A "لا ينطبق" موجودة بعد الانتهاء من إجراء استكشاف الأخطاء وإصلاحها، فاتصل بالدعم الفني لشركة Illumina. راجع *ا[لمساعد](#page-77-0)ة* <sup>ا</sup>لفنية في الصفحة.71

### فشل التشغيل قبل التعنقد

إذا فشل البرنامج في التشغيل قبل بدء التعنقد، يمكنك حفظ خراطيش الكاشف، وأنبوب المكتبة (بما في ذلك العينة)، وحجرة التدفق -في حال أُعيد استخدامها على الفور - من أجل إجراء عملية تشغيل جديدة. عند بدء التعنقد، يتم نقل أكواب الشفط التي تخترق السدادات الرقاقية والكواشف إلى أنبوب المكتبة و حجر ة التدفق، لذلك لا يمكن استخدام المستهلكات و المكتبات في عملية تشغيل أخرى.

أمامك خياران لإعداد عملية تشغيل جديدة باستخدام خراطيش الكاشف، وأنبوب المكتبة، وحجرة التدفق التي تم حفظها من عملية التشغيل غير الناجحة:

إ**عداد عملية تشغيل جديدة فورًا —قم بإعداد عملية تشغيل جديدة خلال 4 ساعات تلى عملية التشغيل غير الناجحة. تظل خراطيش الكاشف،** ،وأنبوب المكتبة وخلية التدفق مُحمّلة.

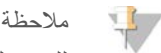

للحصول على أفضل النتائج لسير عمل NovaSeq Xp، ابدأ عملية التشغيل الجديدة في أقرب وقت ممكن.

later إ**عداد عليه قلم تشغيل جديدة في وقت لاحق)—ق**م بإعداد عملية تشغيل جديدة خلال ثلاثة أسابيع تلي عملية التشغيل غير الناجحة. يتم تفريغ خراطيش الكاشف وأنبوب المكتبة من الجهاز ويتم تخزينها. يجب كتابة تاريخ المُستهلكات المحفوظة عليها وتخزينها وفقًا للشروط الأصلية.

ملاحظة

لا يمكن إعادة استخدام حجرة التدفق، ويجب التخلص منها. تواصل مع الدعم الفني لدى شركة Illumina للحصول على حجرة تدفق بديلة.

إعداد عملية تشغيل جديدة على الفور

إذا كانت عملية التشغيل غير الناجحة تستخدم سير عمل NovaSeq Xp، فابدأ عملية التشغيل الجديدة في أقرب وقتٍ ممكن للحصول على أفضل النتائج.

- 1 في حال فشل عملية التشغيل و عندما يكون الجانب الأخر من الجهاز في وضع الخمول، أعد تشغيل الجهاز . أو يُمكنك تحديد Home (ا**لصفحة الرئيسية**).
	- 2 ـ قم بإعداد عملية تشغيل جديدة.
	- 3 اترك حجرة التدفق الحالية في موضعها.
- 4 افتح باب مبرد الكاشف ودرج التخزين المؤقت وأغلقهما لمطالبة برنامج تحكم NVCS) NovaSeq( بإعادة قراءة رقاقات تحديد الهوية باستخدام موجات الراديو (RFID) الخاصة بخرطوشة الكاشف. يُمكن أن تظل الخر اطيش وأنبوب المكتبة وخلية التدفق في الجهاز لمدة تصل إلى 4 ساعات بعد التشغيل غير الناجح.
	- 5 أفر غ ز جاجات الكاشف المستخدمة، إذا لزم الأمر ، وأعدها إلى الجهاز .
		- 6 تابع إعداد التشغيل.

إعداد عملية تشغيل حديدة لاحقًا

- 1 في عمليةفشلحال دالتشغيل، حد Home) **ال صفحة الرئيسية**).
- 2 ٪ قم بإعداد عملية تشغيل جديدة أو غسيل صيانة لتحرير المستهلكات من الجهاز.
	- 3 أزل المستهلكات التالية وخزنها عند الطلب:
- قم بتغطية أنبوب المكتبة وتخزينه في درجات حرارة من -25 إلى -15 درجة مئوية لمدة تصل إلى ثلاثة أسابيع.
- أعد خرطوشة SBS وخرطوشة العنقود للتخزين في درجة حرارة من -25 درجة مئوية إلى -15 درجة مئوية.
	- t أعد خرطوشة التخزين المؤقت إلى التخزين جةفي ارةدر لغرفةحر ا على نأن منمحميةتكو الضوء.
		- يُمكن إعادة استخدام الخراطيش في عملية تشغيل جديدة إذا لم تكن مثقوبة.
		- 4 حدد End) **(إنـهاء)** لإلغاء غسيل التشغيل أو الصيانة، ثم حدد Yes **(نـمم)** لتأكيد الأمر . يمكنك السماح بإكمال غسيل الصيانة بدلًا من إلغائه.

# إنهاء عملية تشغيل

<span id="page-60-0"></span>إنهاء عملية تشغيل بنظام 6000 NovaSeq 6000 **بشكلٍ نهائي**. يتعذر على البرنامج استئناف عملية التشغيل أو حفظ بيانات التسلسل، ولا يمكن إعادة استخدام المستهلكات.

- 1 حدد )End) **إنهاء** ، ثم حدد )Yes) **نعم** لتأكيد الأمر. إذا تم إنهاء عملية التشغيل بعد القراءة رقم 1، ببدأ البرنامج في إجراء غسيل تلقائي بعد التشغيل.
	- 2 حدد من خيار ات الغسيل التالية إذا طُلب منك ذلك:

End Run Without Wash» (إنّهام ال**تشغيل دون الـغسيل**)—إنهاء التشغيل والبدء في الغسيل أثناء الصيانة. Wash and Run tEnd) **إنهاء التشغيل والغسيل**)—إنهاء التشغيل وإجراء بعدتلقائيغسيل التشغيل. Cancel) (إلغاء)—الاستمرار في عملية التشغيل الحالية إذا تم إنهاء عملية التشغيل بين إكمال التعنقد وإكمال القراءة رقم 1، فسيُظهر البرنامج خيارات الغسيل. بخلاف ذلك، يبدأ البرنامج في إجراء غسيل تلقائي بعد التشغيل.

3 في حال تحديدك لإنهاء التشغيل دون الغسيل، اتبع توجيهات البرنامج لإعداد الغسيل أثناء الصيانة.

### إيقاف تشغيل الجهاز

<span id="page-60-1"></span>أوقف تشغيل الجهاز بأمان عن طريق غلق جميع البرامج والأنظمة، وافصل الطاقة عن الجهاز. يخفت شريط الحالة تدريجيًا من اللون الأخضر إلى اللون الأبيض، مما يشير إلى أن عملية إيقاف التشغيل قيد التنفيذ.

في الحالات العادية، لا يكون إيقاف تشغيل الجهاز ضروريًا.

يجب إغلاق الجهاز تمامًا وتشغيله في أي وقت يحدث فيه تعطّل للبرنامج.

في حال بدء عملية إيقاف التشغيل أو إعادة التشغيل أثناء تشغيل برنامج تحكم NovaSeq (NVCS)، يجب على المستخدم تأكيد هذا الإجراء قبل إمكانية المتابعة في إيقاف التشغيل أو إعادة التشغيل.

- 1 من Menu Main) القائمة دالرئيسية)، حد Instrument Shutdown) **إيقاف تشغيل الجهاز**).
- 2 بعد أن تصبح الشاشة خالية، بدّل وضع مفتاح التشغيل الموجود في الـجزء الـخلفي من الـجهاز إلى وضع إيقاف التشغيل.
	- 3 انتظر لمدة 60 ثانية على الأقل قبل تشغيل الجهاز مرة أخرى.

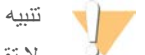

لا تقم بنقل الجهاز . فقد يؤثر تحريكه بصورة خطأ على المحاذاة البصرية وصحة البيانات. للحصول على مساعدة في تغيير المكان، معتواصل مندوب Illumina بمنطقتك.

# الملحق B التحليل في الوقت الفعلي

<span id="page-62-1"></span><span id="page-62-0"></span>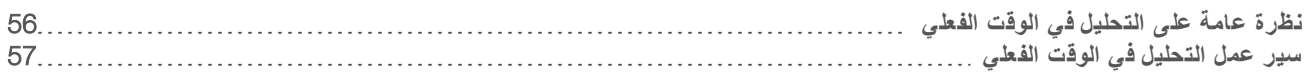

# نظر ة عامة على التحليل في الوقت الفعلي

يشغل نظام تسلسل NovaSeq 6000 تحليل RTA3، وهو تطبيق لبرنامج تحليل الوقت الفعلي، وذلك باستخدام محرك حساب الجهاز (CE). يستخرج RTA3 الكثافات من الصور الواردة من الكاميرا، ويجري استدعاءً أساسيًا، ويعين درجة جودة الاستدعاءات الأساسية، ويحاذي PhiX، ويبلغ عن البيانات في ملفات InterOp لعرضها في عارض تحليل التسلسل.

لتحديد وقت المعالجة الملائم، يخزن RTA3 المعلومات في ذاكرة. إذا تم إنهاء تشغيل RTA3، فلا يتم استئناف المعالجة ويتم فقدان أي بيانات تشغيل تتم معالجتها في الذاكرة.

# إدخالات 3RTA

يتطلب RTA3 صور الشريحة المتضمنة في ذاكرة النظام المحلية لإجراء المعالجة. يتلقى RTA3 معلومات التشغيل والأوامر من برنامج التحكم .(NovaSeq (NVCS

# مخرجات 3RTA

يتم نقل صور لكل قناة ملونة في الذاكرة إلى RTA3 على هيئة شرائح. من هذه الصور، تُخرج RTA3 مجمو عة من ملفات الاستدعاء الأساسي وملفات الفلترة المسجلة بدرجات الجودة. تدعم جميع المخرجات الأخرى ملفات الإخراج.

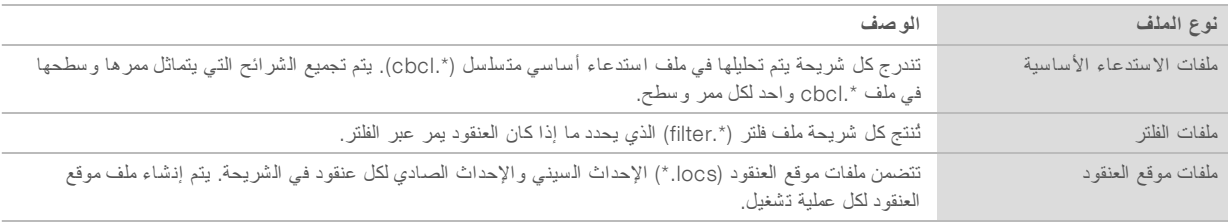

يتم استخدام ملفات الإخراج من أجل تحليل انتقال البيانات في مركز تسلسل BaseSpace. بدلًا من ذلك، استخدم برنامج التحويل bcl2fastq لتحويل ملفات FASTQ وحلول التحليل الخارجية. تحتاج ملفات NovaSeq إلى برنامج تحويل bcl2fastq2 الإصدار 2.19 أو الإصدار الأحدث. للحصول على أحدث إصدار لبرنامج bcl2fastq2، تفضّل بزيارة صفحة التنزيلات الخاصة ببرنامج bcl2fastq على موقع شركة Illumina.

تقدم RTA3 مقاييس الوقت الفعلي لجودة التشغيل المخزنة كملفات InterOp، والتي تعد مخر جًا ثنائيًا يحتوي على شريحة، ودورة، ومقاييس مستوى القراءة. يتطلب عرض مقاييس الوقت الفعلي -باستخدام عارض تحليل التسلسل- ملفات InterOp. للحصول على أحدث إصدار لعارض تحليل التسلسل، تفضّل بزيارة صفحة التنزيلات الخاصة بعارض تحليل التسلسل على موقع شركة Illumina.

### معالجة الأخطاء

يقوم RTA3 بإنشاء ملفات السجل وكتابتها في مجلد السجلات. يتم تسجيل الأخطاء في ملف نصبي بتنسيق ملف .log^.

يتم نقل ملفات السجلات التالية إلى وجهة الإخر اج النهائي في نهاية المعالجة:

- <sup>t</sup> log00000.\_info \*يلخص أحداث التشغيل المهمة.
- <sup>t</sup> log00000.\_error يسرد الأخطاء التي حدثت أثناء التشغيل.
- <sup>t</sup> log00000.\_warning يسرد التحذيرات التي حدثت أثناء التشغيل.

# شر ائح حجر ة التدفق

ئعد الشرائح مناطق تصوير صغيرة في حجرة التدفق. تلتقط الكاميرا صورة واحدة لكل قطاع، ثم يقسّمها البرنامج إلى شرائح لمعالجة RTA3. يعتمد العدد الإجمالي للشرائح على عدد الممرات، والقطاعات، والأسطح التي يتم تصويرها في حجرة التدفق.

t تحتوي لتدفقحجرات ا )SP )جماليعلى إ 312. شريحة

- تحتوي حجرات التدفق (S1) على إجمالي 624 شريحة.
- t تحتوي لتدفقحجرات ا )2S )جماليعلى إ 1408 شريحة.
- تحتوي حجرات التدفق (S4) على إجمالي 3744 شريحة.

الجدول 14 شرائح حجرة التدفق

| الوصف                                                                                                    | S <sub>4</sub> | S <sub>2</sub> | S <sub>1</sub> | <b>SP</b>   | مكون حجرة التدفق                 |
|----------------------------------------------------------------------------------------------------|----------------|----------------|----------------|-------------|----------------------------------|
| يُعد الممر قناةً ماديةً بها منافذ إدخال وإخراج.                                                                                                    | 4              | $\overline{2}$ |                | $2 \quad 2$ | الممر ات                         |
| يتم تصوير حجر ات الندفق S1، وS2 وS4 في الـسطحين: العلوي والسفلي. يتم تصوير الـسطح<br>العلوي للـشريحة أولـًا. يتم تصوير خلية الندفق SP من الجانب السفلي فقط. | 2              | $\mathfrak{2}$ | $2 \t 1$       |             | الأسطح                           |
| يُعد القطاع عمودًا في ممر حجرة الندفق الذي تلتقطه الكاميرا كصورةٍ واحدة.                                                                                    | 6              | 4              | $2 \quad 2$    |             | من القطاعات لكل ممر              |
| تُعد الشريحة جزءًا من القطاع وتصف المنطقة المُصورة في حجرة التدفق.                                                                                          | 78             | 88             | 78             | 78          | من الشر ائح لكل قطاع             |
| يساوي حاصل ضرب الممرات x الأسطح x القطاعات x الشرائح لكل قطاع العدد الإجمالي<br>للشر ائح.                                                                   | 3744           | 1408           |                | 624 312     | مجموع الشرائح التي تم<br>إنشاؤها |

# تسمية الشرائح

يتكون اسم الشريحة من 5 أرقام تمثل موقعها في حجرة التدفق. على سبيل المثال، يشير اسم الشريحة عندما يكون 1\_1205 إلى الممر رقم 1، والسطح العلوي، والقطاع رقم 2، والشريحة رقم 5.

- t يكون أول رقم قمهو ر الممر:
- <sup>t</sup> 1 أو 2 لتدفقلحجرة ا SP أو، 1S أو، 2.S
	- 1، أو 2، أو 3، أو 4 لحجرة التدفق S4.
- t لرقميمثل ا الثاني السطح: 1 للسطح أوالعلوي 2 للسطح السفلي. بالنسبة لحجرة التدفق SP، يكون الرقم الثاني دومًا 2 نظرًا لأن حجرة التدفق هذه بها سطح سفلي فقط.
	- t لرقميمثل ا الثالث رقم القطاع:
	- <sup>t</sup> 1 أو 2 لتدفقلحجرة ا SP أو 1.S
	- <sup>t</sup> 1 أو، 2 أو، 3 أو، 4 لتدفقلحجرة ا 2.S
	- <sup>t</sup> 1 أو، 2 أو، 3 أو، 4 أو، 5 أو، 6 لتدفقلحجرة ا 4.S
- <span id="page-63-0"></span>t يمثل الرقمان الأخيران رقم أالشريحة. لترقيميبد ا بالرقم 01 عند طرف الإخراج لتدفقبحجرة ا ويصل إلى 88 أو 78 عند طرف الإدخال.
	- <sup>t</sup> 01 إلى 78 لتدفقلحجرة ا SP أو، 1S أو، 4.S
		- $\sim$  من 01 إلى 88 لحجرة التدفق S2.

### سير عمل التحليل في الوقت الفعلي

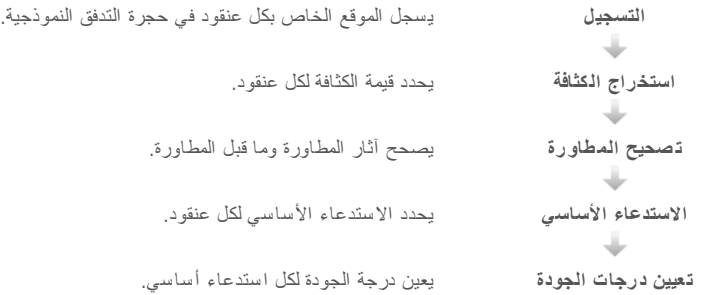

#### التسجيل

يعمل التسجيل على محاذاة صورة مع نظام سداسي خاص بمجمعات النانو في حجرة التدفق النموذجية. ونظرًا للترتيب المنظم لمجمعات النانو، يتم تحديد الإحداثيين السيني والصادي مسبقًا لكل عنقود في شريحة. تتم كتابة مواقع العنقود لملف موقع العنقود (s.locs) لكل عملية تشغيل. في حال فشل التسجيل لأي صور موجودة في إحدى الدورات، لا يتم إنشاء استدعاءات أساسية لهذه الشريحة في تلك الدورة. استخدم عارض تحليل التسلسل للتعرف على الصور التي تعذر إنشاؤها.

#### استخراج الكثافة

بعد إتمام التسجيل، يقوم استخراج الكثافة بحساب قيمة الكثافة لكل مجمع نانو في الصورة المحددة. في حال فشل التسجيل، لا يمكن استخراج الكثافة الخاصة بتلك الشريحة.

### تصحيح المطاورة

أثناء تفاعل التسلسل، يمتد كل شريط من أشرطة الحمض النووي في أحد العناقيد بقاعدة واحدة لكل دورة. تحدث المطاورة وما قبل المطاورة عندما يخرج شريط من الطور خلال دورة الدمج الحالية.

- t تحدث المطاورة فعند تخلّ إحدى القواعد.
- تحدث عملية ما قبل المطاورة عندما تتقدم إحدى القواعد.

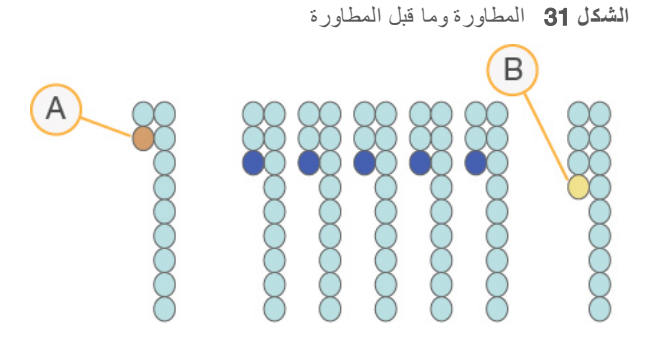

- A فراءة مع إحدى القواعد التي تمرّ بمرحلة المطاورة
- B فراءة مع إحدى القواعد التي تمرّ بمرحلة ما قبل المطاورة.

يصحح RTA3 تأثيرات المطاورة وما قبلها، والذي يزيد من الحد الأقصى لجودة البيانات في كل دورة طوال عملية التشغيل.

#### الا ستدعاء الأ ساسي

يحدد الاستدعاء الأساسي إحدى القواعد (A، أو C، أو G أو T) لكل عنقود في شريحة معينة بدائرة محددة. يستخدم نظام تسلسل NovaSeq 6000 تسلسلًا ثنائي القناة، والذي يتطلب صورتين فقط لتشفير البيانات لأربعةمن أسس الحمض النووي (DNA)، وواحدة من القناة الحمر اء، وواحدة من القناة الخضراء.

يتم التعرف على حالة عدم وجود استدعاء برمز N ويحدث عدم وجود استدعاءات عندما لا يمر عنقود من الفلتر، أو عند فشل التسجيل، أو في حال نقل عنقود خارج الصورة.

يتم استخراج كثافات لكل عنقود من الصور الحمراء والخضراء ومقارنتها مع بعضها، مما يؤدي إلى وجود أربع جماهر مميزة. تتوافق كل جمهرة مع قاعدةٍ ما. تحدد عملية الاستدعاء الأساسي الجمهرة التي ينتمي إليها كل عنقود.

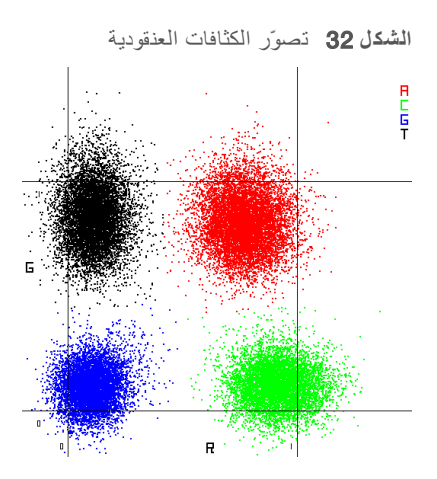

الجدول 15 الاستدعاءات الأساسية في التسلسل ذي القناتين

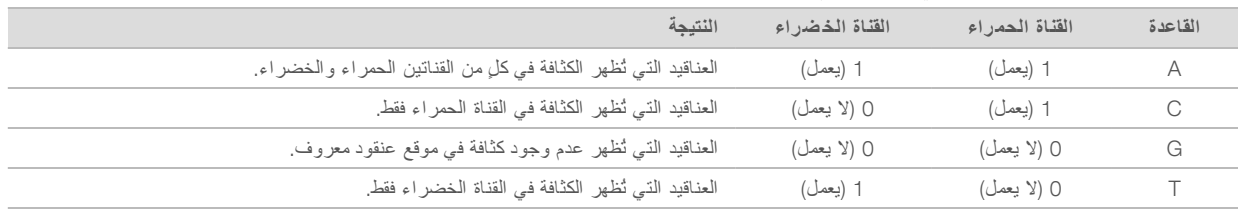

#### مرور العناقيد من الفلتر

يقوم RTA3 بفلترة البيانات الأولية أثناء التشغيل لإزالة القراءات التي لا نتطابق مع مستوى جودة البيانات. نتم إزالة العناقيد المتداخلة والعناقيد ذات الجودة المنخفضة.

فيما يتعلق بالتحليل ثنائي القناة، يستخدم RTA3 نظامًا قائمًا على الجمهرة لتحديد نقاء (قياس نقاء الكثافة) الاستدعاء الأساسي. تمر العناقيد من الفلتر (PF) عندما لا يوجد أكثر من استدعاء أساسي واحد في أول 25 دورة يتميز بنقاء أقل من الحدّ الأدنى الثابت. تُجرى محاذاة PhiX في الدورة رقم 26 على مجمو عة فر عية من الشرائح للعناقيد التي تمر من الفلتر . لن تكون العناقيد التي لا تمر من الفلتر ذات استدعاء أساسي ولن تتم محاذاتها.

در جات الجو دة

درجة الجودة (سجل الجودة) هي توقع لاحتمالية وجود استدعاء أساسي غير صحيح. تُشير درجة الجودة الأعلى إلى أن أحد الاستدعاءات الأساسية أعلى في الجودة واحتمالية صحتها أكبر . بعد تحديد درجة الجودة، يتم تسجيل النتائج في ملفات الاستدعاء الأساسي (\*.cbcl).

تنقل در جة الجودة احتماليات الأخطاء الطفيفة باختصار <sub>.</sub> يتم تمثيل در جات الجودة بالعلامة Q(X)، إذ تشير X إلى الدرجة. يبين الجدول التالي العلاقة بين در جة الجو دة و احتمالية الخطأ.

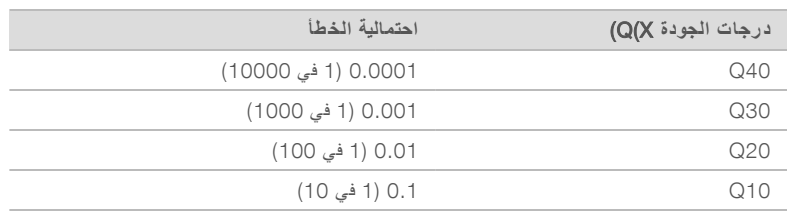

#### تعيين در جات الجو دة و إعداد التقارير حولها

يحسب تعيين در جات الجودة مجمو عة من مؤشرات التوقّع لكل استدعاء أساسي، ثم يستخدم القيم المتوقعة للبحث عن در جة الجودة في جدول الجودة. يتم إنشاء جداول الجودة لتقديم توقعات مثالية ذات جودة دقيقة لعمليات التشغيل التي تم إنشاؤها عن طريق تهيئة محددة لنظام التسلسل الأساسي والإصدار الكيميائي.

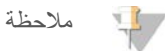

يستند تعيين در جات الجودة على نسخة مُعدّلة من خوارزمية فريد "Phred".

تعين RTA3 درجات جودة 1 من 3 لأي استدعاء أساسي، ويستند ذلك إلى مدى الثقة التي يتسم بها الاستدعاء الأساسي. يقلل نموذج تقارير درجة الجودة من مساحة التخزين ومتطلبات عرض النطاق دون التأثير على الدقة أو الأداء.

للحصول على مزيد من المعلومات بشأن سجل الجودة، راجع درجات جودة نظام *التسلسل 6000 NovaSeq*™ *وبرنامج التحليل في الوقت الفعلي* 3 *)3RTA) )*رقم <sup>ا</sup>لمنشو<sup>ر</sup> *010-2017-770)*.

# الملحق C مجلدات وملفات الإخراج

<span id="page-67-0"></span>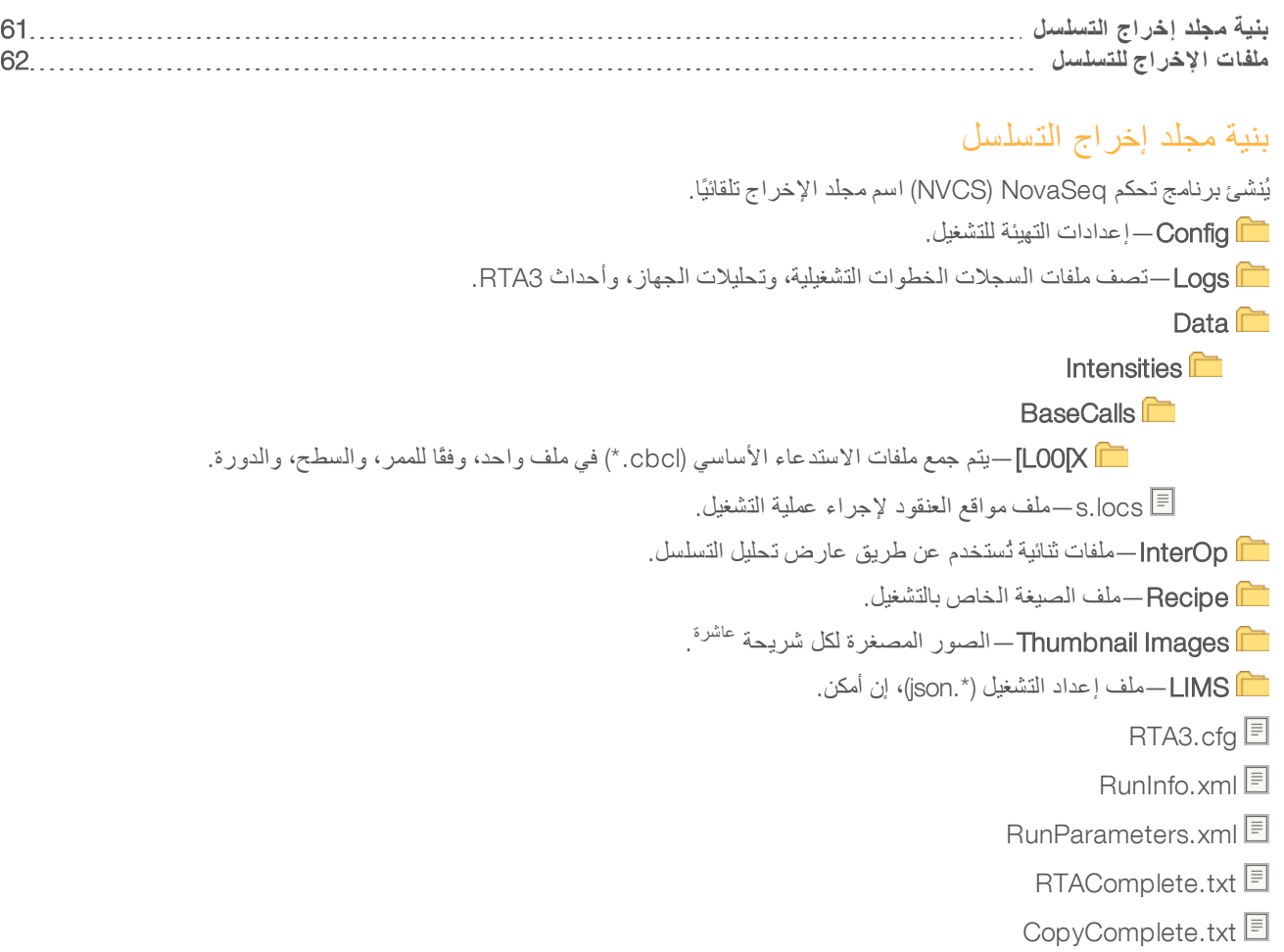

csv.Samplesheet—ورقة أوالعينة الملف ،المرفق إنالآخر أمكن.

SequenceComplete.txt **E** 

# ملفات الإخراج للتسل سل

<span id="page-68-0"></span>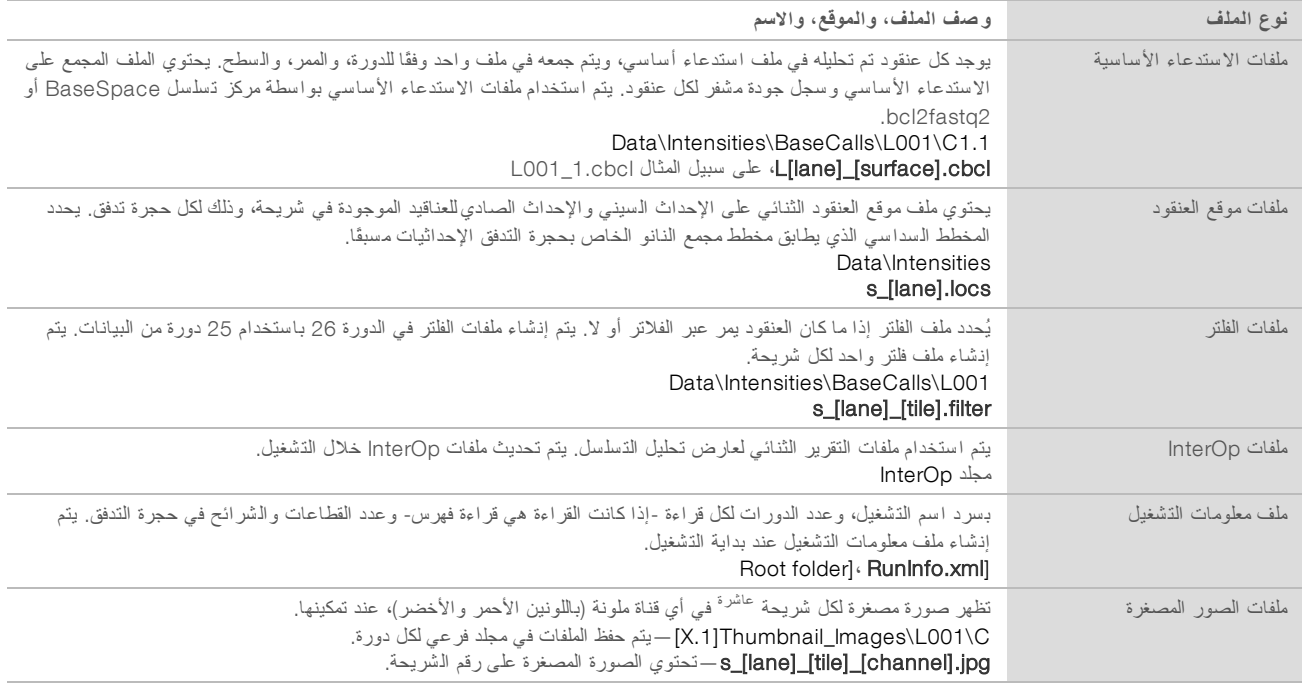

# الملحق D أمان Windows

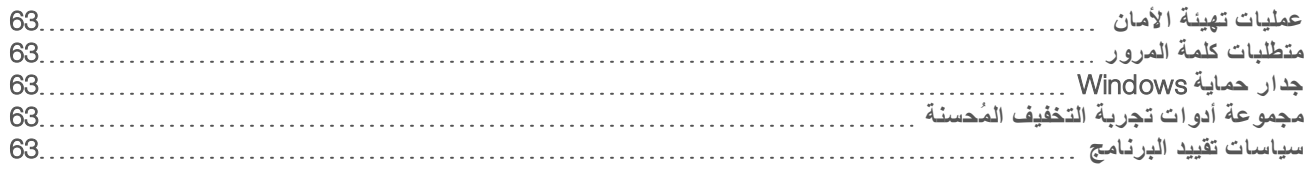

# عمليات تهيئة الأمان

<span id="page-69-0"></span>يحتوي نظام التشغيل Windows الذي يشغل كمبيوتر التحكم بالجهاز على عمليات تهيئة الأمان التي تمنع عمليات تشغيل البرامج غير المر غوب فيها. تصف المعلومات الواردة في هذا الملحق عمليات التهيئة وكيفية تعديلها لتلبية احتياجاتك.

في ظلّ الظروف العادية، لا يكون تغيير عمليات تهيئة الأمان الافتراضية أمرًا ضروريًا. تأكد من إدارة مدير ذي خبرة لعملية التغيير بعد تخطيطٍ دقيق; إذا لزم الأمر.

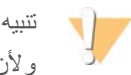

<span id="page-69-1"></span>ولأن عمليات التهيئة هذه تؤثر على أداء النظام وقد تتسبب في تهديد الأمان، اتصل بالدعم الفني لشركة Illumina عندما لا يكون من الواضح ما إذا كان الإعداد بحاجة إلى تحرير أو أن التأثير غير معروف.

### متطلبات كلمة المرور

يحدد الجدول التالي سياسات كلمات المرور المطلوبة لكمبيوتر التحكم. يطلب البرنامج تغيير كلمة المرور عند تسجيل الدخول لأول مرة.

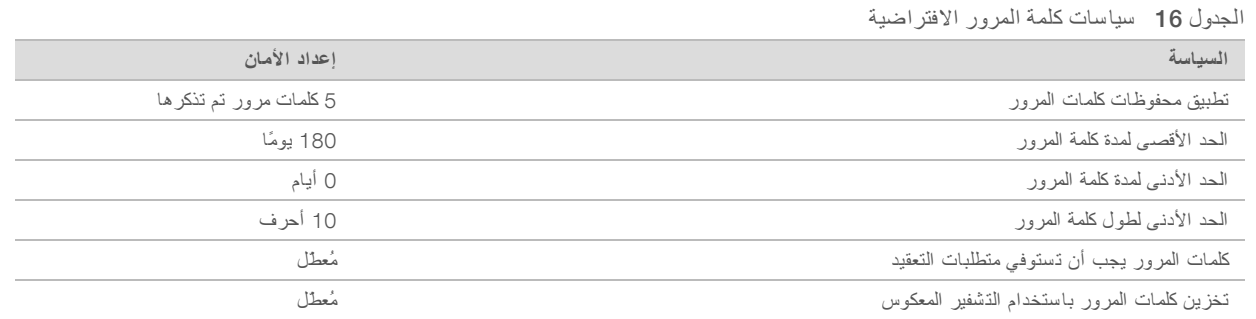

# حمايةجدار Windows

<span id="page-69-3"></span><span id="page-69-2"></span>يحمي جدار حماية Windows كمبيوتر التحكم عن طريق فلترة عملية المرور الواردة لإزالة التهديدات المحتملة. يتم تمكين جدار الحماية بشكلٍ افتراضي لحظر جميع الاتصالات الواردة. حافظ على تمكين جدار المحاية واسمح بوجود الاتصالات الصادرة. لمزيدٍ من المعلومات حول الاتصالات الصادرة، راجع اددليل إعد سلسلةموقع *NovaSeq)* مستند <sup>ر</sup>قم *1000000019360)*.

# مجمو عة أدوات تجر بة التخفيف المُحسنة

<span id="page-69-4"></span>تمنع مجمو عة أدوات تجربة التخفيف المُحسنة (EMET) استغلال ثغرات البرنامج وتوفر ميزة الشهادات الموثوق بها. تكشف هذه الميزة عن الهجمات التي تستخدم الشهادات الضارة وتوقفها.

# سياسات تقييد البرنامج

تستخدم سياسات تقييد البرامج (SRP) الخاصة بنظام تشغيل Windowsبعض القواعد للسماح بتشغيل برامج محددة فقط. فيما يتعلّق بنظام التسلسل NovaSeq 6000، فإن قوا عد سياسات تقييد البرامج (SRP)تعتمد على الشهادات، وأسماء الملفات، وامتداداتها، والأدلّة. يتم تشغيل سياسات تقييد البرامج (SRP) افتراضيًا لمنع تشغيل البرامج غير المر غوب فيها على كمبيوتر التحكم. يُمكن لأحد ممثلي تكنولوجيا المعلومات أو لأحد مسؤولي النظام إضافة القواعد وحذفها بغرض تخصيص مستوى الأمان. إذا تمت إضافة النظام إلى أحد المجالات، فقد يُعدّل كائن سياسة المجموعات المحلية (GPO) القواعد ويغلق سياسات تقييد البرامج (SRP) تلقائيًا.

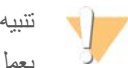

يعمل إيقاف تشغيل سياسة تقييد البر امج على منع الـحماية التي توفر ها. يؤدي تغيير القوا عد إلى تجاوز عمليات الـحماية الافتر اضية.

# قواعد سياسات تقييد البرامج (SRP) المسموح بها

على نظام التسلسل 6000 NovaSeq، يتم تحديد إعدادات سياسات تقييد البرامج (SRP) افتر اضيًا للسماح بالقواعد التالية.

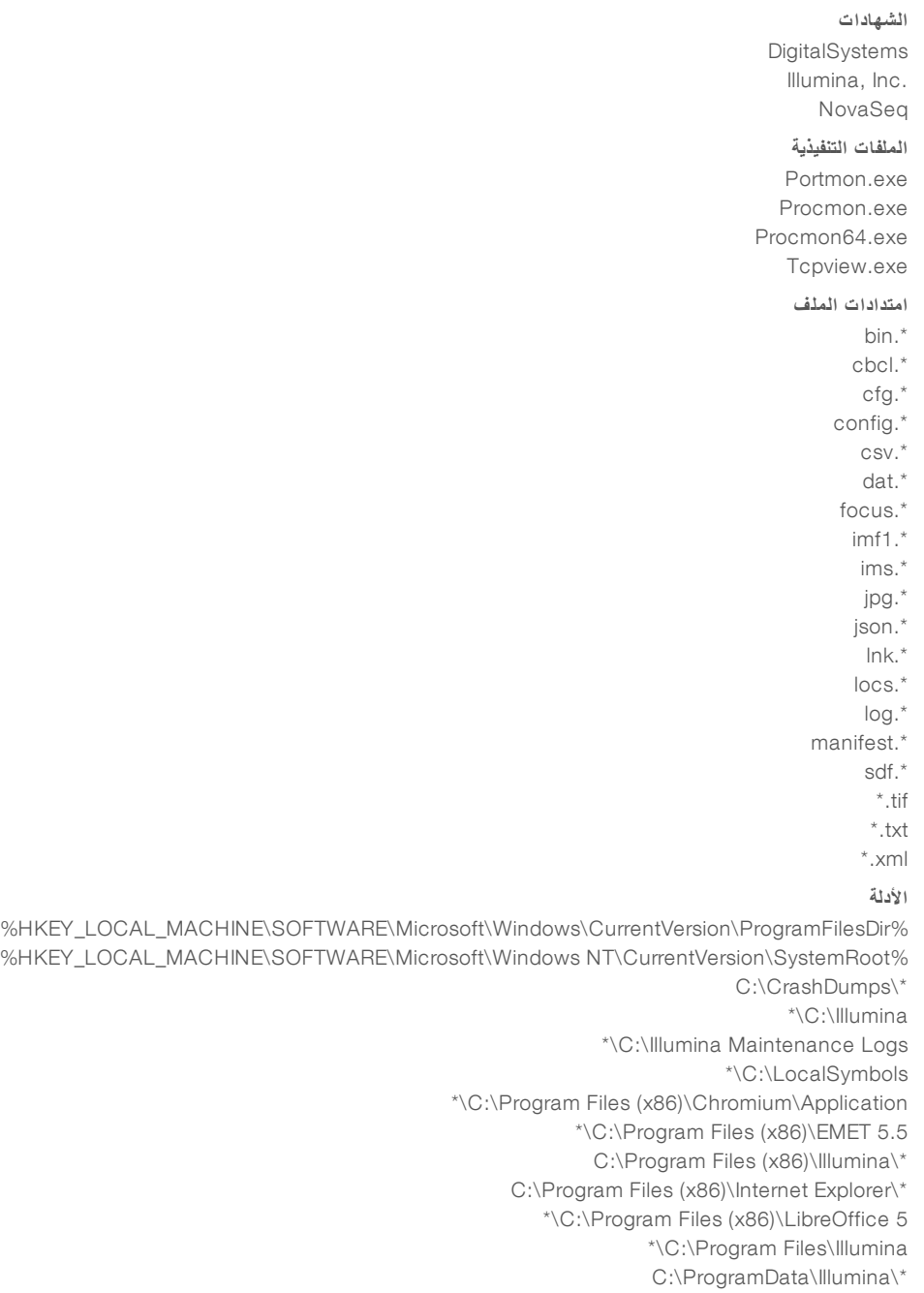

**الأدلة**

C:\ProgramData\Package Cache\\* \*\C:\Users\sbsuser\AppData\Local\Temp\Citrix \*\C:\Users\sbsuser\AppData\Local\Temp\CitrixLogs C:\Users\sbsuser\Desktop\FSE turn over to customer.bat  $\sum_{i=1}^k$ 

# إضافة قواعد سباسات تقبيد البرامج (SRP) وحذفها

أضف قواعد سياسات تقييد البرامج (SRP) واحذفها لتخصيص أمان النظام. يتطلّب تعديل القواعد إيقاف تشغيل سياسات تقييد البرامج (SRP) مؤقتًا.

تنبيه V

يُلغي إيقاف تشغيل سياسات تقييد البر امج (SRP) إعدادات الحماية الافتر اضية.

- 1 سجّل الدخول إلى نظام التشغيل.
- 2 إيقاف تشغيل سياسات تقييد البرامج (SRP):
- a انتقل إلى الدليل C:\Illumina\Security.
	- b انقر نقرًا مزدوجًا على Disable.reg.
		- c حدد )Yes) **نعم** لتأكيد التغييرات.

عند استخدام واجهة الشاشة التي تعمل باللمس، فإن الضغط مع الاستمرار لمدة ثانيتين تقريبًا يعادل النقر بزر الماوس الأيمن.

- 3 حدد )Start) **بدء** ، ثم حدد )Run) **تشغيل** .
- 4 في حقل Open (فتح)، أدخل secpol.msc.
- 5 مربعفي حوار Policy Security Local) سياسات ،الأمان المحلية) بتوسيعقم Policies Restriction Software) **سياسات تقييد البرنامج**)، ّومن ثم حدد Rules Additional) **قواعد إضافية**).
	- 6 لإضافة قاعدة:
	- a قائمةفي Action) الإجراء)، حدد Rule Path New) **قاعدة مسار جديدة**).
	- b حقلفي Path) المسار)، دة،أدخل أوالشها ،اسم ادأوالملف ،امتد أوالملف يالدليل الذ تريد السماح به.
		- c قائمةفي level Security) مستوى دالأمان)، حد Unrestricted)( **غير مقيد** .
			- d] **اختياري**] حقلفي Description) الوصف)، أدخل سبب إنشاء القاعدة.
				- e حدد )OK) **موافق** لإضافة القاعدة.
					- 7 لحذف قاعدة:
				- a حدد القاعدة التي فيترغب ثمحذفها، حدد Delete) **حذف**).
					- b حدد )Yes) **نعم** لتأكيد الحذف.
				- 8 أغلق مربع حوار Policy Security Local) سياسات الأمان المحلية).
					- 9 **على الفور** أعد سياسات تقييد البرامج (SRP) إلى وضعها الأساسي:
						- a انتقل إلى الدليل C:\Illumina\Security.
							- b انقر نقرًا مزدوجًا على Enable.reg.
	- 10 إذا تم تعديل قوا عد سياسات تقييد البرامج (SRP) للمرة الأولى، فسجّل الخروج ثم سجّل الدخول مُجددًا حتى يتم تفعيل القواعد.
# الفهرس

#### $\frac{9}{6}$

PF%

## B

56,[22](#page-28-0) bcl2fastq2

## C

56,[7](#page-13-0) CE

## E

EMET

## G

GPO

## L

LIMS LIMS الخاص لآخربالطرف ا

## N

[46-47](#page-52-0) NaOCl Xp NovaSeq د، مُحد

## P

PhiX المحاذاة جرقم الكتالو

## R

 RFID 62,[52](#page-58-1) RunInfo.xml

## W

Windows الأمان الأمن

أجهزة الاستشعار [5](#page-11-0),[49](#page-55-0), أحياز إدارة المعالجة إرشادات استخدام الماء عالمي الجودة وفقًا لمعايير المختبرات [25](#page-31-0) أرقام الدورة [44](#page-50-1) جأرقام الكتالو المستهلكات التي يوفرها المستخدم أرقام المجموعات أرقام قطع الغيار استئناف التشغيل اسم مجلد الإخراج ءإعادة البد بعد إيقاف التشغيل إعادة التحام [19](#page-25-0) إعداد LIMS إعداد موقع [2](#page-8-0), إعدادات افتراضية [18](#page-24-0), إعدادات الأمان [63](#page-69-3) إعدادات التحليل إعدادات عملية التشغيل [18](#page-24-2) إفراغ خراطيش الكاشف الاتصال بالنظام الاتصالات الصادرة الاتصالات الواردة الأخطاء [7](#page-13-1), الاحتمالية الاستئناف الإعدادات الافتراضية لقواعد سياسات تقييد البرامج (([64](#page-70-0) G4 SRP الإعدادات،الأمان الأمن [63-64](#page-69-1) تخصيص الأوضاع الأيقونات [7](#page-13-1), البصريات التحذيرات التحليل التحليل في الوقت الفعلي [1](#page-7-0) التخلص من الكاشف المستخدم [6](#page-12-0) التخلص من مادة الفور ماميد [13](#page-19-0), [45](#page-51-0) التدريب عبر الإنترنت [2](#page-8-0) الترقيم، المجمعات التسربات التسلسل ثنائي القناة [2](#page-8-1), التشخيصات التشغيل التصوير [2](#page-8-1),[11](#page-17-0), التضخيم

**ا**

التطبيقات

التعليمات، الفنية التهيئة الحوض العناصر الخدوش، حجرات التدفق [34](#page-40-0), [38](#page-44-0) الخراطيش تراص الشرائح [2](#page-8-1), الشهادة الموثوق بها الصور الصيانة الوقائية الطاقة الفائض [27](#page-33-0),[32](#page-38-0), الفترات الزمنية إنشاء العناقيد غسيل الصيانة [47](#page-53-1) غسيل تلقائي بعد التشغيل [46](#page-52-0) الفقاعات ءالقائمة ،البيضا SRP القراءات،عدد القطاعات [2](#page-8-1),[56-57](#page-62-3) القفازات، التغيير [27](#page-33-0),[32](#page-38-0), القناة الحمر اء [58](#page-64-0) القناة الخضر اء [58](#page-64-0) الكاميرات [1](#page-7-0),[5](#page-11-0), الكواشف المستخدمة [6](#page-12-1), الكواشف المُستخدمة [27](#page-33-0), الماصات المبرِّد المجال، تسلسلمركز BaseSpace المُدد الزمنية تشغيل التسلسل [44](#page-50-2) المرور من الفلتر (([59](#page-65-0) PF المساعدة وثائق المساعدة الفنية المستندات المستندات التقنية المستهلكات التغليف التفريغ [45-46](#page-51-0), الماء عالي الجودة وفقًا لمعايير المختبرات عمليات غسيل الصيانة [47](#page-53-1) المسح الضوئي المشاكل المتعلقة بالسوائل المشرع المخصص [13](#page-19-1), المطاورة وما قبل المطاورة المكتبات التخزين الممرات المواد الكيميائية الخطرة المواصفات

الموردون الموقع رقم 30 الموقع، الدعم النتيجة النوكليوتيدات ألوان المخطط الوميض امتيازات،حساب المسؤول أنابيب المكتبة [13](#page-19-1), التخزين [10](#page-16-0), تخزين في الخرطوشة [54](#page-60-3) انتقال التلوث [6](#page-12-0), [46](#page-52-0) إنشاء قالب أنشطة ما بعد التشغيل [46](#page-52-0) أوراق المعينات [22](#page-28-1) أوراق العينة [41-42](#page-47-0) أوراق بيانات السلامة [6](#page-12-0) أوضاع عملية التشغيل [18](#page-24-2) إيقاف التشغيل إيقاف مؤقت لعمليات التشغيل أيقونات أيقونات الوميض

#### **ب**

برنامج التحكم [7](#page-13-2) بيانات أداء الجهاز 19-18 بيانات الحماية 19-18

#### **ت**

تتبع العينات تحديد الهوية بموجات الراديو (([10](#page-16-0) RFID تحريك الأجهزة تحليل في الوقت الفعلي [7](#page-13-2) تحويل [22](#page-28-0),FASTQ تخزين البيانات تخزين مجموعات الكاشف [10](#page-16-0), تراص الخراطيش ترقيم الأسطح [57](#page-63-1) ترقيم الشريحة [57](#page-63-1) ترقيم المَجمع [36](#page-42-0) ترقيم الممر [14](#page-20-0), [36](#page-42-0) تركيز التحميل [2](#page-8-2) تشغيل قراءة واحدة تنسيق ورقة العينة [22](#page-28-0) تواريخ انتهاء الصلاحية توين 20

#### **ج**

جداول الجودة [59](#page-65-2) جُدر الحماية [63](#page-69-2) جهة التصنيع [15](#page-21-0) جودة البيانات [59](#page-65-0)

## **ح**

حالات فشل التسجيل [57](#page-63-0) حامل حجرة التدفق [38](#page-44-0) حجر ات التدفق التخزين [10](#page-16-0),[34](#page-40-0) التسمية [9](#page-15-1) التنظيف [34](#page-40-0),[38](#page-44-0) الخدوش [38](#page-44-0) المواصفات [9](#page-15-1) حجرات التدفق النموذجية [1](#page-7-0) حجرة تدفق الغسيل [47](#page-53-1) حساب المسؤول [65](#page-71-0) حفظ أنابيب المكتبة [54](#page-60-2) حفظ خر اطيش الكاشف [53](#page-59-1) حمامات المياه [26](#page-32-0),[31](#page-37-0) حوامل الغطاء [27](#page-33-0),[32](#page-38-0) حوض [34](#page-40-0),[38](#page-44-0) حوض Xp NovaSeq [34](#page-40-0),[38](#page-44-0) حيِّز التخزين المؤقت [40](#page-46-1) حيّز السوائل [12](#page-18-0)

## **خ**

خدمة المراقبة الاستباقية لدى Illumina [18-19](#page-24-3) خدمة النسخ العالمية [7](#page-13-2), [44](#page-50-0) خراطيش الغسيل [47](#page-53-1),[49](#page-55-1) خراطيش الكاشف إعداد [26](#page-32-0),[31](#page-37-0) التخزين [10](#page-16-0),[53](#page-59-1) التسمية [9](#page-15-1) وضع الملصقات [12](#page-18-0) خراطيش الكواشف إفراغ [40](#page-46-0) خرطوشة التخزين المؤقت [40](#page-46-1),[49](#page-55-1) خرطوشة العنقود [10](#page-16-1) خطوات التسلسل [2](#page-8-3) خلايا تدفق ذات أربعة ممر ات [11](#page-17-0) خلايا تدفق ذات ممرين [11](#page-17-0) خلايا تدفق نموذجية [11](#page-17-0) خوارزمية [59](#page-65-2)Phred

#### **د**

درجات الجودة [44](#page-50-2), [59](#page-65-1) دعم العملاء [71](#page-77-0) دورات التسلسل [44](#page-50-1)

#### **ر**

رفوف الذوبان [26](#page-32-0), [31](#page-37-0) رفوف سلكية [26](#page-32-0),[31](#page-37-0) رمز الدفعة [15](#page-21-0)

#### **س**

سجلات الخطأ [56](#page-62-4) سياسات كلمات المرور [63](#page-69-4) سير العمل [21](#page-27-0) سير العمل القياسي [21](#page-27-0) عملسير Xp NovaSeq [21](#page-27-0)

#### **ش**

شاشة التسلسل [44](#page-50-2) شرائح [11](#page-17-0) شريط الحالة [5](#page-11-1), [54](#page-60-1) شريط الضوء [5](#page-11-1),[54](#page-60-1)

#### **ص**

صفحات الدعم [52](#page-58-2) صور مصغرة [62](#page-68-0) صيانة، وقائية [47](#page-53-0) صبنية التقطير [53](#page-59-0)

## **ط**

طرق التحاليل [2](#page-8-4)

#### **ظ**

ظروف التخزين [15](#page-21-0)

## **ع**

عارض تحليل التسلسل 57-56 عدد الدورات [42](#page-48-0) عدم وجود استدعاءات [57](#page-63-0)

عمليات التشغيل [54](#page-60-0) التدرج [45](#page-51-1) الحذف [7](#page-13-0) المراقبة [22](#page-28-1) إيقاف مؤقت [45](#page-51-1) مراقبة [41](#page-47-0) مقاييس [44](#page-50-2),[56](#page-62-0) عمليات الغسيل التردد [47](#page-53-1) المدة [46-47](#page-52-0) عمليات تشغيل التسلسل حذف [45](#page-51-2) عمليات عمليات تهيئة المجموعة [9](#page-15-0) عمليات غسيل الصيانة المستهلكات [23](#page-29-0),[47](#page-53-1) محاليل الغسيل [47](#page-53-2)

#### **ف**

فحص ما قبل التشغيل [52](#page-58-0) فحو صات آلية [52](#page-58-0) فشل المحاذاة [52](#page-58-0) فلتر التنقية [59](#page-65-0) فلترة العناقيد [59](#page-65-0)

#### **ق**

قراءات الفهرسة [42](#page-48-0) قراءة رقم 1 [54](#page-60-0) قطاعات [11](#page-17-0) قياسي، مُحدد [3](#page-9-0) قيم الكثافة [58](#page-64-2)

#### **ك**

كاشف JPX، التخزين [14](#page-20-2) كائن سياسة المجموعات [63](#page-69-1) كثافات العنقود [58](#page-64-2) كمبيوتر التحكم [63](#page-69-3) كواشف JPX/DPX، التوافق [14](#page-20-2) كواشف DPX، التخزين [14](#page-20-2) كواشف 35 ,[10](#page-16-1) ExAmp الإذابة [33](#page-39-0) التخزين [14](#page-20-2) طرق الخلط [3](#page-9-0)

#### **ل**

لا توجد استدعاءات [58](#page-64-0)

#### **م**

مبرِّد الكاشف [6](#page-12-1) مجلد إعداد التشغيل [19](#page-25-0) مجلد إعداد عملية التشغيل [18](#page-24-1) مجلد الإخراج [18-19](#page-24-1) مجلدات إعداد التشغيل [19](#page-25-1) مجمعات الإدخال [14](#page-20-0) مجمعات النانو [58](#page-64-2) مجمعات مشعب Xp NovaSeq، الترقيم [14](#page-20-0) مجموعة البرامج [7](#page-13-2) محرك الحساب [7](#page-13-0),[45](#page-51-2),[56](#page-62-1) محرك القرص الثابت [7](#page-13-0),[18-19](#page-24-0),[45](#page-51-2) محلول 36,[2](#page-8-2) ExAmp Master Mix محلول غسيل [12](#page-18-0) مدة التشغيل [44](#page-50-2) مدة العنقدة [44](#page-50-1) مركز التسلسل BaseSpace [1](#page-7-0) تسلسلمركز BaseSpace [22](#page-28-0) الدعم [2](#page-8-4) غيرمتصل و متصل [41](#page-47-0) مرمى المحاذاة البصرية [5](#page-11-0),[38](#page-44-0) مرور العناقيدمن الفلتر [44](#page-50-2) مساحة القرص [7](#page-13-0),[52](#page-58-0) مستهلكات التسلسل [23](#page-29-0) مستوى التحميل [2](#page-8-2) مشابك، حجر ة التدفق [5](#page-11-0) مشرع مخصص [2](#page-8-0) مَشعبات Xp NovaSeq التخزين [14](#page-20-2) مشعبات Xp NovaSeq،حجرات التدفق الخدوش [34](#page-40-0) معلمات التشغيل، [19](#page-25-0)LIMS مكونات المجموعة [24](#page-30-0) ملصقات، مكونات المجموعة [9](#page-15-1) ملفات دالتشغيل المحد [52](#page-58-1) ملفات [2](#page-8-4),[44](#page-50-0),[59](#page-65-1)CBCL ملفات [7](#page-13-2),[52](#page-58-1),[56](#page-62-0),[62](#page-68-0)InterOp ملفات الاستدعاء الأساسي [56](#page-62-0),[62](#page-68-0) ملفات السجل [52](#page-58-1), [56](#page-62-4) ملفات الفلتر [56](#page-62-0), [62](#page-68-0) ممرات [11](#page-17-0) ممرات قابلة للعنونة بشكلٍ فردي [3](#page-9-0), [14](#page-20-0) منافذ [5](#page-11-1)USB منصة حجرة التدفق [5](#page-11-0), [38](#page-44-0) مواد كيميائية خطرة [6](#page-12-0) مواصفات الثلاجة [25](#page-31-1) مواصفات حجرة التجميد [25](#page-31-1) مواقع أكواب الشفط [46](#page-52-0) مواقع الاستضافة [22](#page-28-1)

مواقع العنقود [56](#page-62-0),[62](#page-68-0) مواقع كوب الشفط [50](#page-56-0) موانع التسرب [11](#page-17-0),[34](#page-40-0),[38](#page-44-0) موانع التسرب، الفائض [36](#page-42-0) مؤسسة BaseSpace [22](#page-28-1) موقع رقم 30 [45](#page-51-0)

#### **ن**

نشرات الدعم [52](#page-58-2) نظام إدارة المعلومات المختبرية [18](#page-24-2)LIMS نظام التشغيل [17](#page-23-0), [63](#page-69-3) نظام السوائليات [6](#page-12-0),[47](#page-53-2) نقل البيانات [7](#page-13-0),[45](#page-51-2) نقل الجهاز [54](#page-60-1)

#### **ه**

هيبوكلوريت الصوديوم [46-47](#page-52-0)

#### **و**

وثائق [2](#page-8-0)

## المساعدة الفنية

للمساعدة الفنية، اتصل بمسؤولي الدعم الفني لدى شركة Illumina.

**الموقع الإلكتروني**: [com.illumina.www](http://www.illumina.com/) **لبريدعنوان ا الإلكتروني**: [com.illumina@techsupport](mailto:techsupport@illumina.com)

### أرقام هواتف مسؤولي دعم العملاء لدى شركة Illumina

<span id="page-77-0"></span>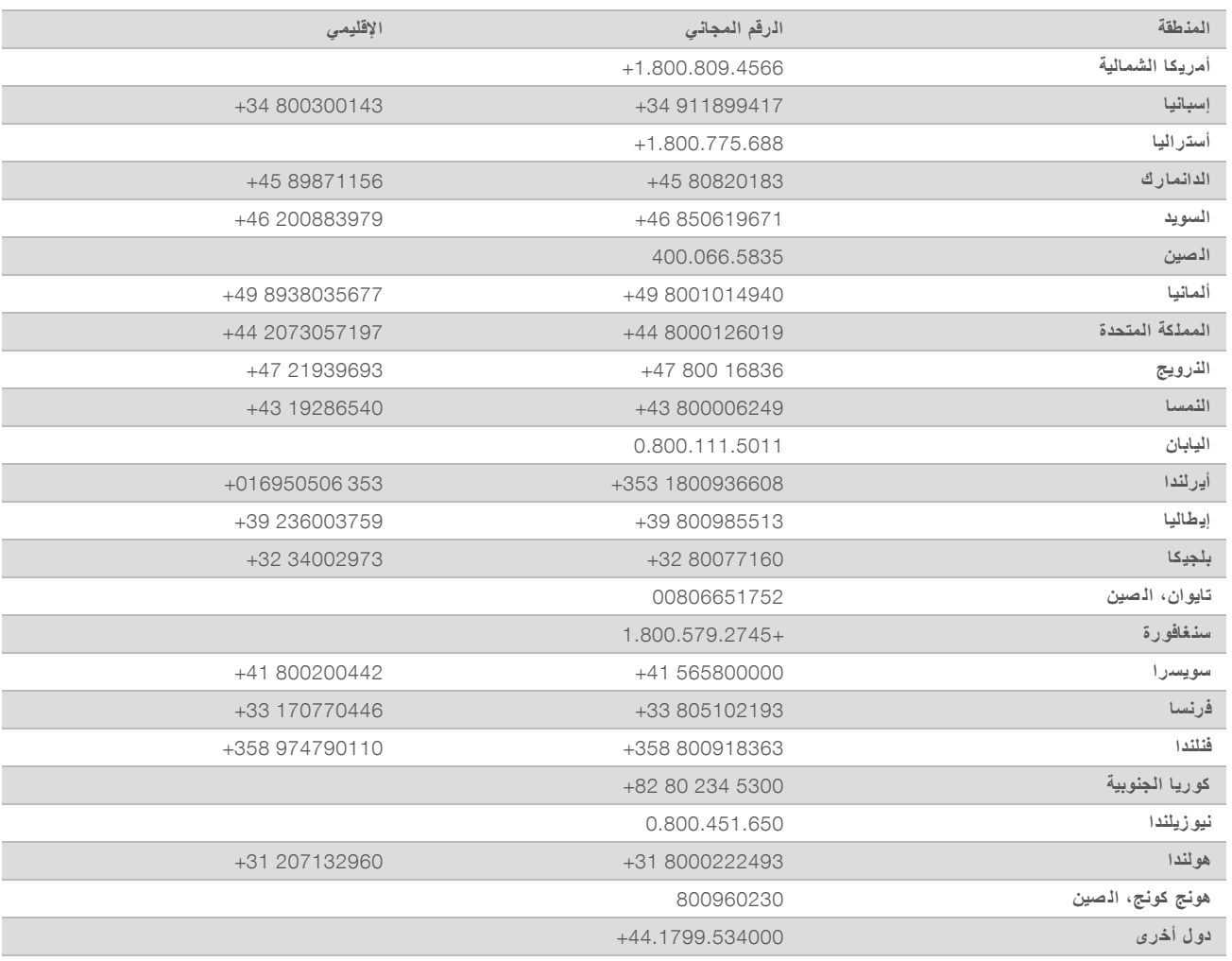

و**رق بيانات السلامة (SDS)—متوفرة على موقع شركة Illumina support.illumina.com/sds.html.** مستندات المنتج—متوفرة للتنزيل من خلال support.illumina.com.

الم ستند رقم 1000000019358 إصدار ARA14 المادة رقم 20023471

Illumina Illumina Way 5200 .San Diego, California 92122 U.S.A (ILMN (4566.1.800.809+) 1.858.202.4566+ (خارج أمريكا ال شمالية) techsupport@illumina.com www.illumina.com

للاستخدام في المجال البحثي فقط. غير مُخصص للاستخدام في الإجراءات التشخيصية. 2020© لطبعحقوق ا والن شر ل شركةمحفوظة Inc ,Illumina. جميع الحقوق محفوظة.

# illumina®